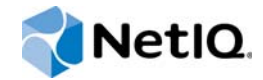

# NetIQ® AppManager® for IBM WebSphere Application Server UNIX

Management Guide

**March 2015**

www.netiq.com/documentation

#### **Legal Notice**

THIS DOCUMENT AND THE SOFTWARE DESCRIBED IN THIS DOCUMENT ARE FURNISHED UNDER AND ARE SUBJECT TO THE TERMS OF A LICENSE AGREEMENT OR A NON-DISCLOSURE AGREEMENT. EXCEPT AS EXPRESSLY SET FORTH IN SUCH LICENSE AGREEMENT OR NON-DISCLOSURE AGREEMENT, NETIQ CORPORATION PROVIDES THIS DOCUMENT AND THE SOFTWARE DESCRIBED IN THIS DOCUMENT "AS IS" WITHOUT WARRANTY OF ANY KIND, EITHER EXPRESS OR IMPLIED, INCLUDING, BUT NOT LIMITED TO, THE IMPLIED WARRANTIES OF MERCHANTABILITY OR FITNESS FOR A PARTICULAR PURPOSE. SOME STATES DO NOT ALLOW DISCLAIMERS OF EXPRESS OR IMPLIED WARRANTIES IN CERTAIN TRANSACTIONS; THEREFORE, THIS STATEMENT MAY NOT APPLY TO YOU.

For purposes of clarity, any module, adapter or other similar material ("Module") is licensed under the terms and conditions of the End User License Agreement for the applicable version of the NetIQ product or software to which it relates or interoperates with, and by accessing, copying or using a Module you agree to be bound by such terms. If you do not agree to the terms of the End User License Agreement you are not authorized to use, access or copy a Module and you must destroy all copies of the Module and contact NetIQ for further instructions.

This document and the software described in this document may not be lent, sold, or given away without the prior written permission of NetIQ Corporation, except as otherwise permitted by law. Except as expressly set forth in such license agreement or non-disclosure agreement, no part of this document or the software described in this document may be reproduced, stored in a retrieval system, or transmitted in any form or by any means, electronic, mechanical, or otherwise, without the prior written consent of NetIQ Corporation. Some companies, names, and data in this document are used for illustration purposes and may not represent real companies, individuals, or data.

This document could include technical inaccuracies or typographical errors. Changes are periodically made to the information herein. These changes may be incorporated in new editions of this document. NetIQ Corporation may make improvements in or changes to the software described in this document at any time.

U.S. Government Restricted Rights: If the software and documentation are being acquired by or on behalf of the U.S. Government or by a U.S. Government prime contractor or subcontractor (at any tier), in accordance with 48 C.F.R. 227.7202- 4 (for Department of Defense (DOD) acquisitions) and 48 C.F.R. 2.101 and 12.212 (for non-DOD acquisitions), the government's rights in the software and documentation, including its rights to use, modify, reproduce, release, perform, display or disclose the software or documentation, will be subject in all respects to the commercial license rights and restrictions provided in the license agreement.

#### **© 2015 NetIQ Corporation. All Rights Reserved.**

For information about NetIQ trademarks, see <https://www.netiq.com/company/legal/>.

# **Contents**

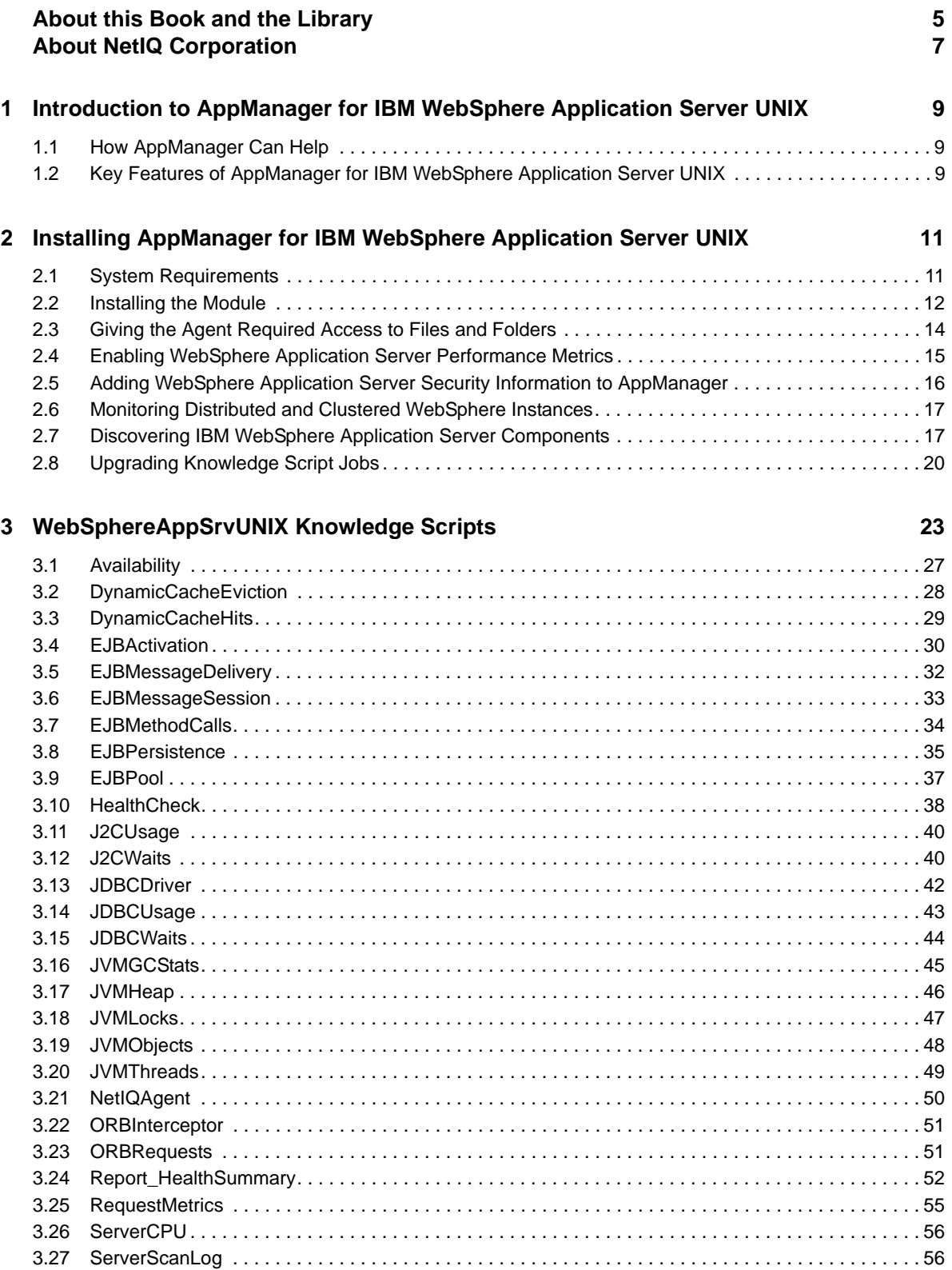

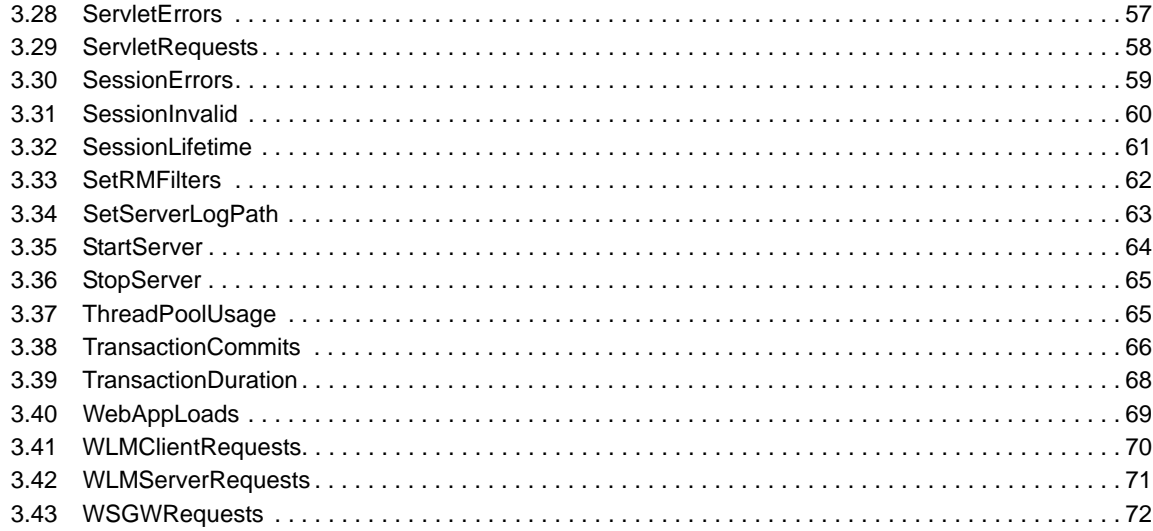

### A Internal AppManager Events

### 73

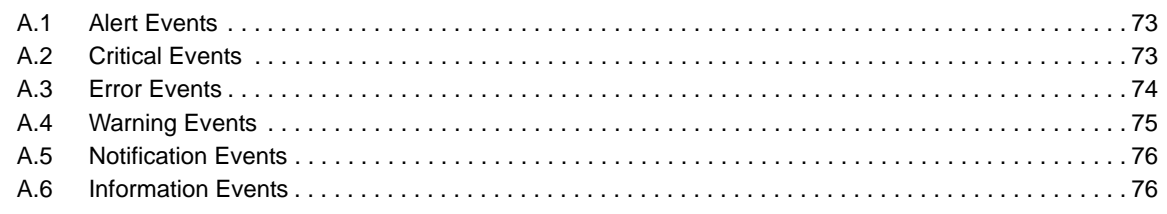

# <span id="page-4-0"></span>**About this Book and the Library**

The NetIQ AppManager product (AppManager) is a comprehensive solution for managing, diagnosing, and analyzing performance, availability, and health for a broad spectrum of operating environments, applications, services, and server hardware.

AppManager provides system administrators with a central, easy-to-use console to view critical server and application resources across the enterprise. With AppManager, administrative staff can monitor computer and application resources, check for potential problems, initiate responsive actions, automate routine tasks, and gather performance data for real-time and historical reporting and analysis.

# **Intended Audience**

This guide provides information for individuals responsible for installing an AppManager module and monitoring specific applications with AppManager.

# **Other Information in the Library**

The library provides the following information resources:

### **Installation Guide for AppManager**

Provides complete information about AppManager pre-installation requirements and step-bystep installation procedures for all AppManager components.

### **User Guide for AppManager Control Center**

Provides complete information about managing groups of computers, including running jobs, responding to events, creating reports, and working with Control Center. A separate guide is available for the AppManager Operator Console.

#### **Administrator Guide for AppManager**

Provides information about maintaining an AppManager management site, managing security, using scripts to handle AppManager tasks, and leveraging advanced configuration options.

#### **Upgrade and Migration Guide for AppManager**

Provides complete information about how to upgrade from a previous version of AppManager.

#### **Management guides**

Provide information about installing and monitoring specific applications with AppManager.

**Help** 

Provides context-sensitive information and step-by-step guidance for common tasks, as well as definitions for each field on each window.

The AppManager library is available in Adobe Acrobat (PDF) format from the [AppManager](https://www.netiq.com/documentation/appmanager/)  [Documentation](https://www.netiq.com/documentation/appmanager/) page of the NetIQ website.

NetIQ AppManager for IBM WebSphere Application Server UNIX Management Guide

# <span id="page-6-0"></span>**About NetIQ Corporation**

We are a global, enterprise software company, with a focus on the three persistent challenges in your environment: Change, complexity and risk—and how we can help you control them.

# **Our Viewpoint**

#### **Adapting to change and managing complexity and risk are nothing new**

In fact, of all the challenges you face, these are perhaps the most prominent variables that deny you the control you need to securely measure, monitor, and manage your physical, virtual, and cloud computing environments.

#### **Enabling critical business services, better and faster**

We believe that providing as much control as possible to IT organizations is the only way to enable timelier and cost effective delivery of services. Persistent pressures like change and complexity will only continue to increase as organizations continue to change and the technologies needed to manage them become inherently more complex.

# **Our Philosophy**

#### **Selling intelligent solutions, not just software**

In order to provide reliable control, we first make sure we understand the real-world scenarios in which IT organizations like yours operate — day in and day out. That's the only way we can develop practical, intelligent IT solutions that successfully yield proven, measurable results. And that's so much more rewarding than simply selling software.

### **Driving your success is our passion**

We place your success at the heart of how we do business. From product inception to deployment, we understand that you need IT solutions that work well and integrate seamlessly with your existing investments; you need ongoing support and training post-deployment; and you need someone that is truly easy to work with — for a change. Ultimately, when you succeed, we all succeed.

# **Our Solutions**

- Identity & Access Governance
- Access Management
- Security Management
- Systems & Application Management
- Workload Management
- Service Management

# **Contacting Sales Support**

For questions about products, pricing, and capabilities, contact your local partner. If you cannot contact your partner, contact our Sales Support team.

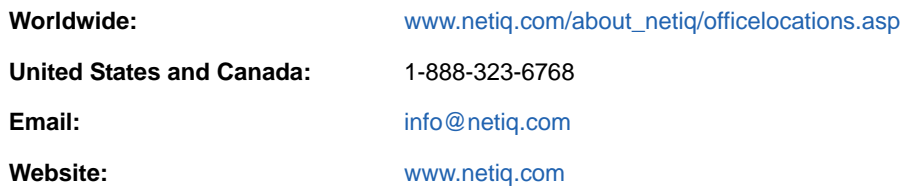

# **Contacting Technical Support**

For specific product issues, contact our Technical Support team.

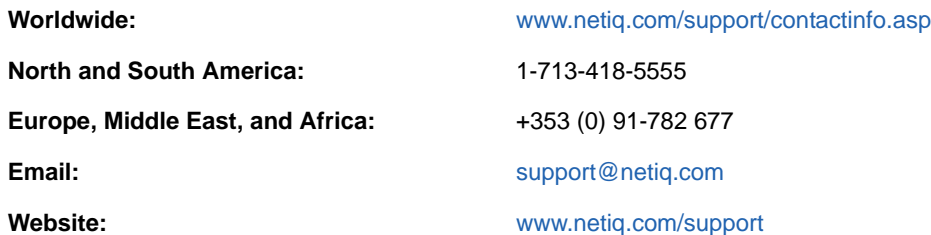

# **Contacting Documentation Support**

Our goal is to provide documentation that meets your needs. The documentation for this product is available on the NetIQ website in HTML and PDF formats on a page that does not require you to log in. If you have suggestions for documentation improvements, click **comment on this topic** at the bottom of any page in the HTML version of the documentation posted at [www.netiq.com/](http://www.netiq.com/documentation) [documentation](http://www.netiq.com/documentation). You can also email [Documentation-Feedback@netiq.com](mailto:Documentation-Feedback@netiq.com). We value your input and look forward to hearing from you.

# **Contacting the Online User Community**

NetIQ Communities, the NetIQ online community, is a collaborative network connecting you to your peers and NetIQ experts. By providing more immediate information, useful links to helpful resources, and access to NetIQ experts, NetIQ Communities helps ensure you are mastering the knowledge you need to realize the full potential of IT investments upon which you rely. For more information, visit [http://community.netiq.com.](http://community.netiq.com)

## <span id="page-8-0"></span>1 <sup>1</sup> **Introduction to AppManager for IBM WebSphere Application Server UNIX**

WebSphere Application Server helps you develop and manage high-performance websites, and integrate with new or existing non-Web business information systems. WebSphere Application Server allows you to:

- Develop distributed enterprise-wide business systems and applications that help you maintain or create a strong Web presence.
- Integrate your Web applications with existing information systems.

# <span id="page-8-1"></span>**1.1 How AppManager Can Help**

AppManager provides a comprehensive solution for monitoring the activity in WebSphere Application Servers, along with all your other mission-critical resources. With AppManager, you can:

- Gather and view performance data for real-time and historical reporting.
- Continuously monitor computer resources with little or no manual intervention.
- $\bullet$  Initiate corrective or responsive actions automatically.
- Set thresholds and event notification levels.
- View application configuration details.
- Stay informed about potential and current system problems.
- Extend monitoring functionality with easy-to-use scripting tools.

# <span id="page-8-2"></span>**1.2 Key Features of AppManager for IBM WebSphere Application Server UNIX**

AppManager for IBM WebSphere Application Server UNIX provides real-time performance and status monitoring of WebSphere Application Servers. The AppManager agent (installed on the server where WebSphere Application Server is running) collects performance data and returns it to the AppManager console in real time.

- **\* Real-time Performance Monitoring** AppManager for IBM WebSphere Application Server UNIX monitors application server performance and availability in real time by:
	- Gathering metrics directly from the application server
	- Monitoring the application server's log files for warnings or errors
- **Request Metrics Response Time Breakdown** AppManager for IBM WebSphere Application Server UNIX can gather response time metrics for requests made to a Web application and present a breakdown of the request-processing time that shows how much time was spent making Enterprise JavaBean (EJB) method calls and accessing databases through Java Database Connectivity (JDBC).
- **Broad Coverage of WebSphere Application Server Components** AppManager for IBM WebSphere Application Server UNIX can monitor the performance of a large number of WebSphere Application Server components, including the following:
	- EJBs
	- JDBC and Java 2 Connectivity (J2C) connection pools
	- Application Server Java Virtual Machine
	- Object Request Broker
	- Web Applications and Servlets
	- Session and Transaction Managers
	- Thread Pools
	- Web Services Gateway
- **Support for WebSphere Application Server in a Distributed Environment** AppManager for IBM WebSphere Application Server UNIX can monitor WebSphere Application Server components in a distributed or clustered environment using the WebSphere Deployment Manager.

## <span id="page-10-0"></span>2 <sup>2</sup> **Installing AppManager for IBM WebSphere Application Server UNIX**

This chapter provides requirements for how to install AppManager for IBM WebSphere Application Server UNIX.

This chapter assumes you have an AppManager repository, console, management server, and UNIX agent installed. For more information about installing AppManager, see the *Installation Guide for AppManager* and for information about installing the UNIX agent, see the *AppManager for UNIX and Linux Servers Management Guide*, which are available on the [AppManager Documentation](http://www.netiq.com/documentation) page.

# <span id="page-10-1"></span>**2.1 System Requirements**

For the latest information about specific supported software versions and the availability of module updates, visit the [AppManager Supported Products](http://www.netiq.com/support/am/supportedproducts/default.asp) page.

AppManager for IBM WebSphere Application Server UNIX has the following system requirements:

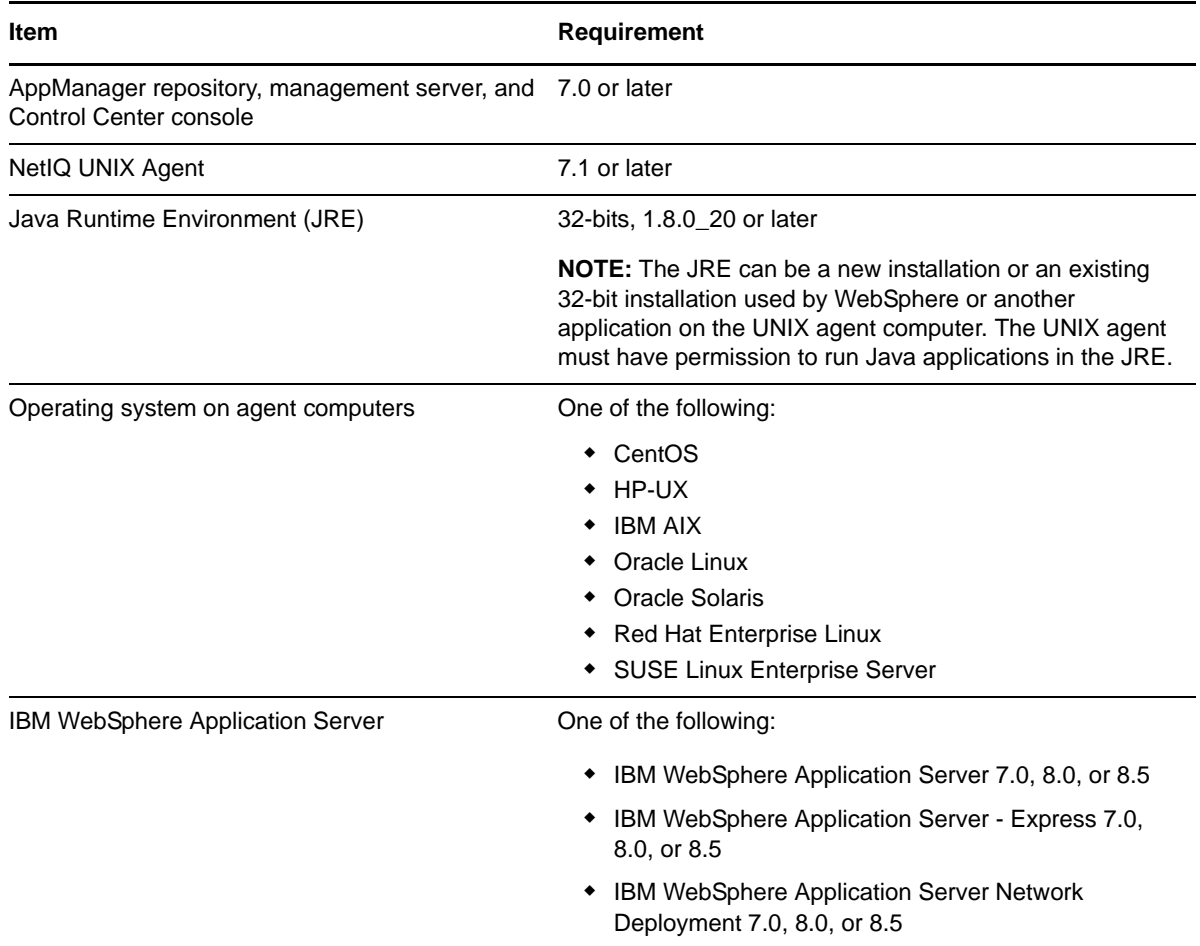

If you encounter problems using this module with a later version of your application, contact [NetIQ](http://www.netiq.com/support)  [Technical Support](http://www.netiq.com/support).

# <span id="page-11-0"></span>**2.2 Installing the Module**

To install the module you must:

- Install the Knowledge Scripts by running the module installer . msi on all AppManager repositories that store data for this module.
- Install the Help files by running the module installer .msi on all AppManager Control Center and Operator Console computers you will use with this module.
- Ensure multiple WebSphere Application Server instances, either standalone or distributed, that will be discovered through a single host system, all have the same credentials in Security Manager.
- Ensure that the UNIX agent has the appropriate patch installed on the computer you want to monitor:
	- UNIX agent 8.0 with patch 8.0.0.2
	- UNIX agent 7.5 with patch 7.5.0.5
	- UNIX agent 7.2 with patch 7.2.0.14
	- UNIX agent 7.1 with patch 7.1.0.55

**IMPORTANT:** If you plan to discover multiple WebSphere Application Server instances through a single host system, whether standalone or distributed, all must have the same credentials in Security Manager.

You can access the AM70-WebSphereAppSrvUNIX-8.*x.x*.0.msi module installer and the patches from the AM70\_WebSphereAppSrvUNIX\_8.*x.x*.0 self-extracting installation package on the [AppManager Module Upgrades & Trials](http://www.netiq.com/support/am/extended/modules.asp) page.

The module installer now installs Knowledge Scripts for each module directly into the QDB instead of to the \AppManager\qdb\kp folder as in previous releases of AppManager.

#### **To install the module:**

- **1** Ensure you have the UNIX agent installed on the managed computer or computers. For information about how to install the agent, see the *AppManager for UNIX and Linux Servers Management Guide*.
- **2** (Conditional) If you have UNIX agent 7.1, apply patch 7.1.0.55 to the computers you want to monitor. For information about how to apply UNIX agent patches, see the *AppManager for UNIX and Linux Servers Management Guide*.
- **3** (Conditional) If you have UNIX agent 7.2, apply patch 7.2.0.14 to the computers you want to monitor. For information about how to apply UNIX agent patches, see the *AppManager for UNIX and Linux Servers Management Guide*.
- **4** (Conditional) If you have UNIX agent 7.5, apply patch 7.5.0.5 to the computers you want to monitor. For information about how to apply UNIX agent patches, see the *AppManager for UNIX and Linux Servers Management Guide*.
- **5** (Conditional) If you have UNIX agent 8.0, apply patch 8.0.0.2 to the computers you want to monitor. For information about how to apply UNIX agent patches, see the *AppManager for UNIX and Linux Servers Management Guide*.
- **6** (Conditional) If WebSphere Application Server requires you to provide credentials to configure WebSphere Application Server or to access performance data, you must store this sensitive information in the AppManager repository to discover WebSphere Application Server and to run WebSphereAppSrvUNIX Knowledge Scripts. For more information, see [Section 2.5, "Adding](#page-15-0)  [WebSphere Application Server Security Information to AppManager," on page 16.](#page-15-0)
- **7** (Conditional) If the AppManager agent is not running as a root user, you must give the agent permission to run the WebSphere Application Server program and to write to the WebSphere Application Server log files. For more information, see [Section 2.3, "Giving the Agent Required](#page-13-0)  [Access to Files and Folders," on page 14.](#page-13-0)
- **8** Enable PMI and deploy the Performance servlet. For more information, see [Section 2.4,](#page-14-0)  ["Enabling WebSphere Application Server Performance Metrics," on page 15.](#page-14-0)
- **9** Install the Knowledge Scripts into the QDB by running the module installer on the QDB computer:
	- **9a** Select **Install Knowledge Scripts** to install the repository components.
	- **9b** Specify the SQL Server name of the server hosting the QDB, as well as the case-sensitive QDB name.
- **10** (Conditional) If you use Control Center 7.x, run the module installer for each QDB attached to Control Center.
- **11** (Conditional) If you use Control Center 8.x, run the module installer only for the primary QDB. Control Center automatically replicates this module to secondary QDBs.
- **12** Run the module installer on all console computers to install the Help and console extensions.
- **13** (Conditional) If you have not discovered WebSphere Application Server resources, run the Discovery\_WebSphereAppSrvUNIX Knowledge Script on all agent computers that you want to monitor. When you run the discovery Knowledge Script, the agent must be running under the root account and the PMI monitoring level must be set to Extended. For more information about how to run discovery, see [Section 2.7, "Discovering IBM WebSphere Application Server](#page-16-1)  [Components," on page 17](#page-16-1).
- **14** To get the updates provided in this release, upgrade any running Knowledge Script jobs. For more information, see [Section 2.8, "Upgrading Knowledge Script Jobs," on page 20.](#page-19-0)

After the installation has completed, the WebSphereAppSrvUNIX Install.log file, located in the \NetIQ\Temp\NetIQ\_Debug\<*ServerName*> folder, lists any problems that occurred.

## **2.2.1 Silently Installing the Knowledge Scripts**

To silently install the module on an AppManager repository, you can use Windows authentication or SQL authentication.

### **Windows authentication**:

AM70-*WebSphereAppSrvUNIX*-8.*x.x*.0.msi /qn MO\_B\_QDBINSTALL=1 MO\_B\_SQLSVR\_WINAUTH=1 MO\_SQLSVR\_NAME=[*SQLServerName*] MO\_QDBNAME=[*AMRepositoryName*]

### **SQL authentication**:

AM70-*WebSphereAppSrvUNIX*-8.*x.x*.0.msi /qn MO\_B\_QDBINSTALL=1 MO\_B\_SQLSVR\_WINAUTH=0 MO\_SQLSVR\_USER=[*SQL login*] MO\_SQLSVR\_PWD=[*SQLLoginPassword*] MO\_SQLSVR\_NAME=[*SQLServerName*] MO\_QDBNAME=[*AMRepositoryName*]

# **2.2.2 Configuring the Module to Use a Java Runtime Environment**

AppManager for IBM WebSphere Application Server UNIX requires a 32-bit JRE in order to execute correctly. You can install a new 32-bit JRE on the UNIX agent computer or use one that already exists there.

**NOTE:** You can verify that a JRE is 32-bit by inspecting the OS ARCH value in the JRE release file.

#### **To configure AppManager for IBM WebSphere Application Server UNIX to use a 32-bit JRE:**

- **1** Restart the UNIX agent on the IBM WebSphere Application Server computer.
- **2** Drop AppManager for IBM WebSphere Application Server UNIX on the UNIX agent computer.
- **3** Specify the full path to the 32-bit JRE in the Discovery parameter *Full path of the NetIQAgent JRE directory*.
- **4** Start Discovery.

**NOTE:** If you specify Discovery parameter *Full path of the NetIQAgent JRE directory* incorrectly, Discovery raises an event with the detailed message:

JAVA0010: The NetIQ Agent could not be started.

# <span id="page-13-0"></span>**2.3 Giving the Agent Required Access to Files and Folders**

When the UNIX agent runs as a user other than root, you must ensure that the run as account for the agent has permissions to run the WebSphere Application Server utilities and to write to the log files created by WebSphere Application Server utilities. Ensure that the account has read/write permissions for the following files and folders:

- logs
- tranlog
- bin
- samples
- installableApps
- configuration
- profiles
- properties
- uninstall
- $\bullet$  java

If you run a Knowledge Script that requires write permissions on a log file, and the agent does not have write permission, the Knowledge Script raises an event with a status of Error. To resolve this problem, view the event detail message to identify the log file and give the agent's run as account write permissions.

On computers running UNIX agent 7.2 using a non-root user account, ensure that the agent account has execution permission for the  $/etc/vsaunix.cfq$  file.

On computers running WebSphere Application Server 8.0 or 8.5, ensure that the agent account has permission to write to the \$HOME/.java folder.

# <span id="page-14-0"></span>**2.4 Enabling WebSphere Application Server Performance Metrics**

For AppManager to discover WebSphere Application Server services and collect performance information, you must configure WebSphere Application Server to:

- Enable the Performance Monitoring Infrastructure (PMI), including the Java Virtual Machine (JVM) interface.
- Deploy the Performance servlet
- Use Extended PMI monitoring level

If you change the PMI monitoring level after discovery, Knowledge Scripts that require PMI monitoring level *Extended* raise an error event to indicate the data source could not be found.

### **To enable PMI and deploy the Performance servlet:**

- **1** In the WebSphere Application Server Administrative Console, click the '+' symbol next to **Servers** in the left frame of the browser window, then click **Servers** > **Application Servers**.
- **2** For each application server where you want to enable PMI:
	- **2a** Click the server name link.
	- **2b** Click the **Performance Monitoring Infrastructure** link near the bottom of the page.
	- **2c** On the Performance Monitoring Infrastructure page, click **All**.
	- **2d** Click **Standard**. This sets the monitoring level to *Extended* for all modules.
	- **2e** Click **Custom**. The monitoring level will remain set to *Enabled* for all matrices.
	- **2f** Click **OK** to accept the changes. This returns you to the top-level administration page for the application server.
	- **2g** Click the **Server Infrastructure > Java and Process Management > Process Definition** link.
	- **2h** Click the **Java Virtual Machine** link.
	- **2i** In the **Generic JVM arguments** field, specify the following argument to enable the Java Virtual Machine Tool Interface (JVMTI) interface:

-agentlib:pmiJvmtiProfiler

- **2j** Click **OK** to save the changes.
- **3** Click **Save** at the top of the right page to save the changes to the master configuration.
- **4** In the WebSphere Application Server Administrative Console, click the '+' symbol next to **Applications** in the left frame of the browser window, then click **Install New Application**.
- **5** Select either **Local path** or **Remote File System**, depending on whether the browser is running on the same computer as the WebSphere Application Server or on a different computer.
- **6** Specify the path to the Performance servlet EAR file on the server computer. For example, / opt/WebSphere/AppServer/installableApps/perfServletApp.ear.
- **7** Click **Next**, then continue clicking **Next** on each subsequent page. On the last page, click **Finish** to install the application.
- **8** If asked whether you want to save the changes to the master configuration, click **Save**.
- **9** In the left pane, click **Applications** > **Enterprise Applications** to display a list of installed applications in the right pane.
- **10** Select the **perfServletApp** application.
- **11** Click **Start** near the top of the page to run the Performance servlet application.

# <span id="page-15-0"></span>**2.5 Adding WebSphere Application Server Security Information to AppManager**

In many environments, WebSphere Application Server installations will have some level of security enabled to prevent unauthorized users from accessing sensitive data, or from configuring WebSphere Application Server.

If WebSphere Application Server requires you to provide credentials for configuration or to access performance data, you must store this sensitive information in the AppManager repository. WebSphere Application Server Knowledge Scripts do not prompt you for WebSphere Application Server credentials.

AppManager requires WebSphere Application Server administrator credentials to:

- Access performance metrics provided by the Performance servlet. The agent uses the account credentials to send Basic HTTP requests to the Performance servlet.
- Test the responsiveness of the servlet you specify when running the [HealthCheck](#page-37-1) Knowledge Script. The agent uses the account credentials you specify to send Basic HTTP requests to the servlet specified in the HealthCheck Knowledge Script.
- Access WebSphere Application Server administrative functions, such as starting and stopping the application server, updating configuration settings related to the Performance Monitoring Infrastructure (PMI) monitoring levels, or enabling and setting filters for PMI Request Metrics. The agent uses the account credentials you specify to run WebSphere Application Server administrative utilities from the command line.

Use AppManager Security Manager to store the usernames and passwords that are required by AppManager for IBM WebSphere Application Server UNIX.

#### **To store sensitive information for Knowledge Scripts to use:**

- **1** In Security Manager, select a WebSphere Application Server computer.
- **2** On the **Custom** tab, click **Add**.
- <span id="page-15-1"></span>**3** In the **Label** field, enter WebSphereAppSrv.
- **4** In the **Sub-label** field, enter one of the following:

Perfservlet login

User servlet login

Administrative login

- **5** In the **Value 1** field, enter the login (username).
- **6** In the **Value 2** field, enter the password associated with the login.
- **7** Leave the **Value 3** field blank.
- **8** Select **Extended application support**.
- <span id="page-15-2"></span>**9** Click **OK**.
- **10** Repeat [Step 3](#page-15-1) through [Step 9](#page-15-2) to add authentication information for the Perfservlet login, User servlet login, and the Administrative login.
- **11** Repeat these steps for each WebSphere Application Server computer.
- **12** When you have finished, click **Apply** at the bottom right of the main Security Manager window to exit the application.

# <span id="page-16-0"></span>**2.6 Monitoring Distributed and Clustered WebSphere Instances**

AppManager for IBM WebSphere Application Server UNIX can monitor distributed and clustered WebSphere Application Server instances through WebSphere Deployment Manager. The distributed or clustered installations must be federated to the Deployment Manager profile.

### **2.6.1 Installation and Discovery**

To monitor distributed or clustered WebSphere Application Server instances federated to Deployment Manager, you must install a UNIX agent on the Deployment Manager computer and configure AppManager for IBM WebSphere Application Server UNIX discovery to discover the Deployment Manager profile. You can configure discovery by making the Deployment Manager profile directory part of the discovery **Directories to search for WebSphere home directory** parameter.

If the Deployment Server path contains a 32-bit JRE suitable for AppManager for IBM WebSphere Application Server UNIX, you need not provide a path in the **Full path to the NetIQAgent JRE directory** parameter. Discovery will find and use the Deployment Server JRE by default.

Discovery can take longer for distributed or clustered WebSphere Application Server instances, depending on the number of servers and clusters involved. If a server is shut down at discovery time, it will not show up in the object tree. If a cluster is shut down, that is, if all the servers in the cluster are shut down, the object tree includes a dummy node representing the cluster.

## **2.6.2 Unsupported Knowledge Scripts**

AppManager for IBM WebSphere Application Server UNIX supports all Knowledge Scripts for monitoring distributed or clustered instances through the Deployment Manager profile except for the following:

- WebSphereAppSrvUNIX\_ServerCPU
- WebSphereAppSrvUNIX\_RequestMetrics
- WebSphereAppSrvUNIX\_ServerScanLog
- WebSphereAppSrvUNIX\_SetServerLogPath

If you drop one of these Knowledge Scripts on a WebSphere Application Server instance monitored through the Deployment Manager profile, the Knowledge Script raises the following information event:

This KS does not support Deployment Manager profiles

# <span id="page-16-1"></span>**2.7 Discovering IBM WebSphere Application Server Components**

Use the Discovery\_WebSphereAppSrvUNIX Knowledge Script to discover instances of WebSphere Application Server. When you run the discovery Knowledge Script, the agent must be running under the root account and the PMI monitoring level must be set to Extended.

**NOTE:** If a discovered WebSphere Application Server object includes a colon (:) in the name, the Operator Console replaces the colon with a backslash (\). For example, if the object name is Object**:** ws/WSSecureMap, the object name is displayed as Object**\** ws/WSSecureMap.

Use this script to discover any or all of the application servers running on a computer. However, if multiple application servers (associated with either a single WebSphere Application Server installation, or multiple coexisting installations) are to be discovered on a single computer, they must all be discovered simultaneously, with a single execution of the discovery script. This is because each time discovery is run, the discovered resources are replaced, so that if one instance is discovered, and then a second instance is discovered, the resources associated with the instance discovered first will be lost.

This Knowledge Script takes the URL of the Performance servlet Web application as a parameter. This URL is relative to the computer being discovered, so the default URL, which points to localhost, will probably work on most single-host WebSphere Application Server deployments. However, in multi-node WebSphere Application Server deployments, the Performance servlet normally runs on a single server in the domain. In such cases, you will need to change the value of this parameter to point to the proper location.

You can run discovery against multiple computers at once by running the discovery script on a server group. However, all application servers being discovered concurrently must be members of the same WebSphere Application Server domain, with the same Performance servlet URL providing performance data for each of the servers. If you run the discovery script against more than one server, make sure you change the URL from localhost to the appropriate hostname, or each server attempts to contact the Performance servlet on the local computer.

If you must use a proxy server to access the Performance servlet URL, you need to specify the proxy server host name or IP address, and the proxy server port number. If the proxy server requires a login and password, supply them here. If no proxy lies between the agent computer and the Performance servlet, leave all four proxy fields blank.

### **NOTE**

- If you specify a proxy server, the Performance servlet URL that you specify should not include a hostname of localhost, because localhost will be interpreted by the proxy server, causing the proxy server to attempt to connect to itself. When using a proxy server, the Performance servlet URL must specify the actual hostname of the computer being discovered.
- The proxy server you specify will be used when accessing the optional servlet URL specified in the [HealthCheck](#page-37-1) Knowledge Script, as well as when accessing the Performance servlet. You cannot specify a separate proxy, or no proxy, for the HealthCheck servlet.

As part of the discovery process, this Knowledge Script:

- Starts a Java server on the discovered host that the AppManager managed object uses to communicate with WebSphere Application Server.
- Specifies the port that the Java server uses to communicate with the managed object.

If you encounter problems with WebSphere Application Server Knowledge Scripts collecting performance data, use the [NetIQAgent](#page-49-1) Knowledge Script to stop and restart the Java server.

If you run the [RequestMetrics](#page-54-1) Knowledge Script, ensure that the same port number is specified for all the computers you discover. If you do not intend to use the [RequestMetrics](#page-54-1) Knowledge Script, this restriction does not apply. However, you still must supply a valid (otherwise unused) TCP port number.

Set the **Values** tab parameters as needed.

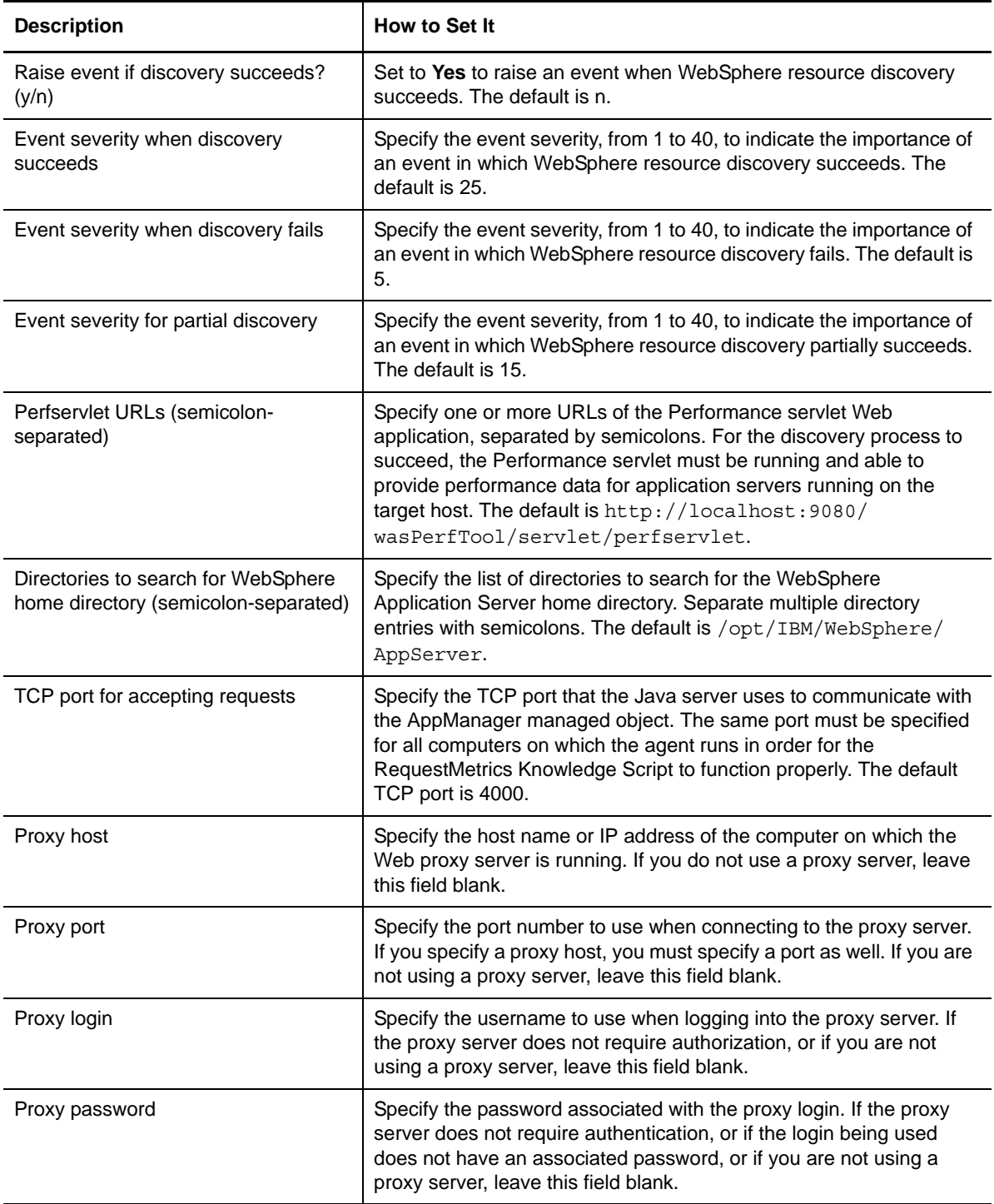

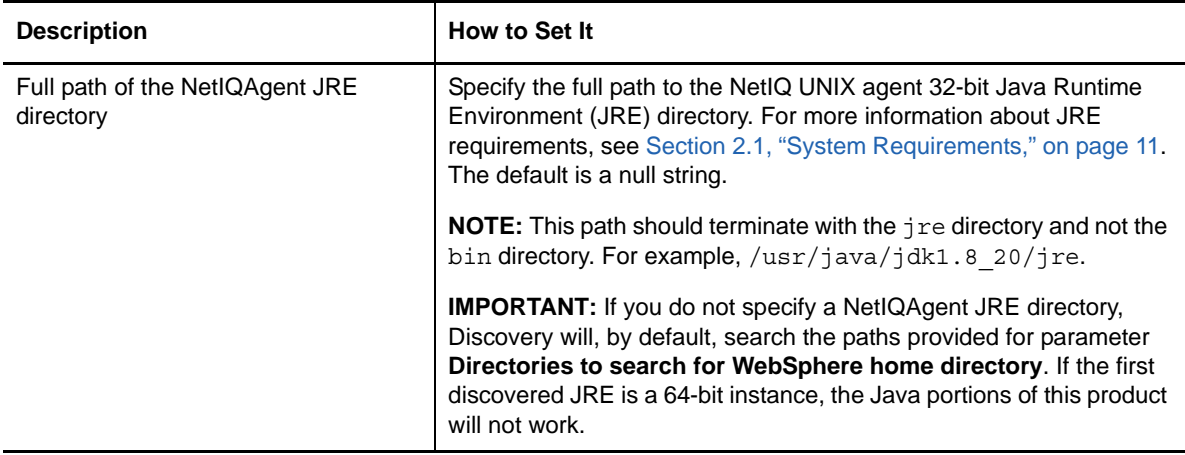

# <span id="page-19-0"></span>**2.8 Upgrading Knowledge Script Jobs**

This release of AppManager for WebSphere Application Server contains updated Knowledge Scripts. You can push the changes for updated scripts to running Knowledge Script jobs in one of the following ways:

- Use the AMAdmin\_UpgradeJobs Knowledge Script.
- Use the Properties Propagation feature.

# **2.8.1 Running AMAdmin\_UpgradeJobs**

The AMAdmin\_UpgradeJobs Knowledge Script can push changes to running Knowledge Script jobs. Your AppManager repository (QDB) must be at version 7.0 or later. In addition, the repository computer must have hotfix 72040 installed, or the most recent AppManager repository hotfix. To download the hotfix, see the [AppManager Suite Hotfixes](https://www.netiq.com/support/am/extended/hotfixes.asp?productID=AM) page.

Upgrading jobs to use the most recent script version allows the jobs to take advantage of the latest script logic while maintaining existing parameter values for the job.

For more information, see the Help for the AMAdmin\_UpgradeJobs Knowledge Script.

## **2.8.2 Propagating Knowledge Script Changes**

You can propagate script changes to jobs that are running and to Knowledge Script Groups, including recommended Knowledge Script Groups and renamed Knowledge Scripts.

Before propagating script changes, verify that the script parameters are set to your specifications. Customized script parameters may have reverted to default parameters during the installation of the module. New parameters may need to be set appropriately for your environment or application.

You can choose to propagate only properties (specified in the Schedule and Values tabs), only the script (which is the logic of the Knowledge Script), or both. Unless you know specifically that changes affect only the script logic, you should propagate the properties and the script.

For more information about propagating Knowledge Script changes, see the *Conrol Center User Guide for AppManager*.

### <span id="page-20-0"></span>**Propagating Changes to Ad Hoc Jobs**

You can propagate the properties and the logic (script) of a Knowledge Script to ad hoc jobs started by that Knowledge Script. Corresponding jobs are stopped and restarted with the Knowledge Script changes.

### **To propagate changes to ad hoc Knowledge Script jobs:**

- **1** In the Knowledge Script view, select the Knowledge Script for which you want to propagate changes.
- **2** Right-click the script and select **Properties propagation** > **Ad Hoc Jobs**.
- **3** Select the components of the Knowledge Script that you want to propagate to associated ad hoc jobs:

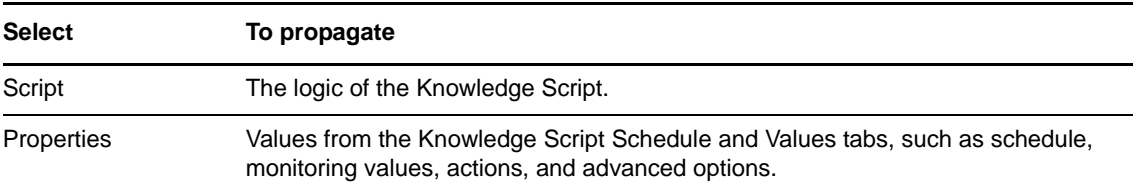

### **Propagating Changes to Knowledge Script Groups**

You can propagate the properties and logic (script) of a Knowledge Script to corresponding Knowledge Script Group members.

After you propagate script changes to Knowledge Script Group members, you can propagate the updated Knowledge Script Group members to associated running jobs. For more information, see ["Propagating Changes to Ad Hoc Jobs" on page 21](#page-20-0).

### **To propagate Knowledge Script changes to Knowledge Script Groups:**

- **1** In the Knowledge Script view, select the Knowledge Script Group for which you want to propagate changes.
- **2** Right-click the Knowledge Script Group and select **Properties propagation** > **Ad Hoc Jobs**.
- **3** (Conditional) If you want to exclude a Knowledge Script member from properties propagation, deselect that member from the list in the Properties Propagation dialog box.
- **4** Select the components of the Knowledge Script that you want to propagate to associated Knowledge Script Groups:

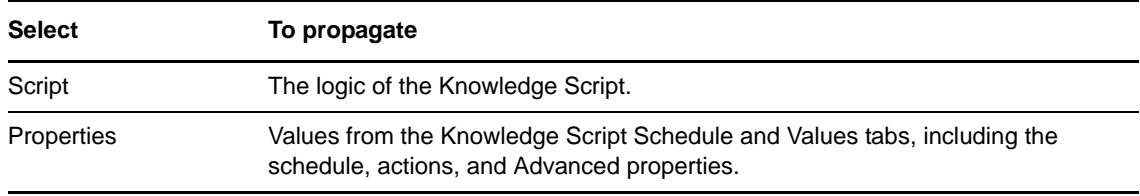

**5** Click **OK**. Any monitoring jobs started by a Knowledge Script Group member are restarted with the job properties of the Knowledge Script Group member.

# <span id="page-22-0"></span>3 <sup>3</sup>**WebSphereAppSrvUNIX Knowledge Scripts**

AppManager provides Knowledge Scripts for monitoring WebSphere Application Servers.

From the Knowledge Script view of the Control Center console, you can access more information about any NetIQ-supported Knowledge Script by selecting it and pressing F1.

### **Administrative Knowledge Scripts**

The following Knowledge Scripts perform administrative tasks associated with WebSphere Application Server:

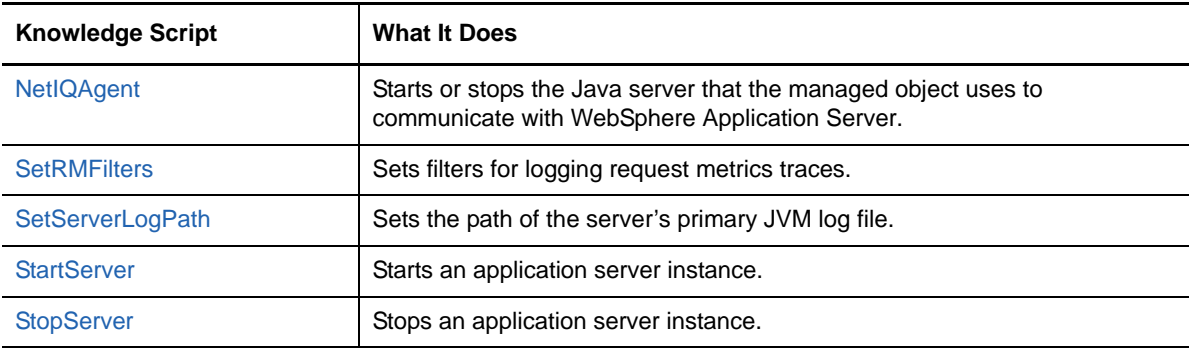

### **Dynamic Cache Knowledge Scripts**

The following Knowledge Scripts are focused on the dynamic cache:

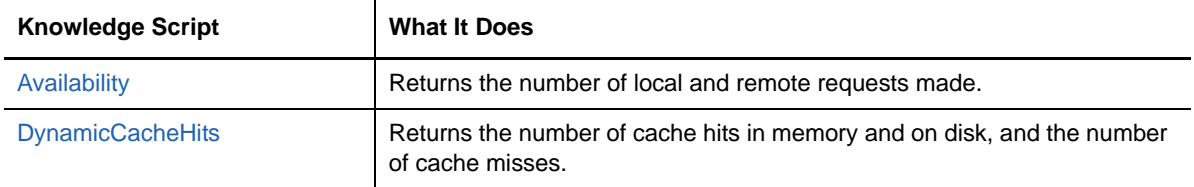

### **Enterprise Java Bean Knowledge Scripts**

The following Knowledge Scripts are focused on Enterprise Java Beans (EJBs):

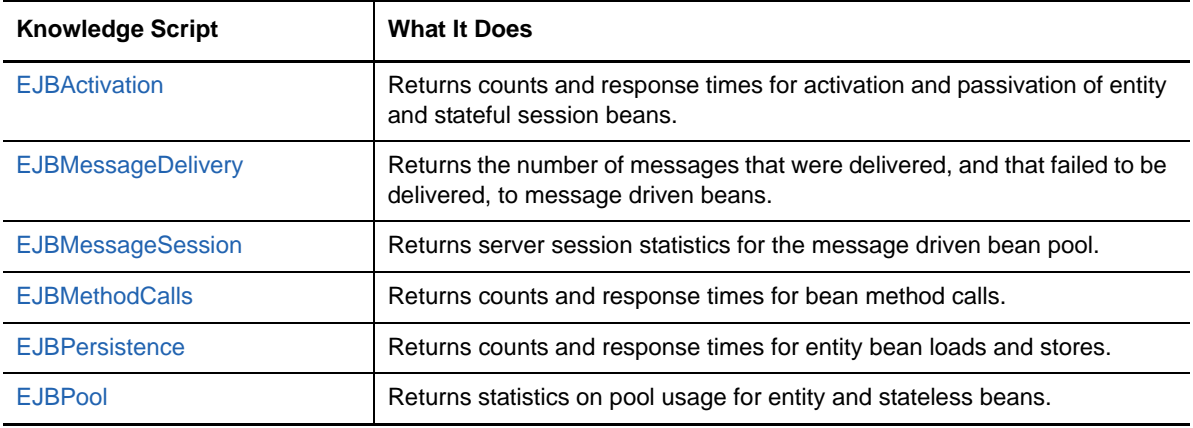

### **NOTE**

- Activation and passivation counts are supported; activation and passivation times are not.
- Load and store counts are supported; load and store times are not.

### **Health Knowledge Scripts**

The following Knowledge Scripts monitor general availability or performance metrics of WebSphere Application Server:

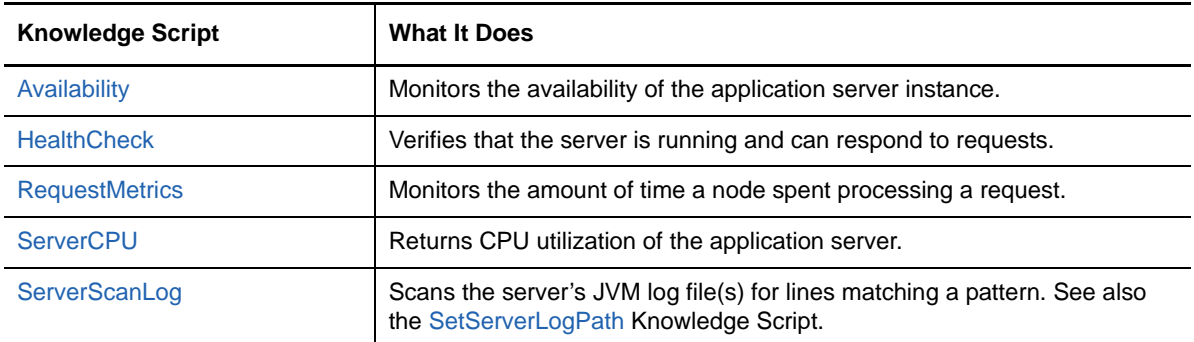

### **J2C Connection Pool Knowledge Scripts**

The following Knowledge Scripts are focused on Java 2 Connectivity (J2C) connection pools:

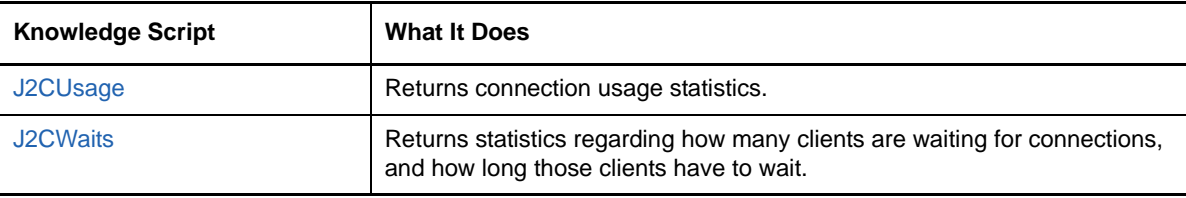

### **JDBC Connection Pool Knowledge Scripts**

The following Knowledge Scripts are focused on Java Database Connectivity (JDBC) connection pools:

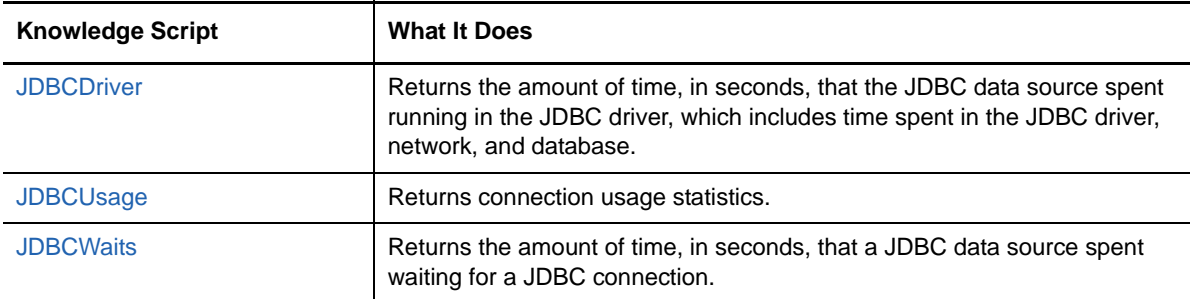

### **JVM Runtime Knowledge Scripts**

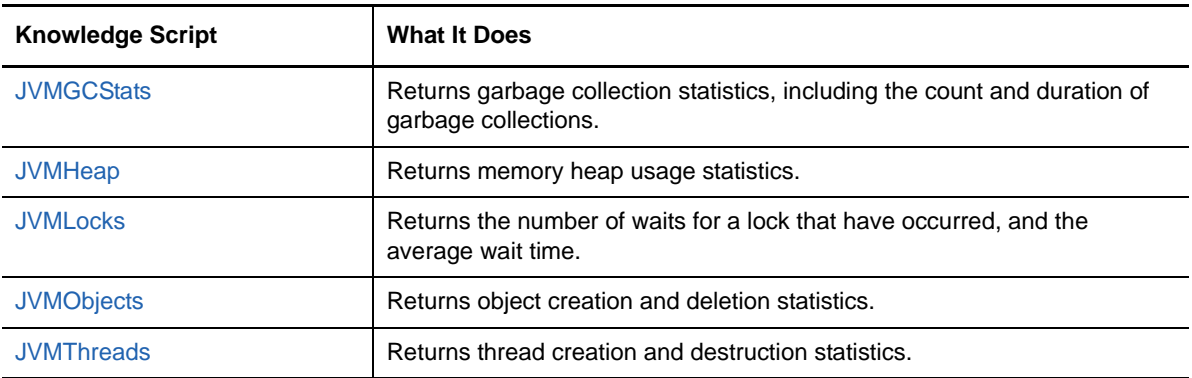

The following Knowledge Scripts are focused on the Java Virtual Machine (JVM) runtime:

These Knowledge Scripts require the JVM interface to be running.

### **Object Request Broker Knowledge Scripts**

The following Knowledge Scripts are focused on the Object Request Broker (ORB):

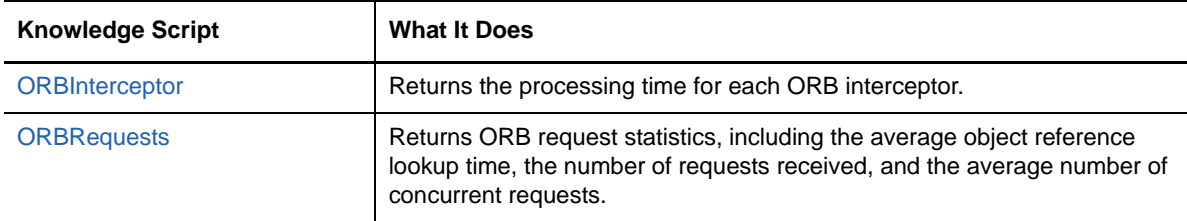

### **Reporting Knowledge Script**

The following report is focused on WebSphere Application Server:

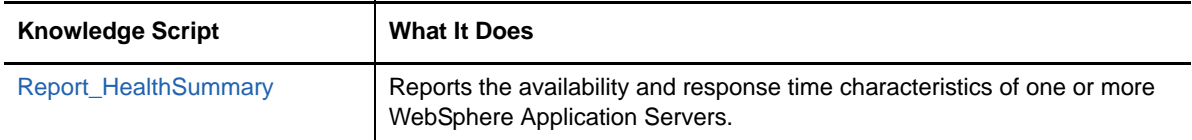

### **Session Manager Knowledge Scripts**

The following Knowledge Scripts are focused on the Session Manager:

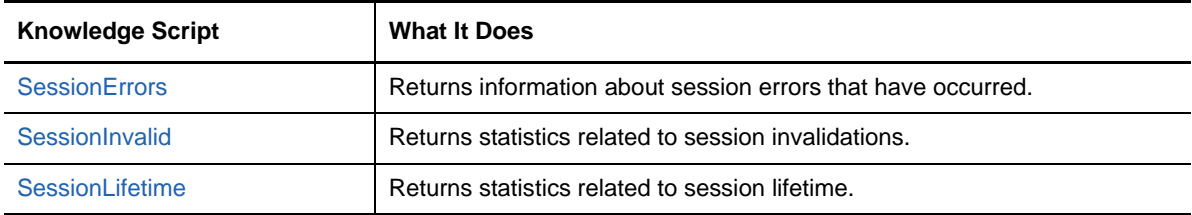

### **Thread Pool Knowledge Script**

The following Knowledge Script is focused on thread pools:

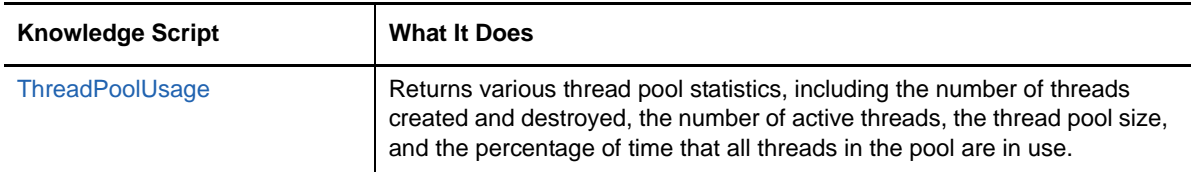

### **Transaction Manager Knowledge Scripts**

The following Knowledge Scripts are focused on the Transaction Manager:

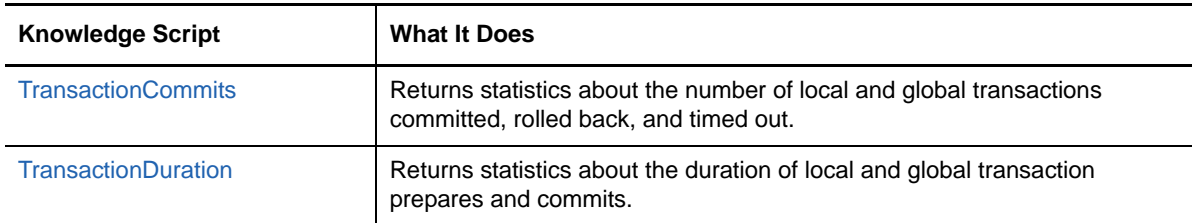

### **Web Application and Servlet Knowledge Scripts**

The following Knowledge Scripts are focused on Web applications and servlets:

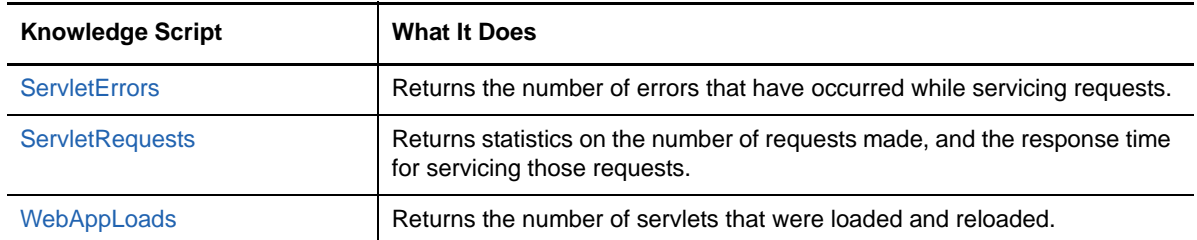

### **Web Services Gateway Knowledge Script**

The following Knowledge Script is focused on the Web services gateway:

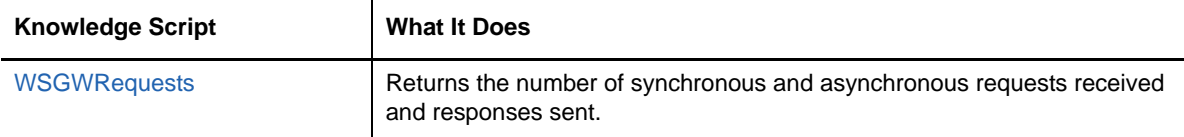

### **Workload Manager Knowledge Scripts**

The following Knowledge Scripts are focused on the Workload Manager:

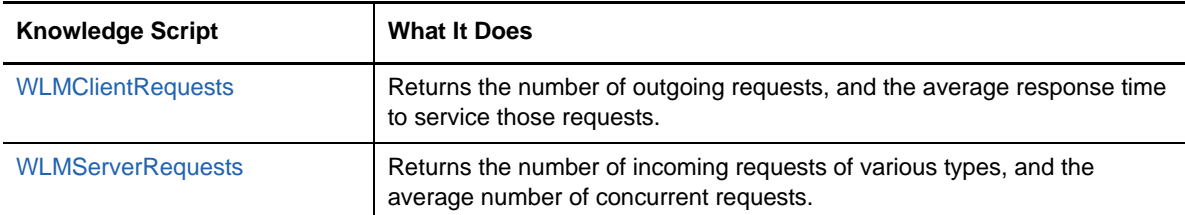

# <span id="page-26-0"></span>**3.1 Availability**

Use this Knowledge Script to monitor the availability of WebSphere Application Server. This script monitors the availability of the application server instance.

# **3.1.1 Resource Object**

WebSphere Application Server

## **3.1.2 Default Schedule**

The default interval for this script is Every 15 Minutes.

# **3.1.3 Setting Parameter Values**

Set the following parameters as needed:

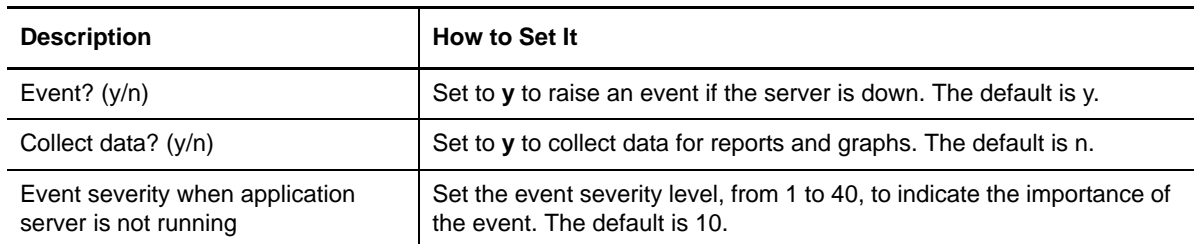

# <span id="page-27-0"></span>**3.2 DynamicCacheEviction**

Use this Knowledge Script to monitor cache entry evictions (invalidations). The script records the following data:

- The number of cache entries evicted from memory by a Least Recently Used (LRU) algorithm. These entries are written to disk if disk overflow is enabled.
- The number of cache entries evicted from memory and/or disk because their timeout expired.
- The number of cache entries explicitly invalidated from memory.
- The number of cache entries explicitly invalidated from disk.

You can set this script to raise an event if the number of cache entries evicted from memory exceeds a specified threshold. Excessive eviction of memory cache entries can point to a need to increase the memory cache size.

## **3.2.1 Resource Object**

Dynamic Cache

## **3.2.2 Default Schedule**

The default interval for this script is Every 15 minutes.

### **3.2.3 Setting Parameter Values**

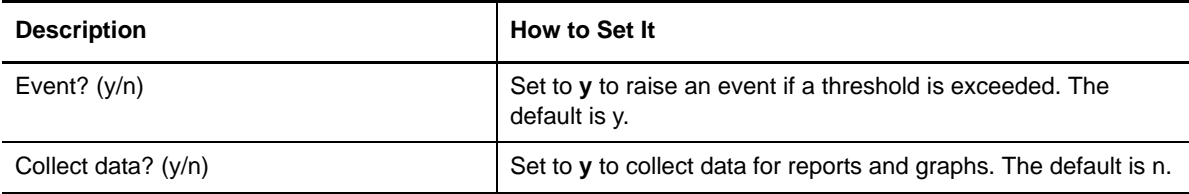

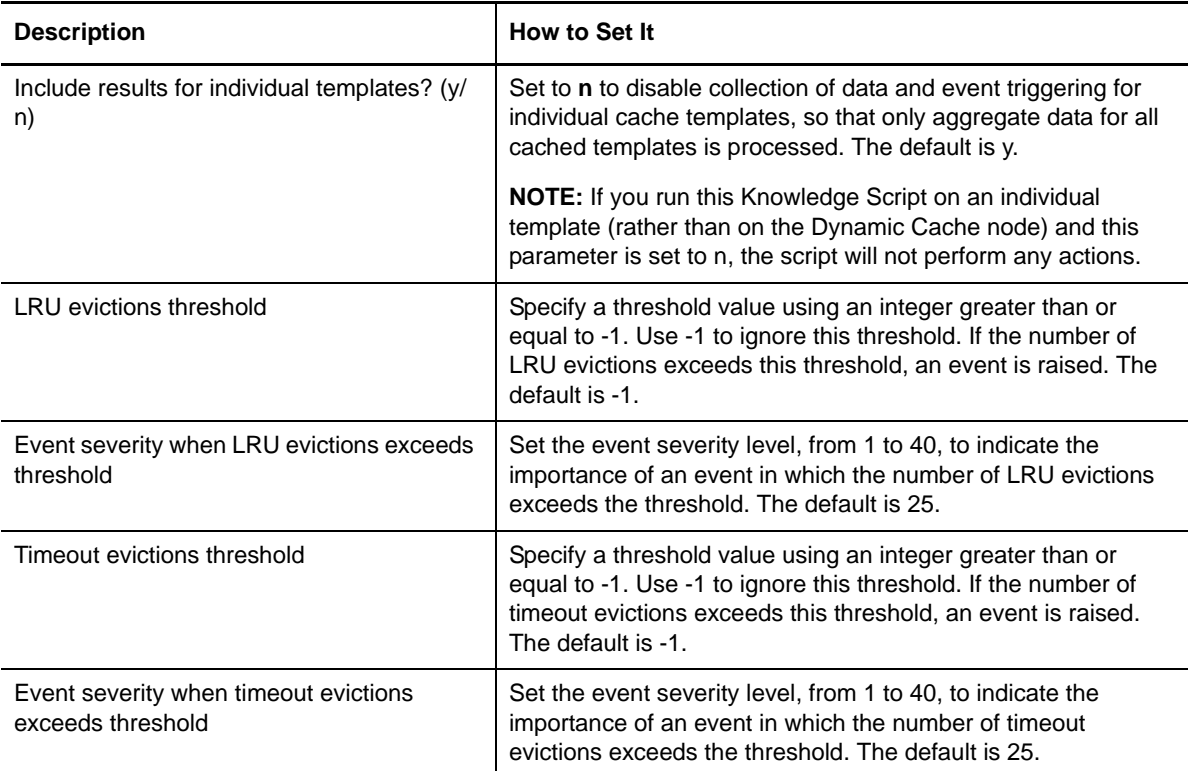

# <span id="page-28-0"></span>**3.3 DynamicCacheHits**

Use this Knowledge Script to monitor the dynamic cache hit/miss statistics. The dynamic cache is used to cache servlet and JSP results, Web services, and WebSphere Application Server commands and patterns. This script records the number of hits in memory, the number of hits on disk, and the number of misses (object not found in memory or disk cache). You can set a threshold on the cache hit ratio, which is the number of cache hits (disk plus memory) divided by the total number of hits and misses, expressed as a percentage.

## **3.3.1 Resource Object**

Dynamic Cache

# **3.3.2 Default Schedule**

The default interval for this script is Every 15 Minutes.

## **3.3.3 Setting Parameter Values**

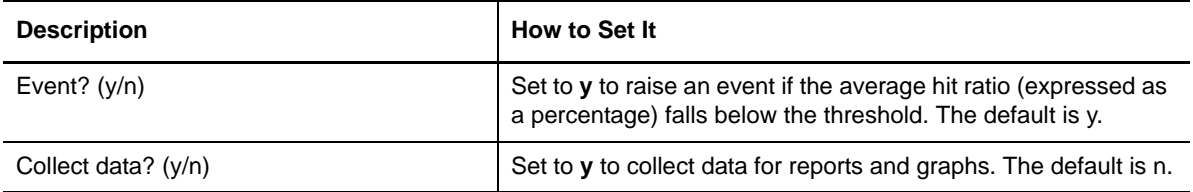

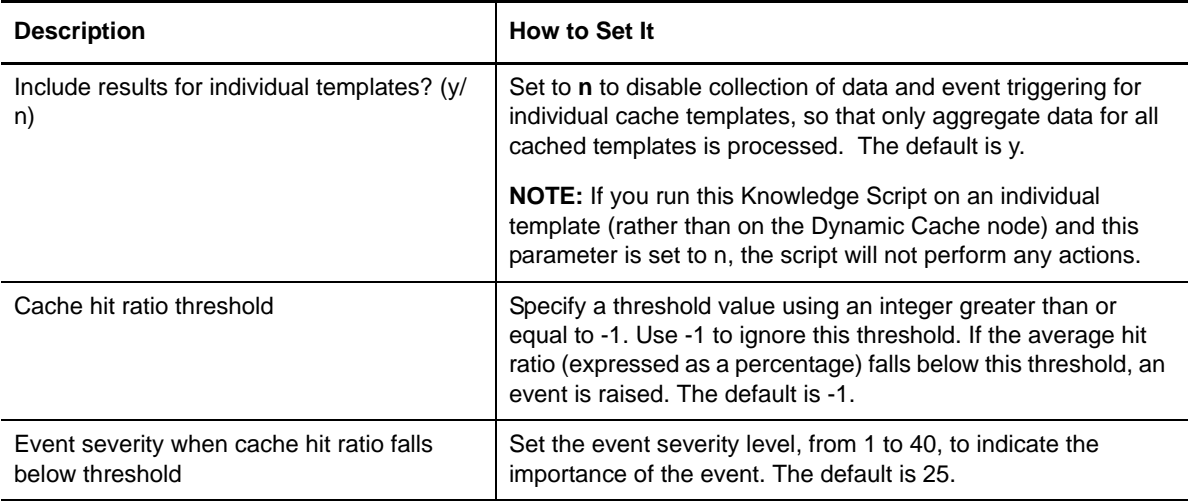

# <span id="page-29-0"></span>**3.4 EJBActivation**

Use this Knowledge Script to monitor Enterprise Java Bean (EJB) activation rates. The script reports on the number of EJB activations and passivations, and the average amount of time required to activate and passivate an EJB. This script applies only to entity and stateful session EJBs.

This Knowledge Script requires time to complete an iteration before starting a new one. Do not set the interval to be less than Every 5 minutes.

**NOTE:** To discover EJB objects, an application running EJB must be available when you run the Discovery\_WebSphereAppSrvUNIX Knowledge Script.

## **3.4.1 Resource Object**

Enterprise Java Beans node or a stateful EJB module

## **3.4.2 Default Schedule**

The default interval for this script is Every 15 minutes.

## **3.4.3 Setting Parameter Values**

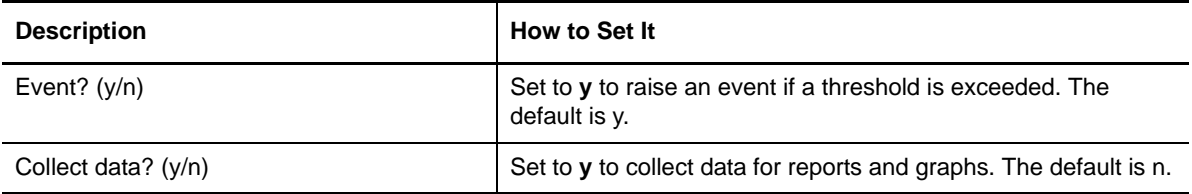

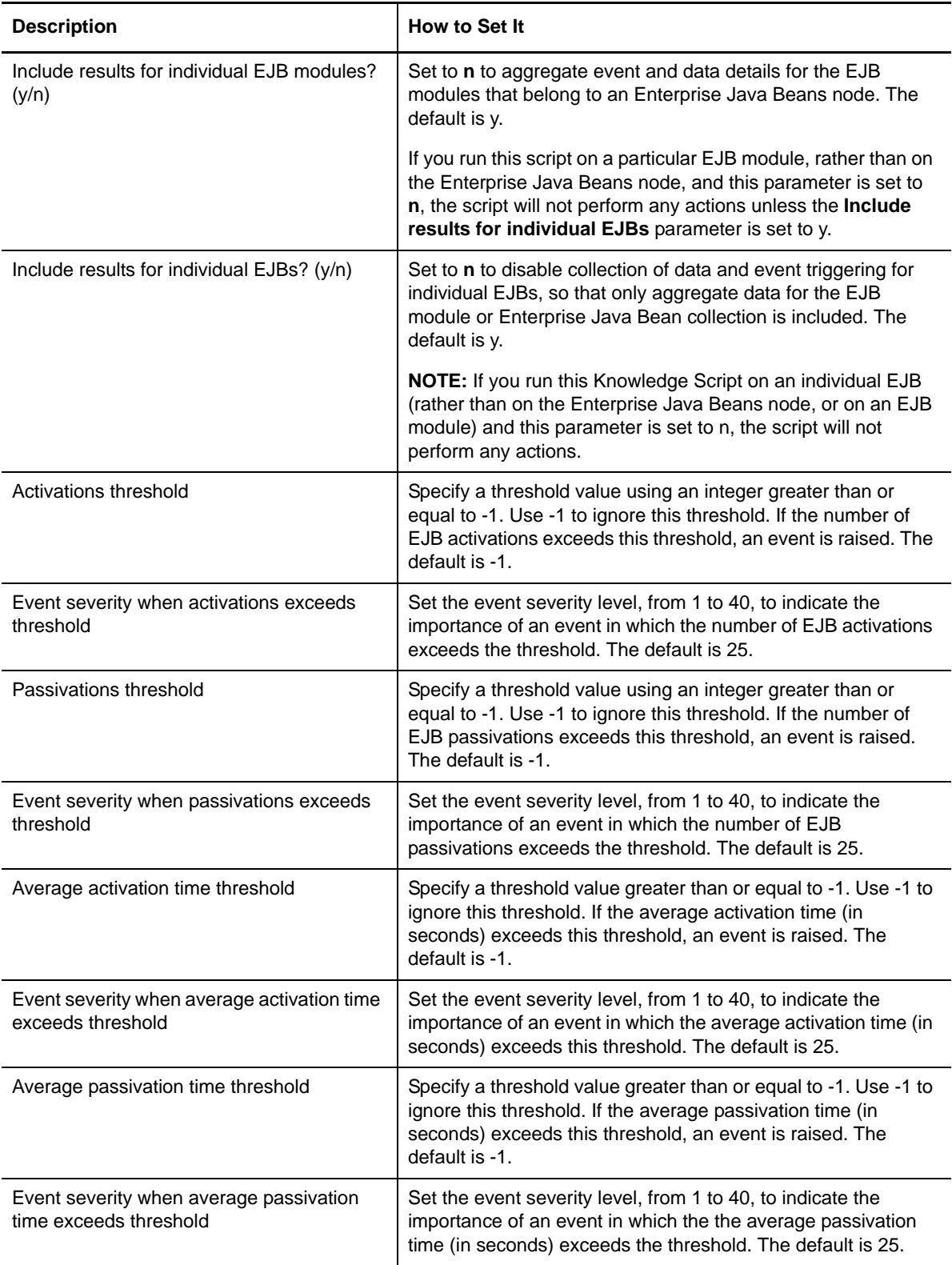

# <span id="page-31-0"></span>**3.5 EJBMessageDelivery**

Use this Knowledge Script to monitor Enterprise Java Bean (EJB) message delivery statistics, for message-driven beans only. The script records the number of message delivery attempts, such as calls to a EJB's onMessage method, and the number of successful attempts.

This Knowledge Script requires time to complete an iteration before starting a new one. Do not set the interval to be less than Every 5 minutes.

**NOTE:** To discover EJB objects, an application running EJB must be available when you run the Discovery\_WebSphereAppSrvUNIX Knowledge Script.

### **3.5.1 Resource Object**

Enterprise Java Beans node or a message-driven EJB module

## **3.5.2 Default Schedule**

The default interval for this script is Every 15 minutes.

## **3.5.3 Setting Parameter Values**

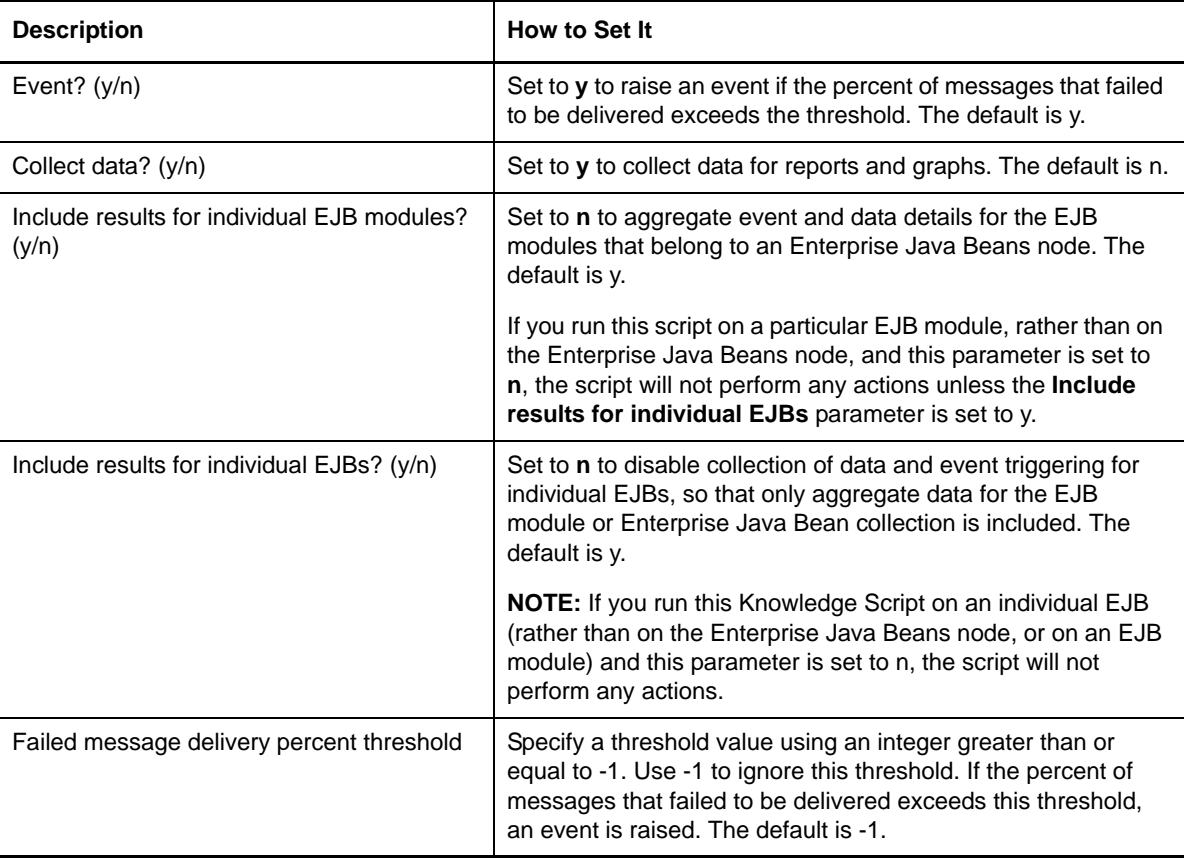

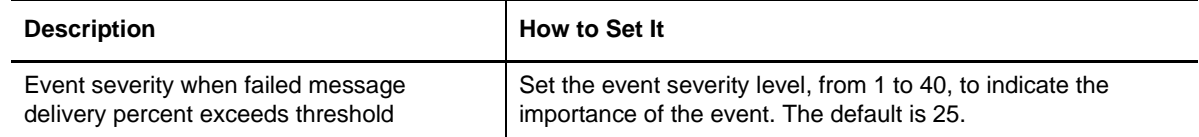

# <span id="page-32-0"></span>**3.6 EJBMessageSession**

Use this Knowledge Script to monitor the server session pool used by message-driven Enterprise Java Beans (EJBs). The script records the average time to retrieve a ServerSession from the pool, and the percentage of the server session pool that is in use.

**NOTE:** To discover EJB objects, an application running EJB must be available when you run the Discovery\_WebSphereAppSrvUNIX Knowledge Script.

### **3.6.1 Resource Object**

Enterprise Java Beans node or a message-driven EJB module

## **3.6.2 Default Schedule**

The default interval for this script is Every 15 minutes.

## **3.6.3 Setting Parameter Values**

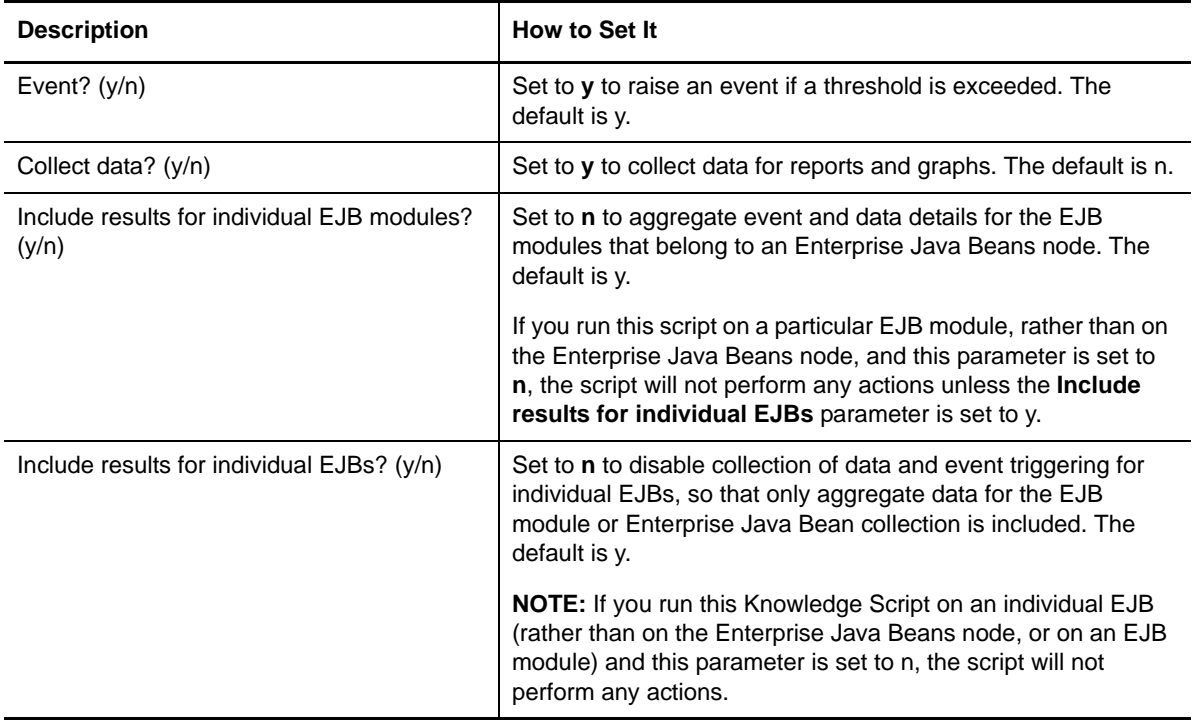

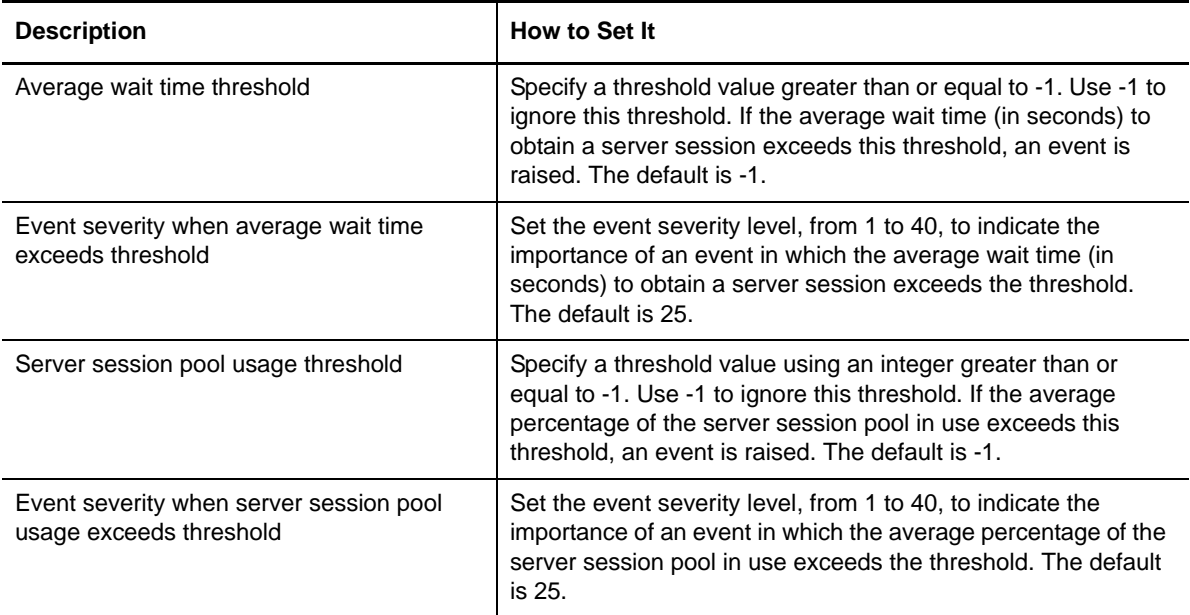

# <span id="page-33-0"></span>**3.7 EJBMethodCalls**

Use this Knowledge Script to monitor Enterprise Java Bean (EJB) method call rates. The script reports on the number of EJB method calls, the current number of active methods, and the average amount of time required for each method call. This script applies to all EJBs.

**NOTE:** To discover EJB objects, an application running EJB must be available when you run the Discovery\_WebSphereAppSrvUNIX Knowledge Script.

## **3.7.1 Resource Object**

Enterprise Java Beans node or a single entity EJB module

## **3.7.2 Default Schedule**

The default interval for this script is Every 15 minutes.

## **3.7.3 Setting Parameter Values**

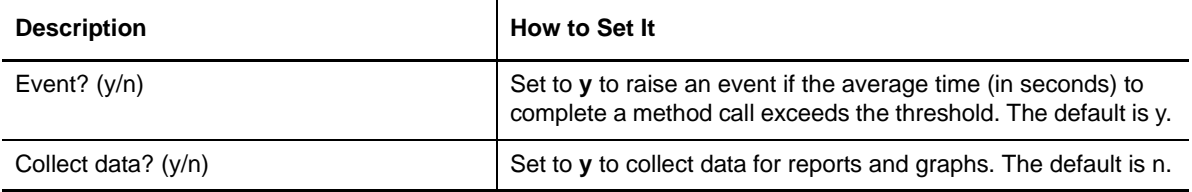

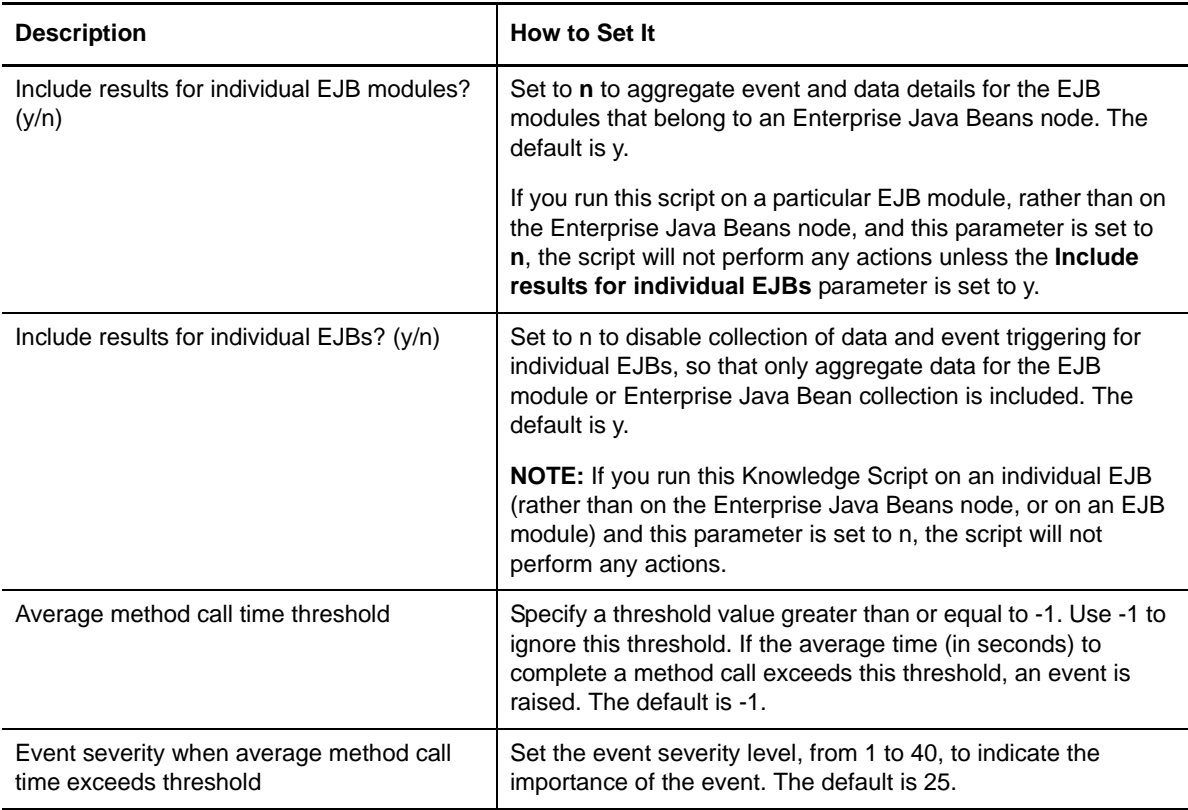

# <span id="page-34-0"></span>**3.8 EJBPersistence**

Use this Knowledge Script to monitor Enterprise Java Bean (EJB) persistence (load and store) rates. The script reports on the number of EJB loads and stores, and the average amount of time required to load and store an EJB. This script applies only to entity EJBs.

**NOTE:** To discover EJB objects, an application running EJB must be available when you run the Discovery\_WebSphereAppSrvUNIX Knowledge Script.

## **3.8.1 Resource Object**

Enterprise Java Beans node or a single entity EJB module

## **3.8.2 Default Schedule**

The default interval for this script is Every 15 minutes.

# **3.8.3 Setting Parameter Values**

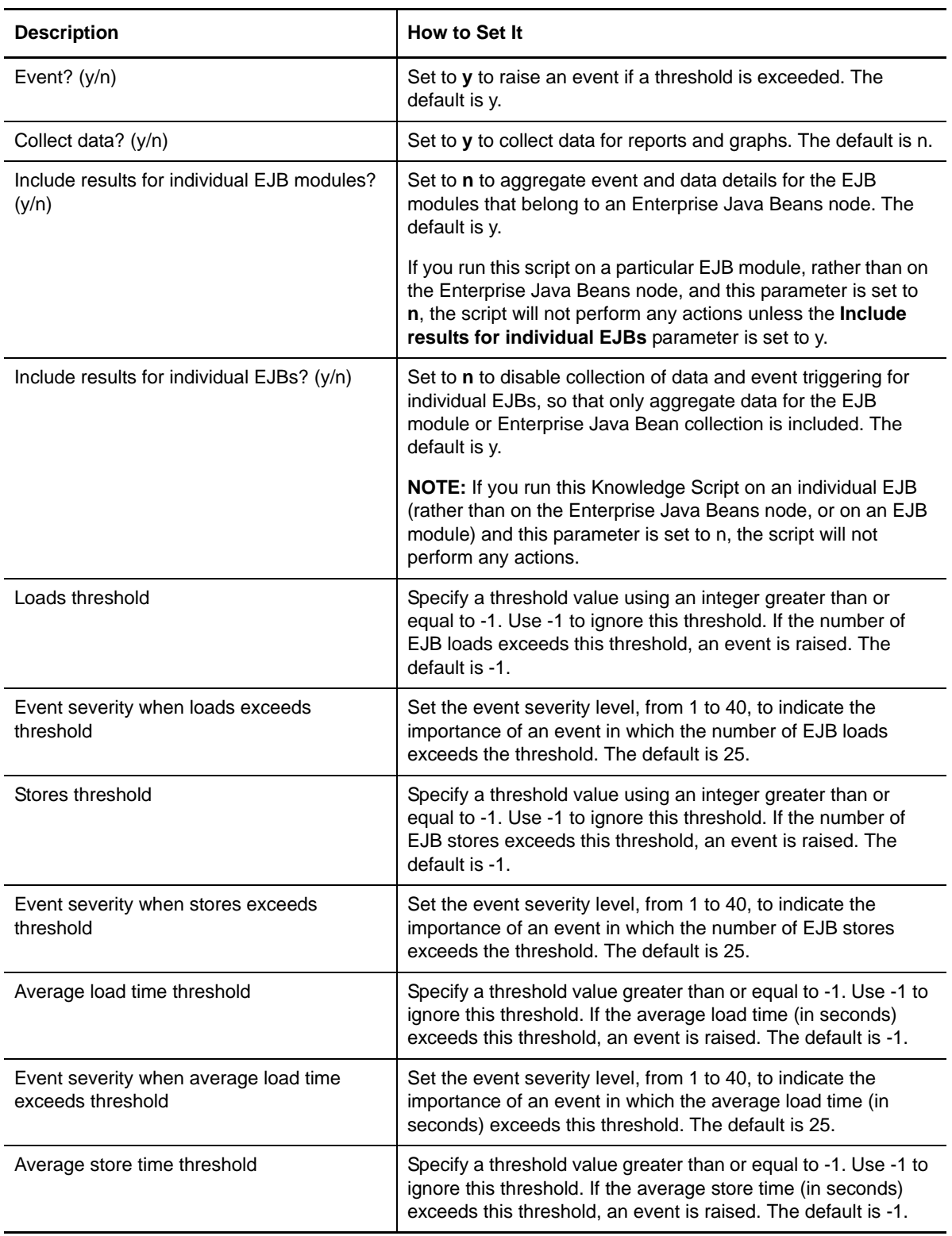
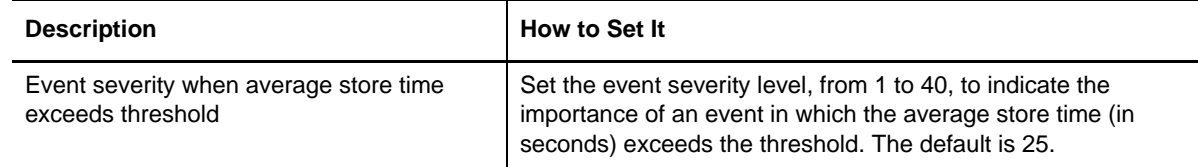

# **3.9 EJBPool**

Use this Knowledge Script to monitor Enterprise Java Bean (EJB) pool usage statistics for entity and stateless session beans. This script monitors:

- The number of calls retrieving an object from the pool.
- The number of times a retrieve found an object available in the pool.
- The number of calls returning an object to the pool.
- The number of times the returned object was discarded because the pool was full.

**NOTE:** To discover EJB objects, an application running EJB must be available when you run the Discovery\_WebSphereAppSrvUNIX Knowledge Script.

### **3.9.1 Resource Object**

Enterprise Java Beans node, or a single entity or stateless session EJB module

#### **3.9.2 Default Schedule**

The default interval for this script is Every 15 minutes.

### **3.9.3 Setting Parameter Values**

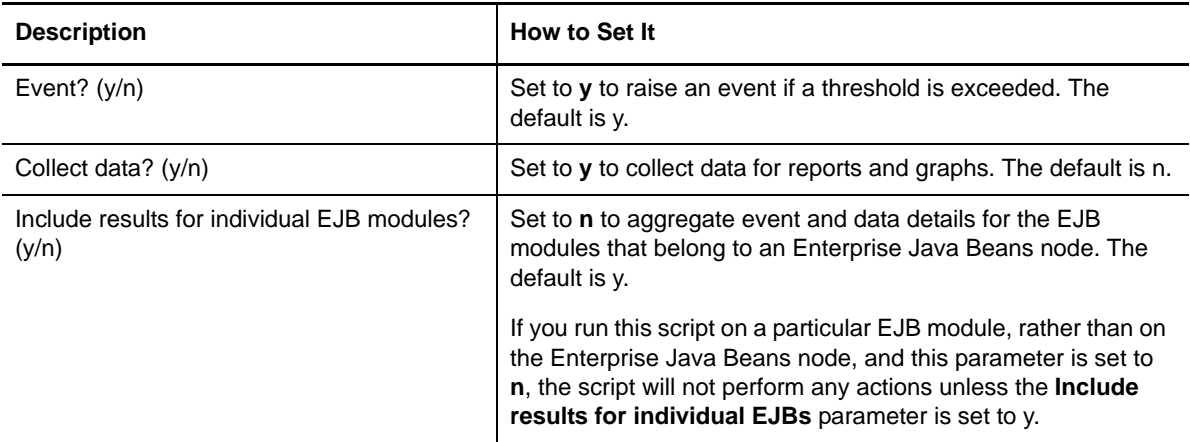

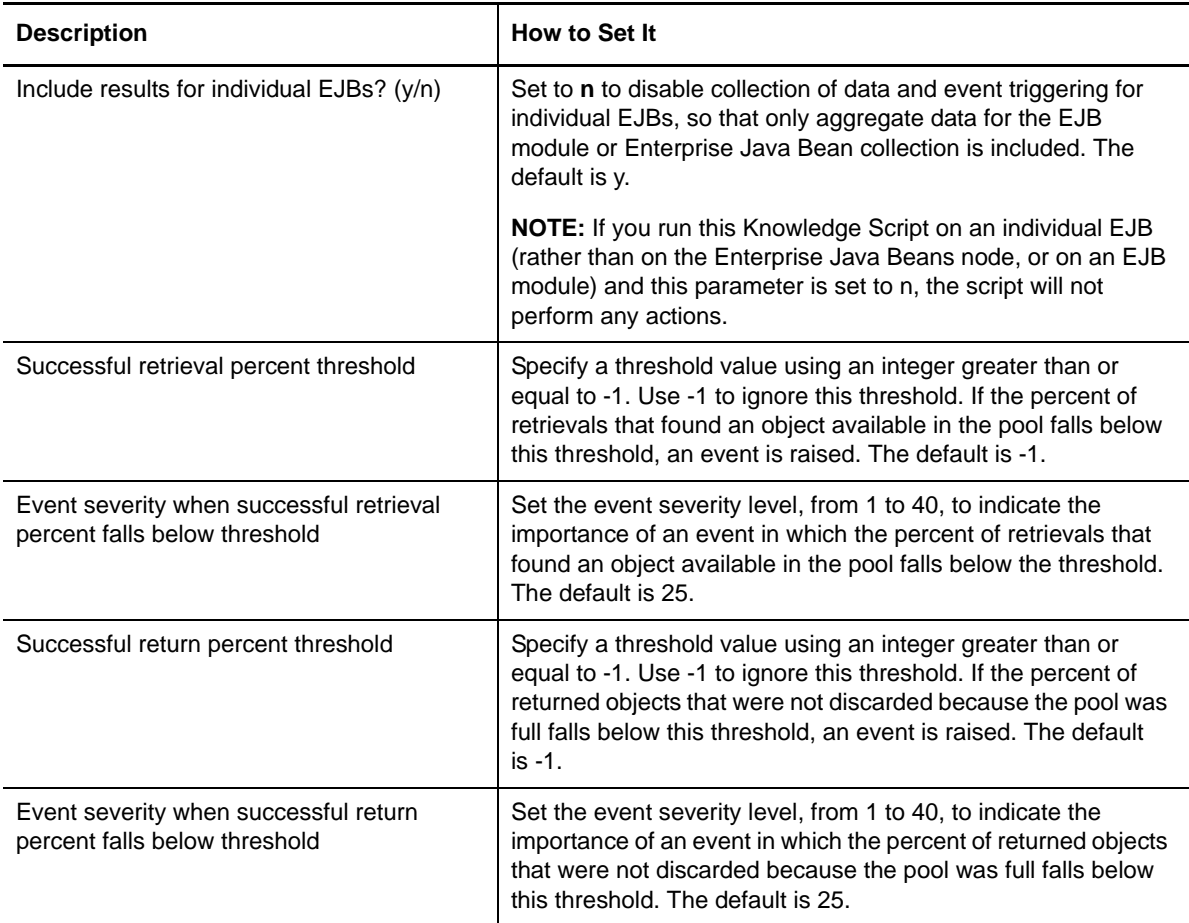

# <span id="page-37-0"></span>**3.10 HealthCheck**

Use this Knowledge Script to verify that WebSphere Application Server is running, and that a userspecified servlet running on the server is able to respond to requests. You can specify that an event be raised if the servlet response time exceeds a specified threshold. You can also specify that the server should be restarted if it is not running.

In order to test for the application server's ability to respond to requests, and to measure the server's responsiveness, you must supply the URL of a servlet to query. In addition, you can optionally specify a string expected to be found in the document returned from the query. The URL must be an HTTP URL, and must be a GET, and not a POST, request. It is not required that the URL point to the local computer on which the health check is being performed, nor is it required that the URL point to a servlet. However, querying a remote URL will effectively check the health of the remote server, rather than the server on which the Knowledge Script runs. This may be useful in cases where you want to measure the response time of a servlet running on one server from the point of view of one or more other servers.

If security is enabled on the WebSphere Application Server, you must use AppManager Security Manager to update the AppManager repository to provide the WebSphere Application Server account information that is required to start the application server.

If you are running the agent with a non-root account on WebSphere Application Server 8.0 or 8.5, ensure you have applied all required WebSphere Application Server fixes to start the server. Refer to the IBM support site regarding this problem (http://www.ibm.com/support/ docview.wss?uid=swg1PM63269).

# **3.10.1 Resource Object**

WebSphere Application Server

### **3.10.2 Default Schedule**

The default interval for this script is Every 15 Minutes.

# **3.10.3 Setting Parameter Values**

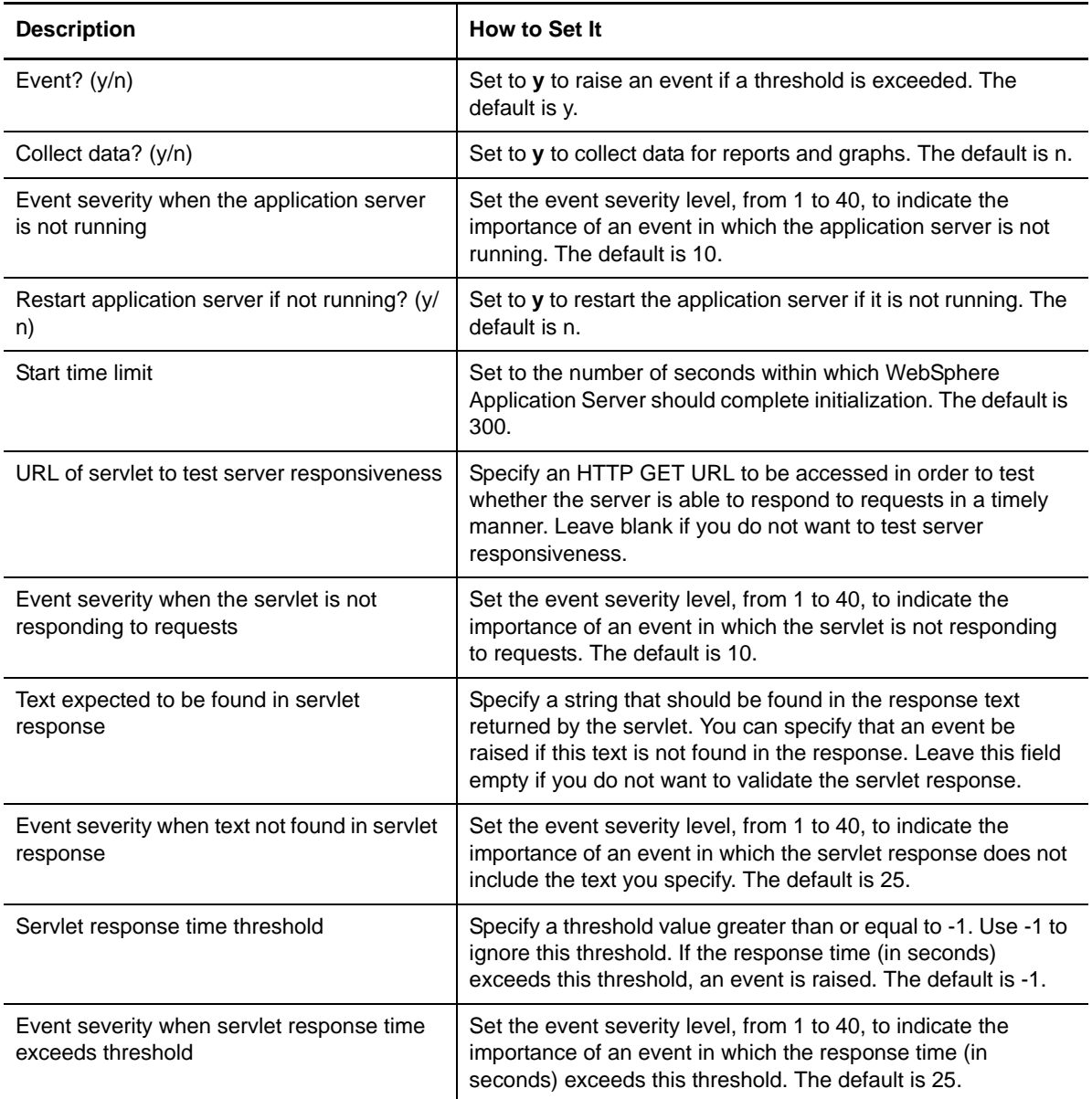

# **3.11 J2CUsage**

Use this Knowledge Script to monitor the J2C (Java 2 Connectivity) connection pool usage statistics. The script records the following data:

- The average percentage of the pool that is in use.
- The average percentage of the time that all connections in the pool are in use.
- The average time, in seconds, that a connection is in use.
- The number of ManagedConnection objects that are in use.
- The number of connection handles that are in use.

#### **3.11.1 Resource Object**

J2C Connection Pool, or a J2C Data Source

#### **3.11.2 Default Schedule**

The default interval for this script is Every 15 minutes.

## **3.11.3 Setting Parameter Values**

Set the following parameters as needed:

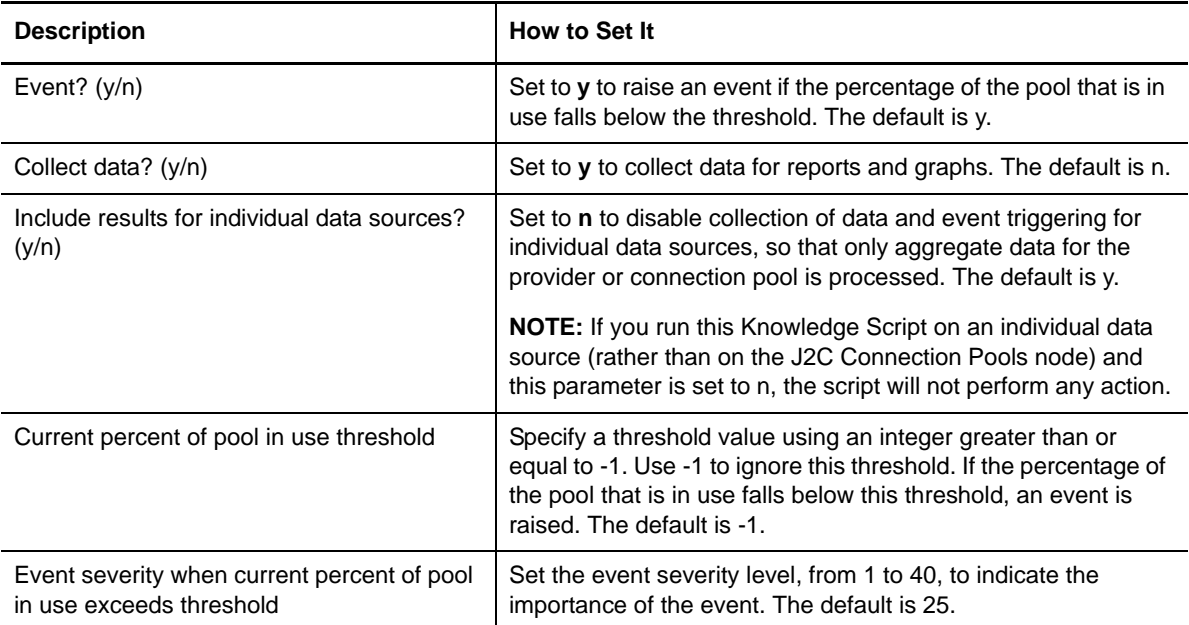

# **3.12 J2CWaits**

Use this Knowledge Script to monitor the time spent waiting for J2C (Java 2 Connectivity) connections. This script records the average number of threads concurrently waiting for connections, the average time spent waiting for a connection, and the number of faults (usually connection timeouts) that have occurred.

# **3.12.1 Resource Object**

J2C Connection Pool or a J2C Data Source

### **3.12.2 Default Schedule**

The default interval for this script is Every 15 minutes.

# **3.12.3 Setting Parameter Values**

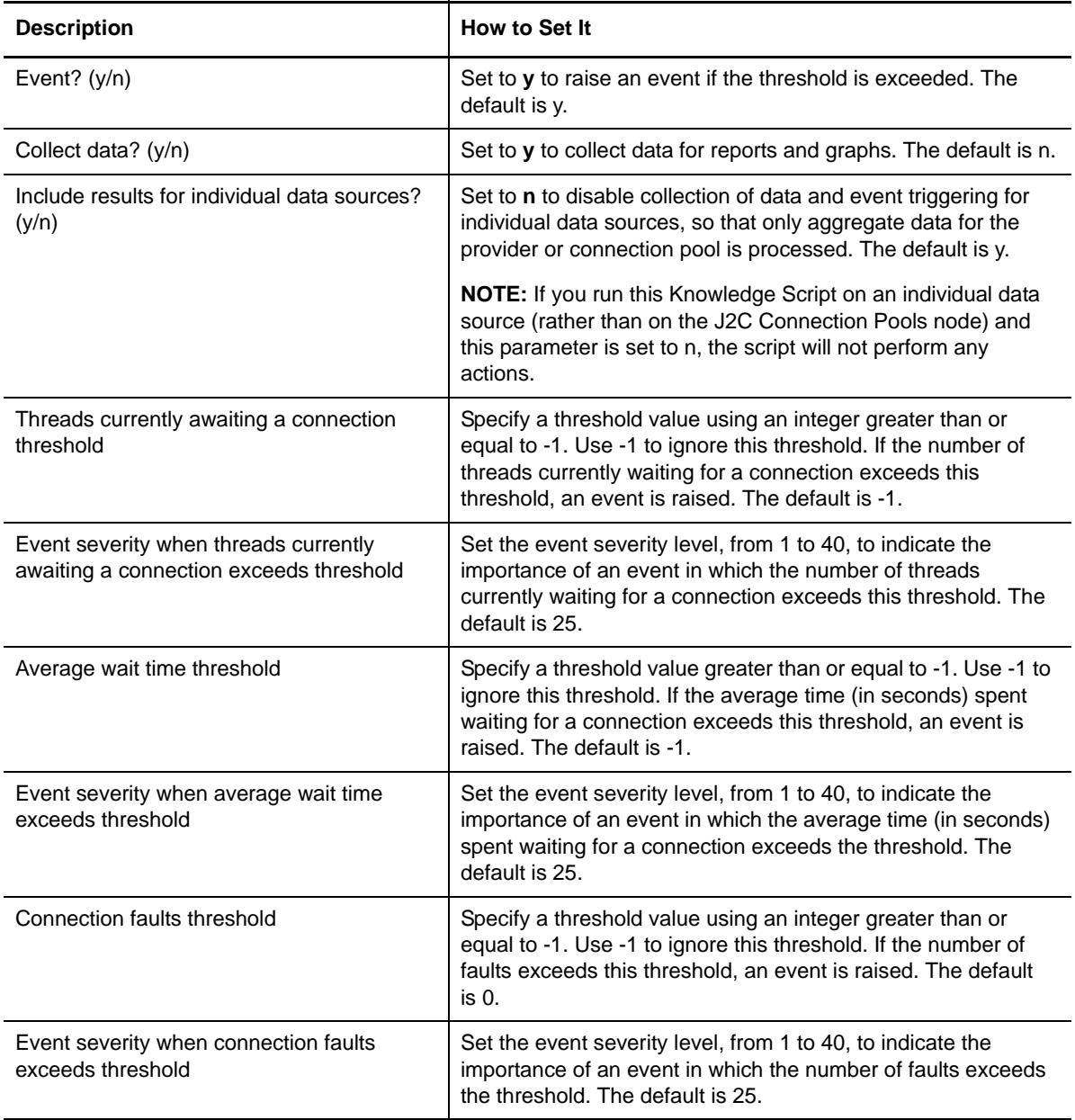

# **3.13 JDBCDriver**

Use this Knowledge Script to monitor the amount of time, in seconds, that the JDBC data source spent running in the JDBC driver, which includes time spent in the JDBC driver, network, and database.

### **3.13.1 Resource Object**

JDBC Connection Pool, or a JDBC Provider, or a JDBC Data Source

# **3.13.2 Default Schedule**

The default interval for this script is Every 15 minutes.

## **3.13.3 Setting Parameter Values**

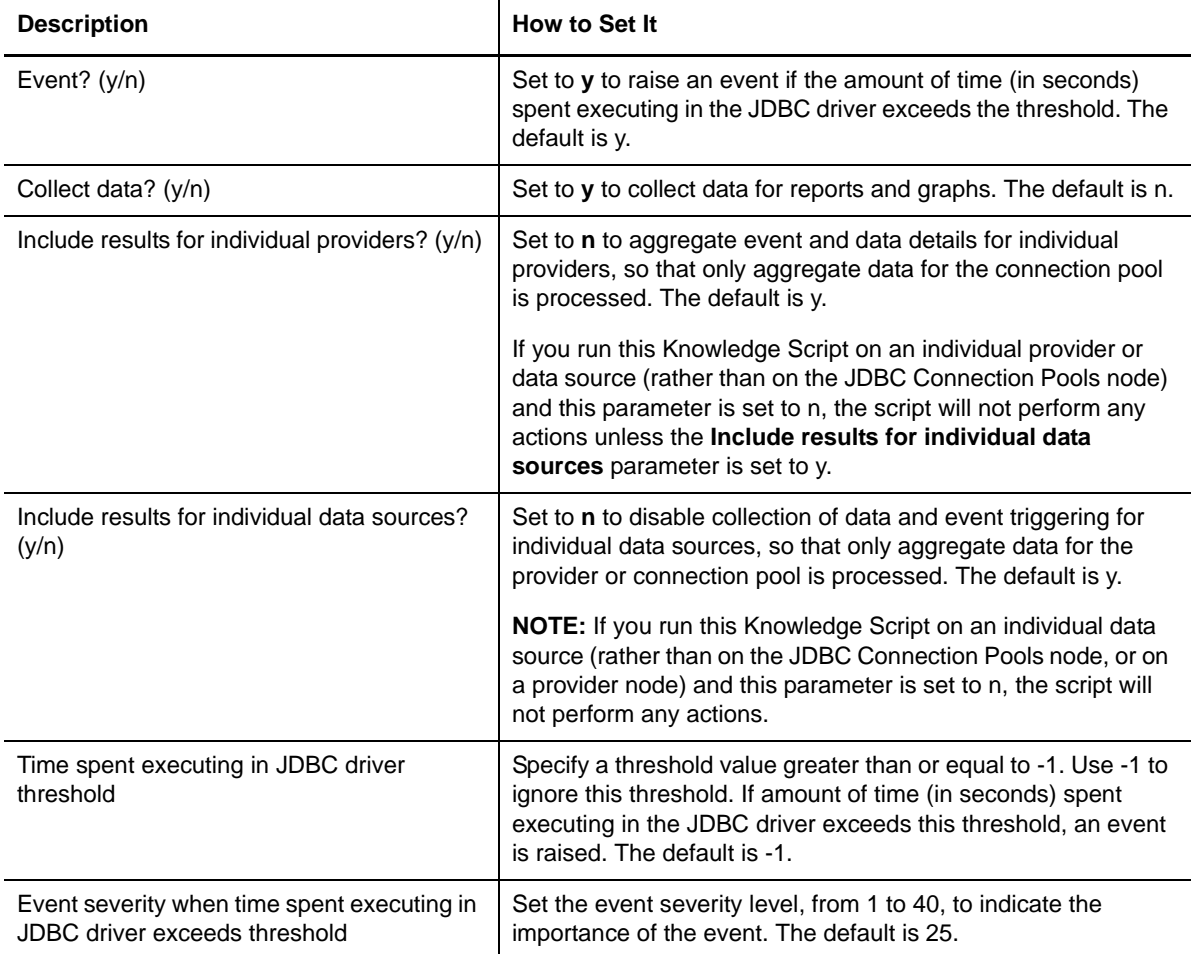

# **3.14 JDBCUsage**

Use this Knowledge Script to monitor the Java Database Connectivity (JDBC) connection pool usage statistics. The script records the following data:

- The average percentage of the pool that is in use.
- The average percentage of the time that all connections in the pool are in use.
- The average time a connection is in use.
- The number of ManagedConnection objects that are in use.
- The number of connection handles that are in use.

#### **3.14.1 Resource Object**

JDBC Connection Pool, or a JDBC Provider, or a JDBC Data Source

#### **3.14.2 Default Schedule**

The default interval for this script is Every 15 minutes.

## **3.14.3 Setting Parameter Values**

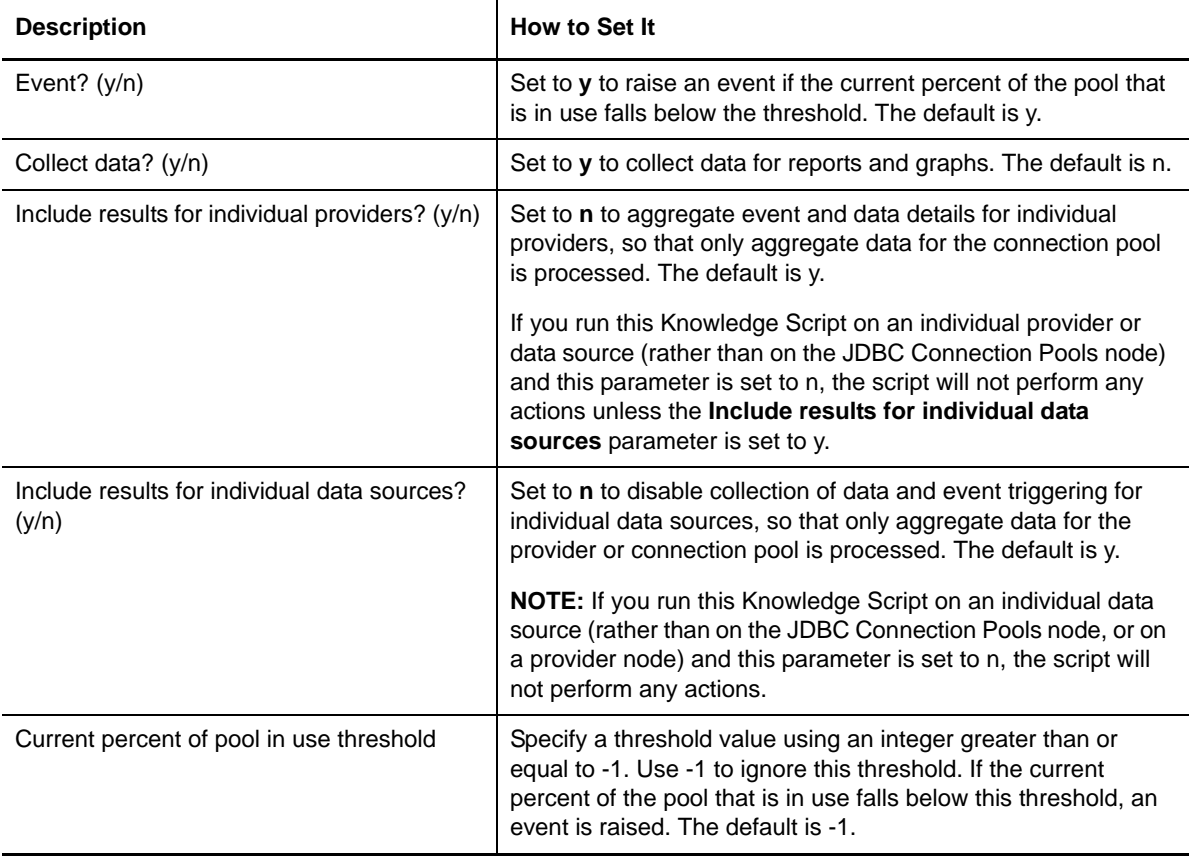

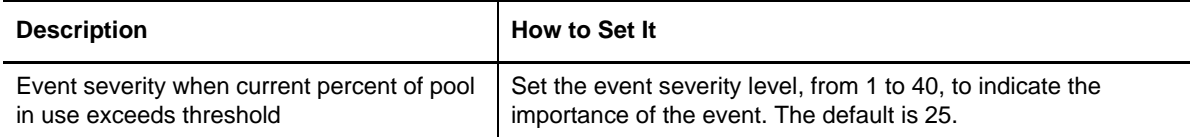

# **3.15 JDBCWaits**

Use this Knowledge Script to monitor the amount of time, in seconds, that a JDBC data source spent waiting for a JDBC connection. This script records the number of threads currently waiting for connections, the average time spent waiting for a connection, and the number of faults (usually connection timeouts) that have occurred.

## **3.15.1 Resource Object**

JDBC Connection Pool, or a JDBC Provider, or a JDBC Data Source

# **3.15.2 Default Schedule**

The default interval for this script is Every 15 minutes.

# **3.15.3 Setting Parameter Values**

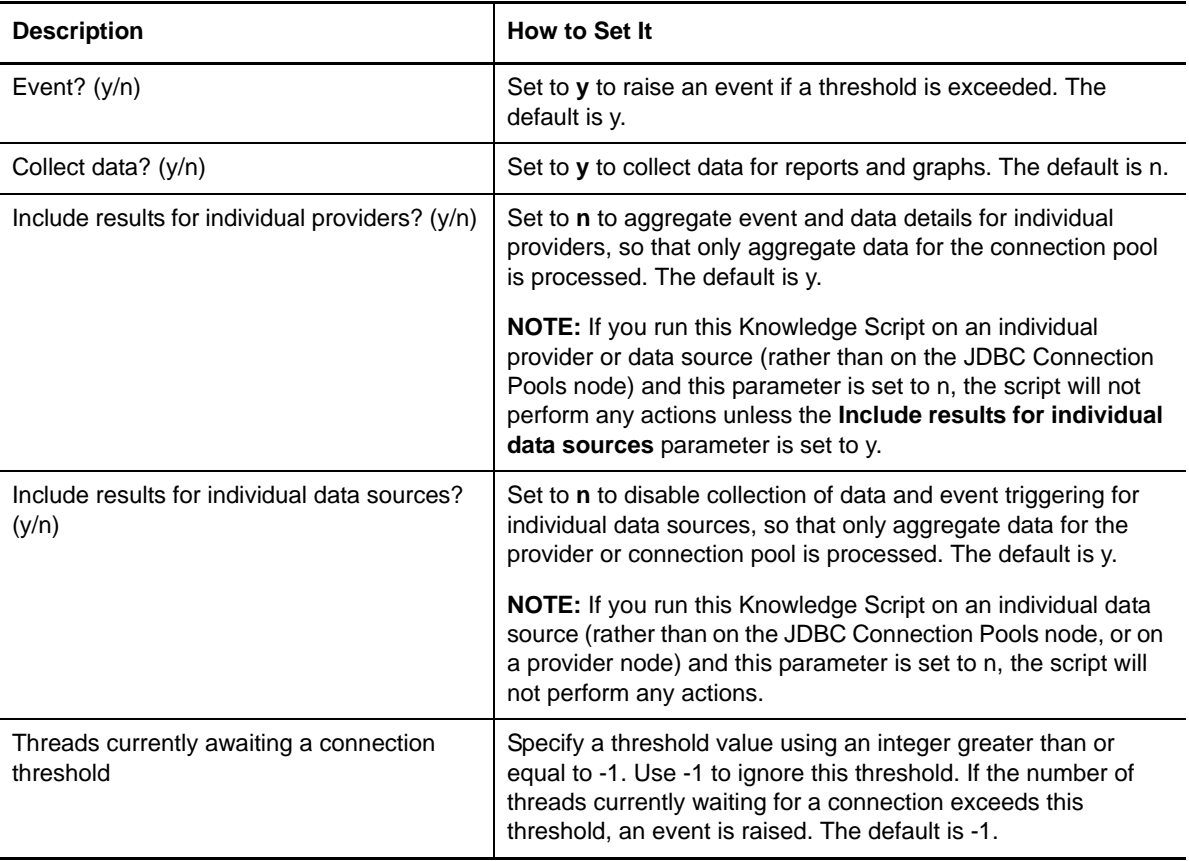

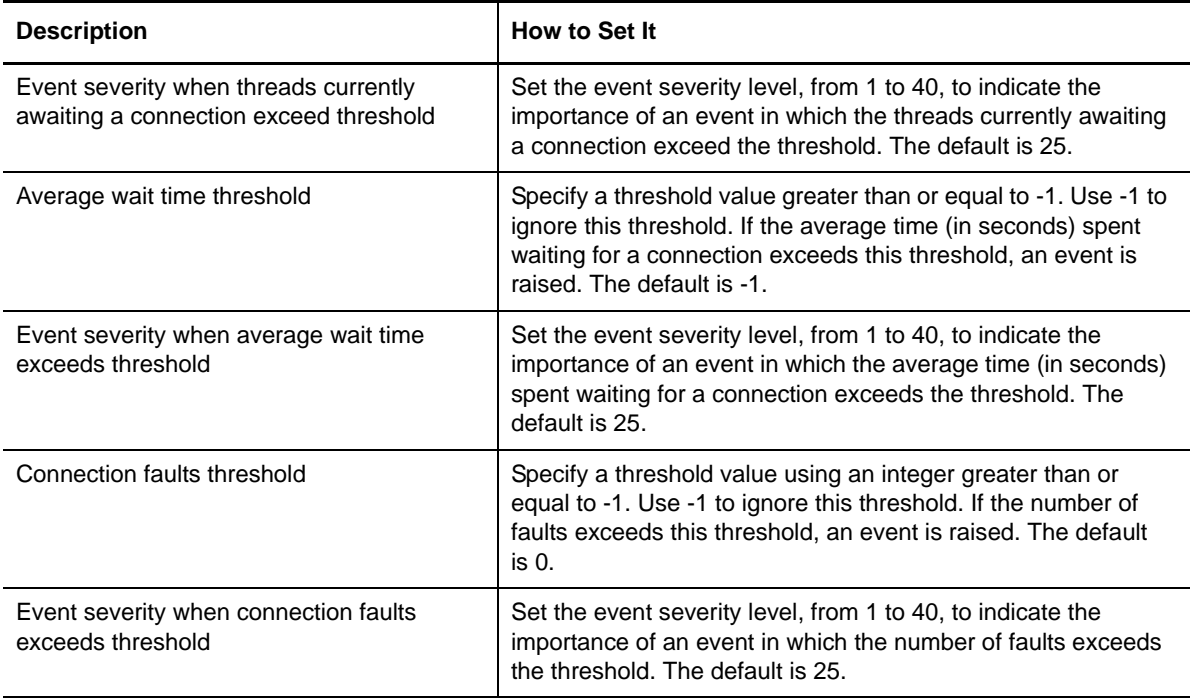

# **3.16 JVMGCStats**

Use this Knowledge Script to monitor garbage collection statistics for objects in the Java Virtual Machine (JVM) heap. This script records the number of garbage collections, the average time between collections, and the average collection duration.

This Knowledge Script requires the JVM interface to be running.

### **3.16.1 Resource Object**

JVM Runtime

## **3.16.2 Default Schedule**

The default interval for this script is Every 15 minutes.

### **3.16.3 Setting Parameter Values**

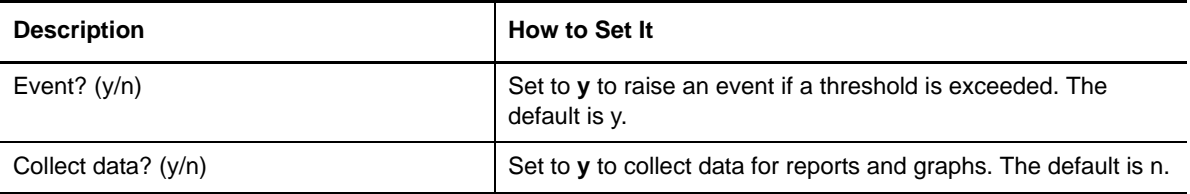

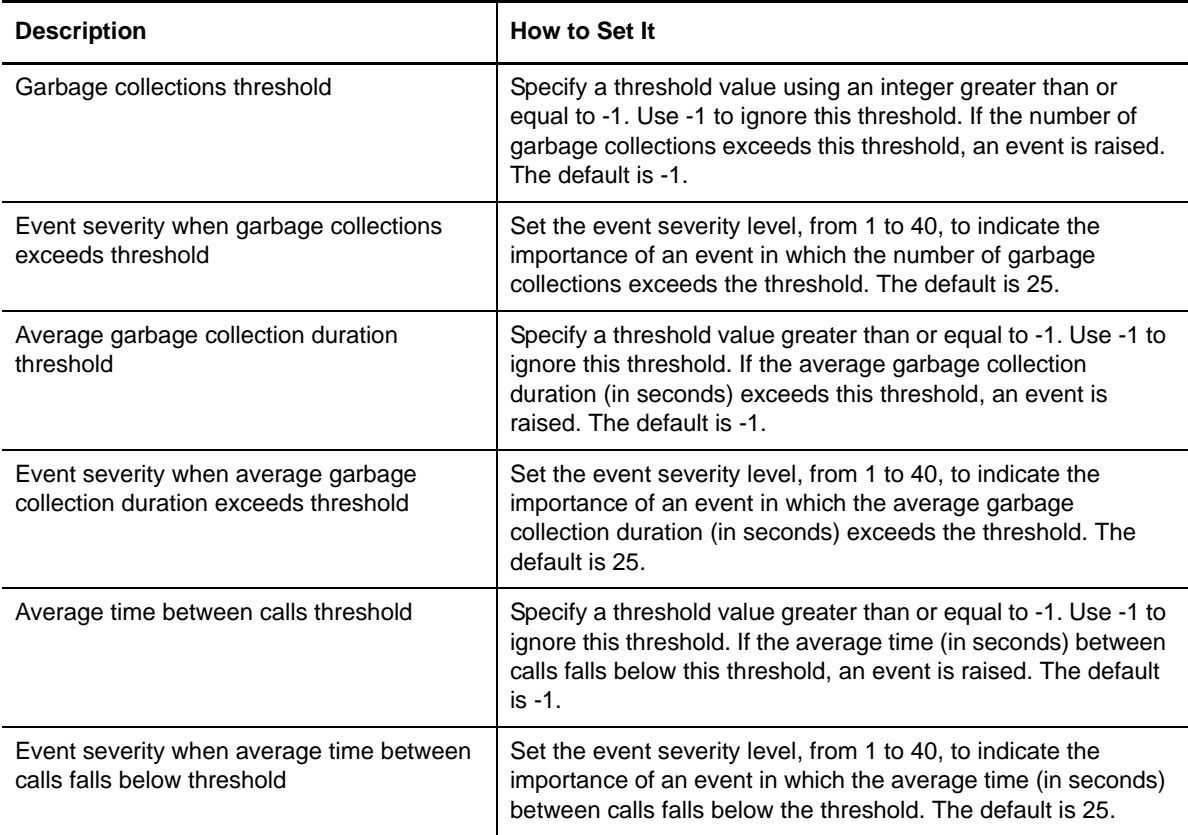

# **3.17 JVMHeap**

Use this Knowledge Script to monitor memory usage statistics of the application server's Java Virtual Machine (JVM) heap. This script reports the amount of free and used heap memory.

This Knowledge Script requires the JVM interface to be running.

### **3.17.1 Resource Object**

JVM Runtime

### **3.17.2 Default Schedule**

The default interval for this script is Every 15 minutes.

# **3.17.3 Setting Parameter Values**

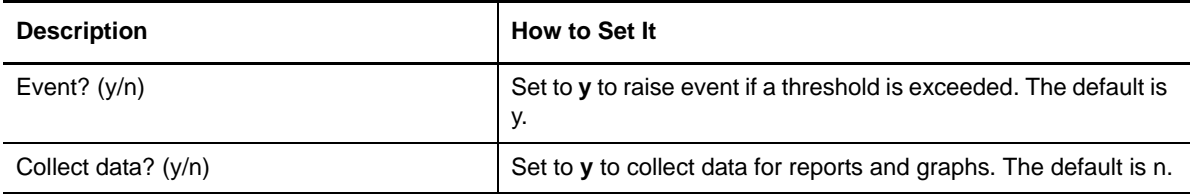

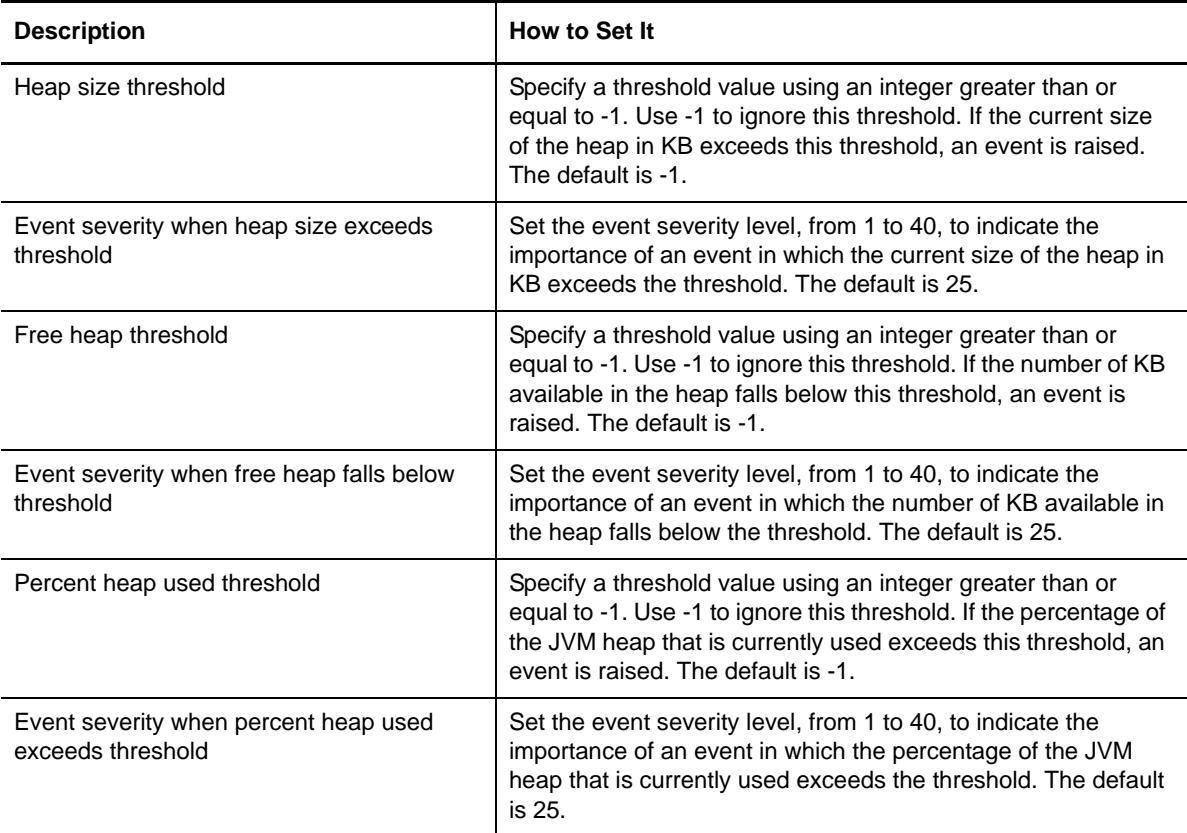

# **3.18 JVMLocks**

Use this Knowledge Script to monitor Java Virtual Machine (JVM) lock statistics. This script records the number of times a thread waits for a lock, and the average wait time for a lock.

This Knowledge Script requires the JVM interface to be running.

### **3.18.1 Resource Object**

JVM Runtime

### **3.18.2 Default Schedule**

The default interval for this script is Every 15 minutes.

### **3.18.3 Setting Parameter Values**

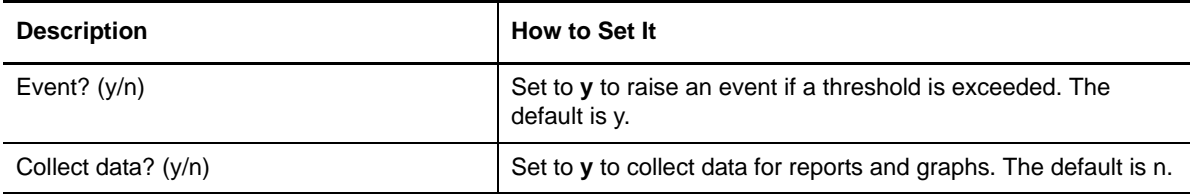

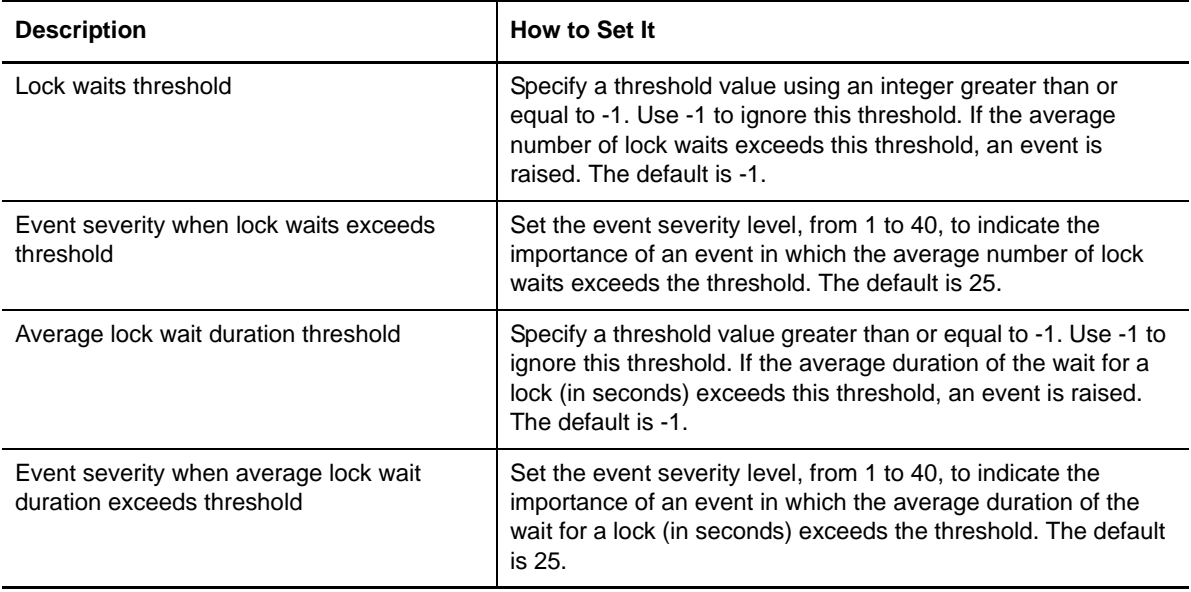

# **3.19 JVMObjects**

Use this Knowledge Script to monitor allocation statistics for objects in the Java Virtual Machine (JVM) heap. This script records the number of objects allocated, moved, and freed in the heap.

This Knowledge Script requires the JVM interface to be running.

This Knowledge Script requires time to complete an iteration before starting a new one. Do not set the interval to be less than Every 5 minutes.

### **3.19.1 Resource Object**

JVM Runtime

### **3.19.2 Default Schedule**

The default interval for this script is Every 15 minutes.

### **3.19.3 Setting Parameter Values**

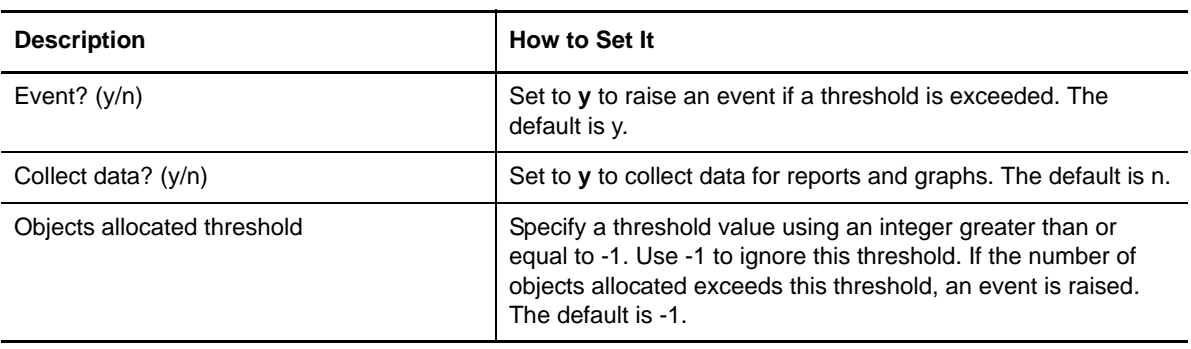

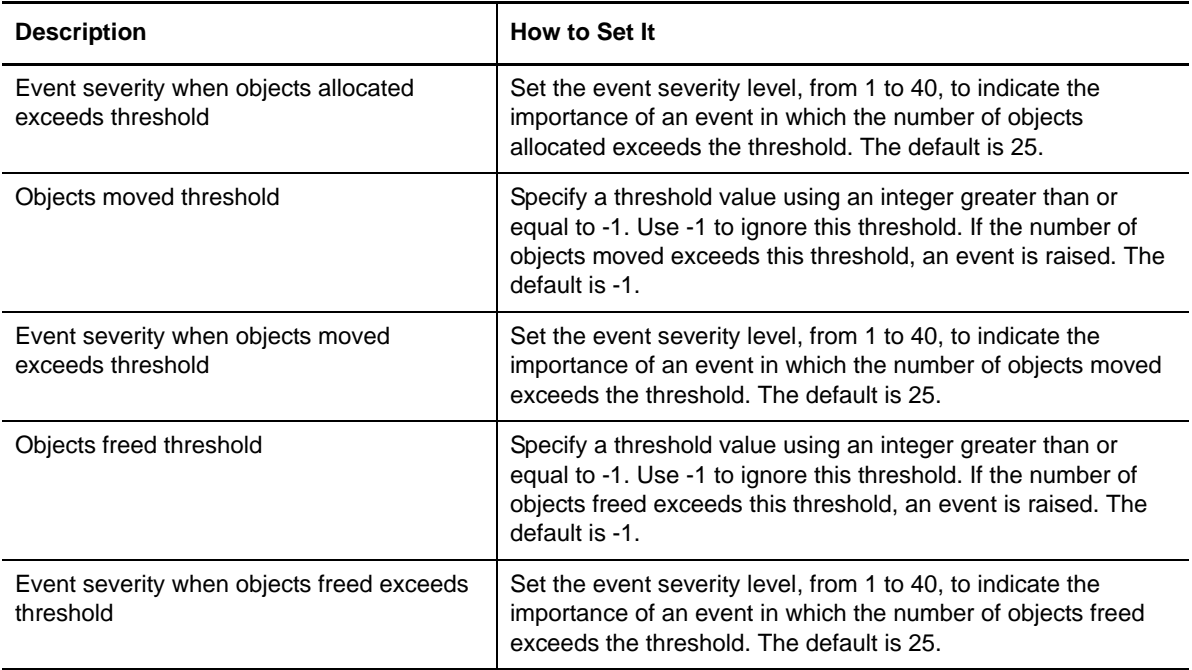

# **3.20 JVMThreads**

Use this Knowledge Script to monitor Java Virtual Machine (JVM) thread creation and destruction. The script records the number of threads that start executing, and the number that finish executing.

This Knowledge Script requires the JVM interface to be running.

## **3.20.1 Resource Object**

JVM Runtime

## **3.20.2 Default Schedule**

The default interval for this script is Every 15 minutes.

### **3.20.3 Setting Parameter Values**

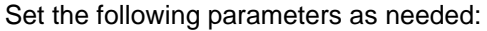

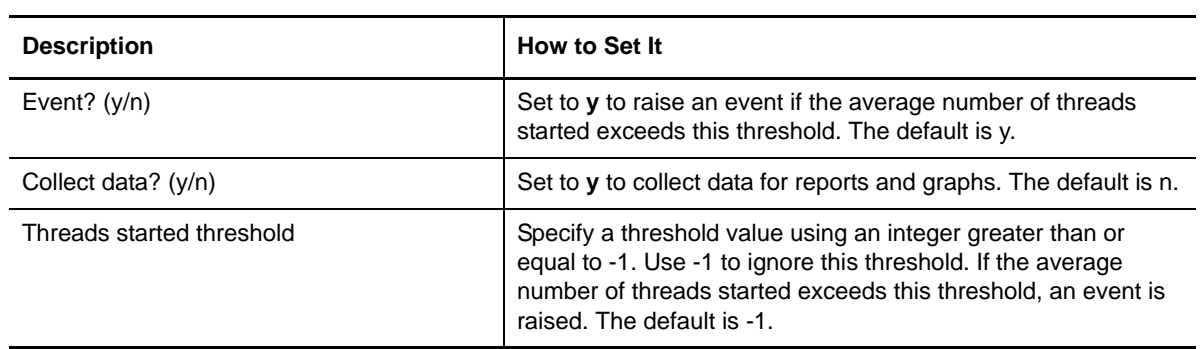

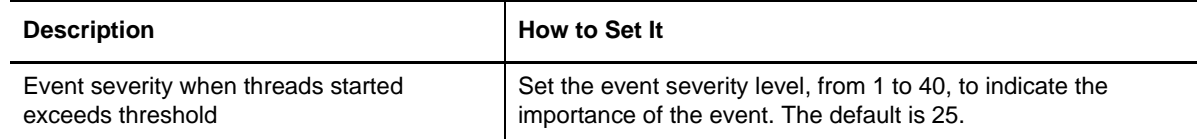

# **3.21 NetIQAgent**

Use this Knowledge Script to start or stop the Java server that the AppManager managed object uses to communicate with WebSphere Application Server. This Java server must be running in order for WebSphere Application Server Knowledge Scripts to work properly.

Typically, you do not need to manually start or stop the Java server. The Java server starts automatically when you discover WebSphere Application Server.

If you encounter problems with WebSphere Application Server Knowledge Scripts collecting performance data, use this Knowledge Script to stop and restart the Java server.

When you discover WebSphere Application Server, you specify the port that the Java server uses to communicate with the managed object. You can use this Knowledge Script to update the communication port on the Java server without rediscovering WebSphere Application Server. To change the listening port for the Java server, you must stop and restart the Java server to apply your changes.

### **3.21.1 Resource Object**

WebSphere Application Server

### **3.21.2 Default Schedule**

The default interval for this script is Run Once.

## **3.21.3 Setting Parameter Values**

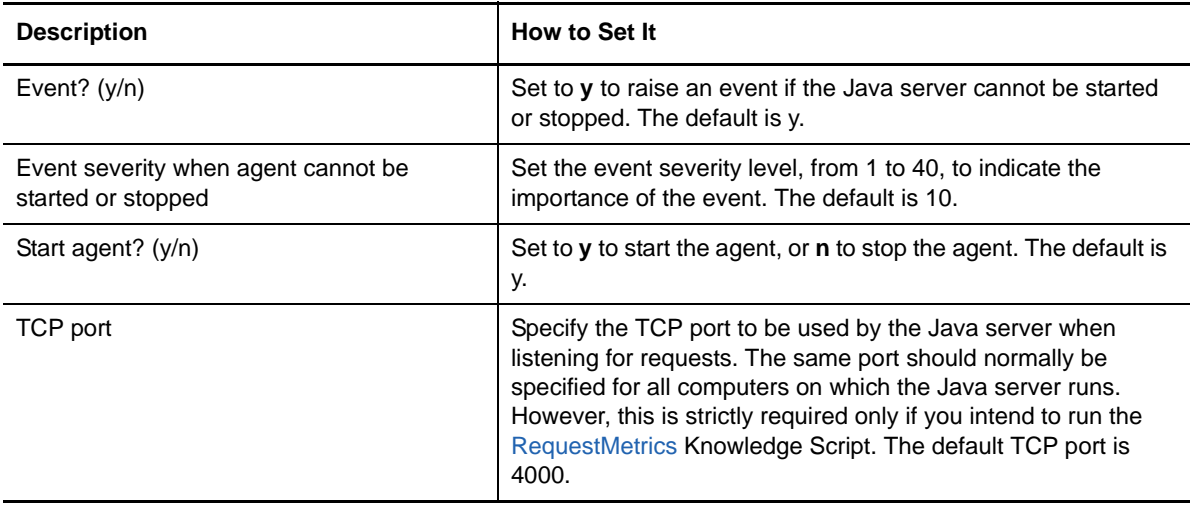

# **3.22 ORBInterceptor**

Use this Knowledge Script to monitor the processing time for each Object Request Broker (ORB) interceptor.

### **3.22.1 Resource Object**

ORB, or an individual ORB interceptor

### **3.22.2 Default Schedule**

The default interval for this script is Every 15 minutes.

# **3.22.3 Setting Parameter Values**

Set the following parameters as needed:

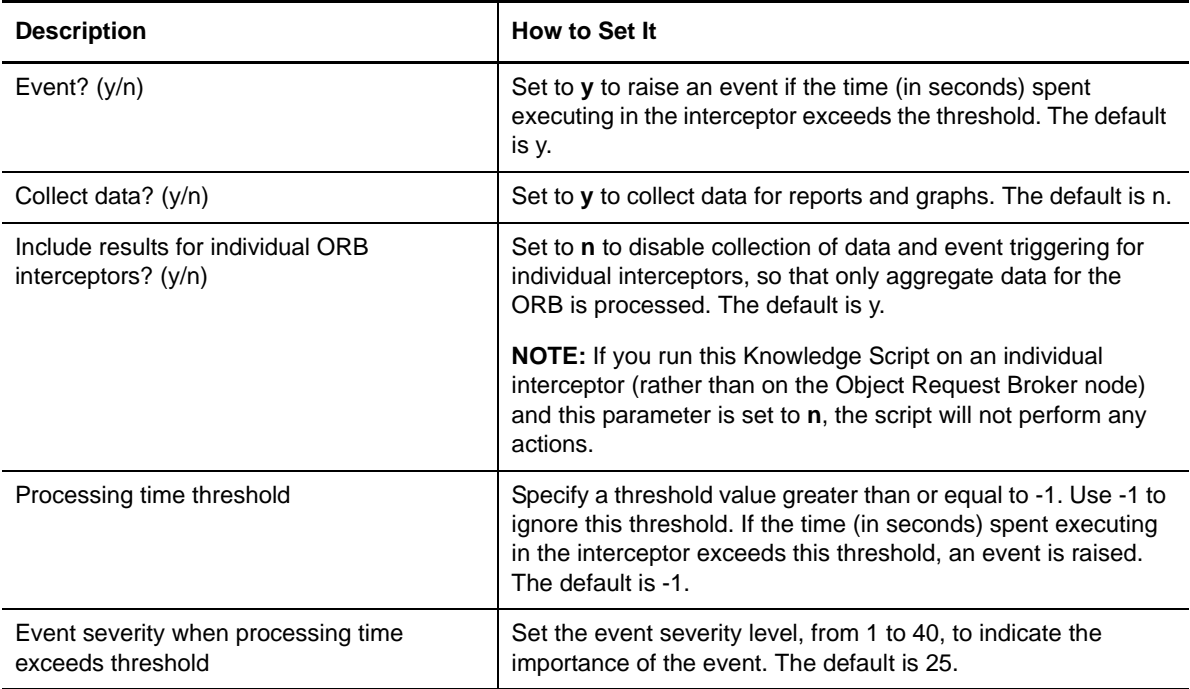

# **3.23 ORBRequests**

Use this Knowledge Script to monitor Object Request Broker (ORB) request statistics. This script records the average object reference lookup time, the number of requests received, and the average number of concurrent requests.

This Knowledge Script requires time to complete an iteration before starting a new one. Do not set the interval to be less than Every 5 minutes.

## **3.23.1 Resource Object**

ORB

## **3.23.2 Default Schedule**

The default interval for this script is Every 15 minutes.

# **3.23.3 Setting Parameter Values**

Set the following parameters as needed:

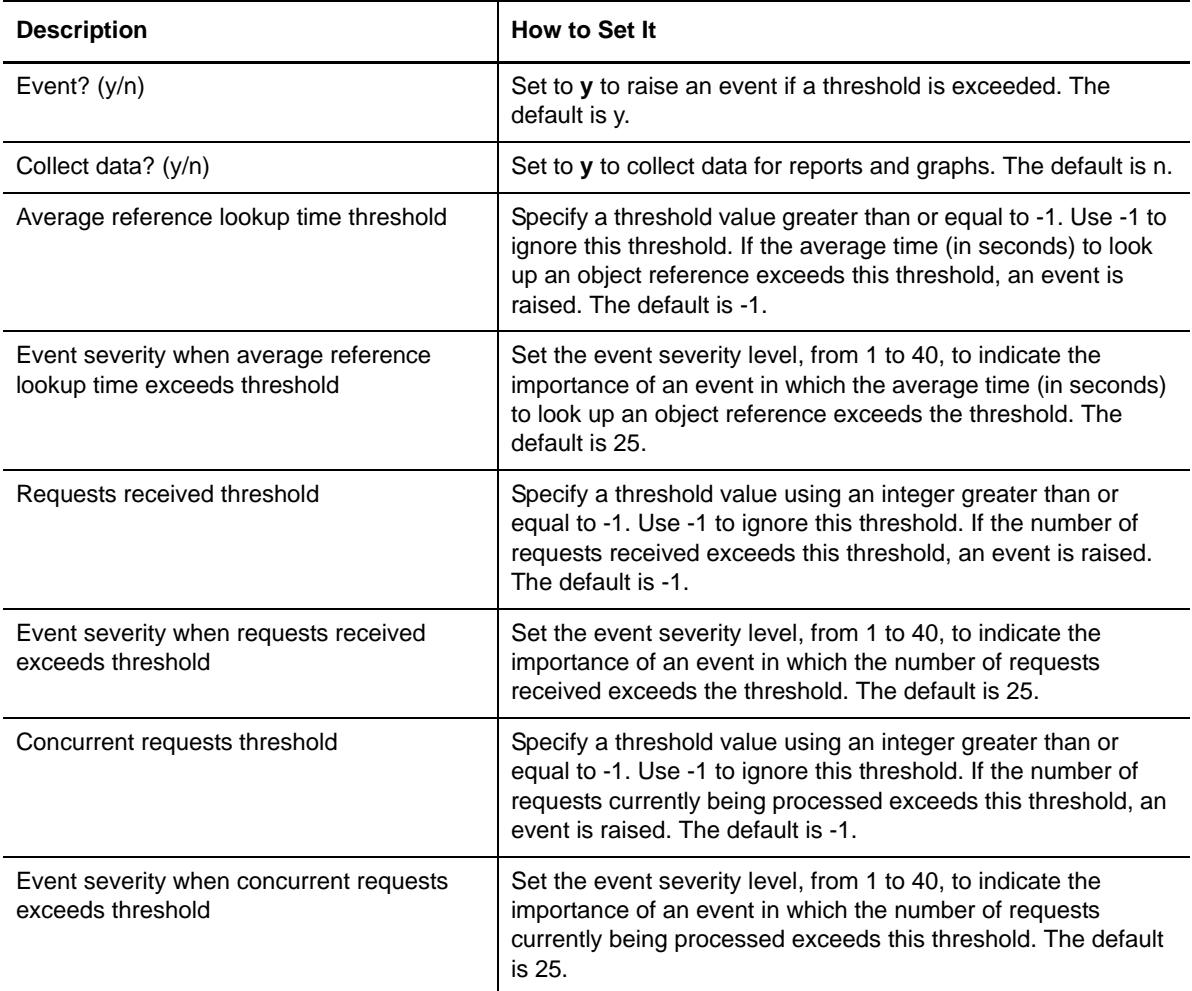

# **3.24 Report\_HealthSummary**

Use this Knowledge Script to generate a report showing the availability and response time characteristics of one or more WebSphere Application Servers. The availability and response time measurements are based on the results generated by running the [HealthCheck](#page-37-0) Knowledge Script, so no results will be available if that script has not been run. The response time measurements are based on the response times produced by the servlet specified in the HealthCheck Knowledge Script. If you run this report against multiple servers for which different servlets were specified in HealthCheck jobs, the response time metrics for the servers may not be directly comparable.

# **3.24.1 Resource Object**

WebSphereAppSrvUNIX sub-node of Report Agent node

### **3.24.2 Default Schedule**

The default interval for this script is Run once.

# **3.24.3 Setting Parameter Values**

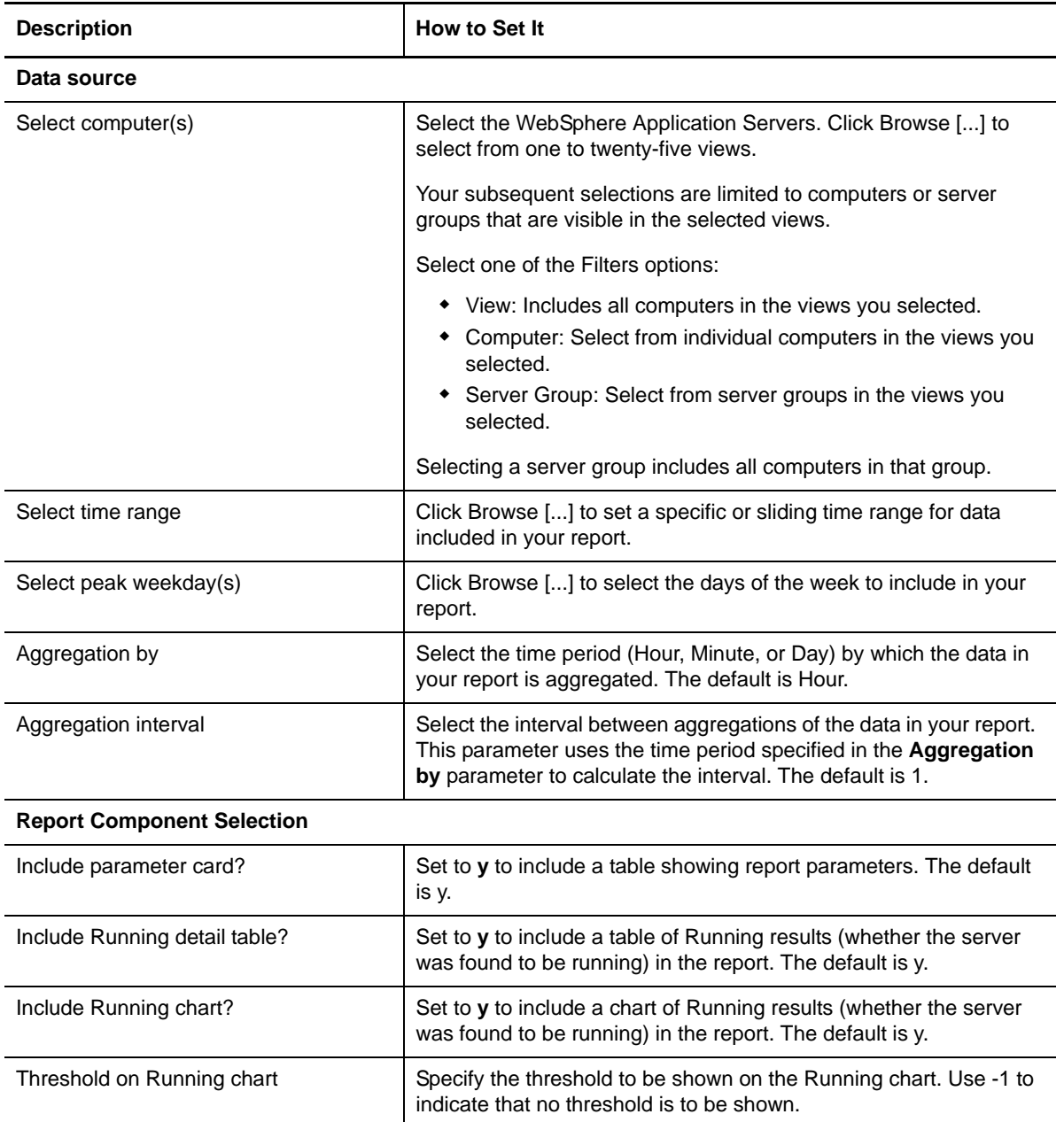

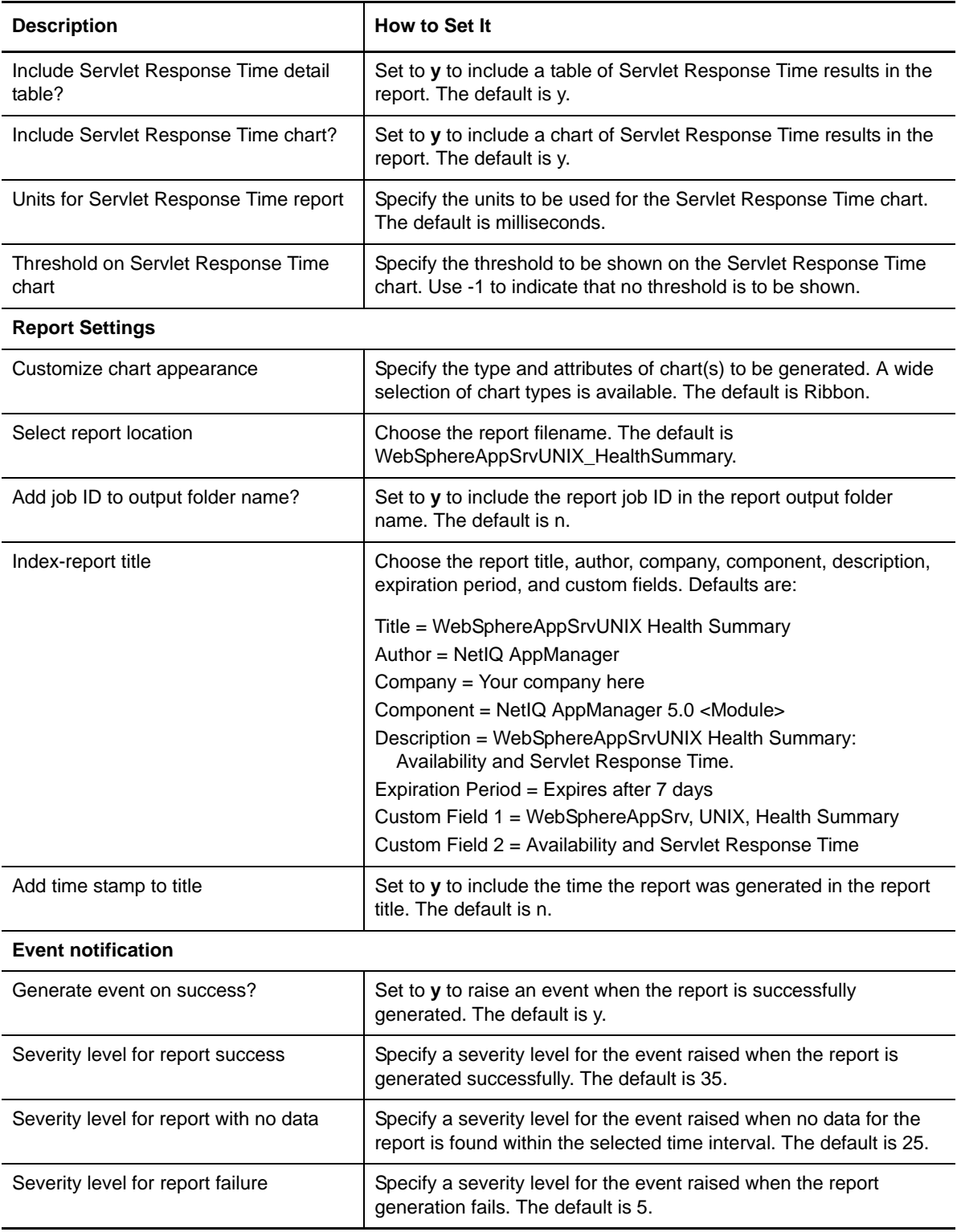

# <span id="page-54-0"></span>**3.25 RequestMetrics**

Use this Knowledge Script to monitor the amount of time a node spends processing a request. In a multi-node deployment, requests typically enter the system and create processes that fan out across several nodes within the distributed system. Use this script to gather and correlate data collected at each node of the system, in order to provide a breakdown of how much time is spent in different components of the request-processing pipeline.

Before using this Knowledge Script, you must run the [SetRMFilters](#page-61-0) script to instruct WebSphere Application Server to collect metrics for requests that match a given set of patterns, such as client IP address, URL, or EJB method names. Once request metrics are enabled, WebSphere Application Server will write an entry to the trace log each time a matching HTTP request is received or a remote EJB method call is made. This script can then be used to gather and correlate these trace log entries.

In order for this script to gather request metrics, it must have a list of the hosts from which to collect data. Normally, you should specify all hosts in the WebSphere Application Server domain, but you can restrict the data to a particular subset of nodes by specifying only those computers. You do not need to specify individual application servers on the selected computers—this Knowledge Script analyzes the log files for every application server discovered on each selected computer.

This script measures the request-processing time for only those requests that entered the system at the node on which this script is run. Any request that enters the WebSphere Application Server network at an upstream node is ignored. Hence, run this script only on the node containing the entry point for request processing. This script can be set to raise an event if the average requestprocessing response time exceeds a specified threshold. The detail message associated with the event shows the breakdown of how much time was spent in each component. You can also specify that a data stream containing the average response time be written to the database.

# **3.25.1 Resource Object**

WebSphere Application Server

## **3.25.2 Default Schedule**

The default interval for this script is Every 15 Minutes.

# **3.25.3 Setting Parameter Values**

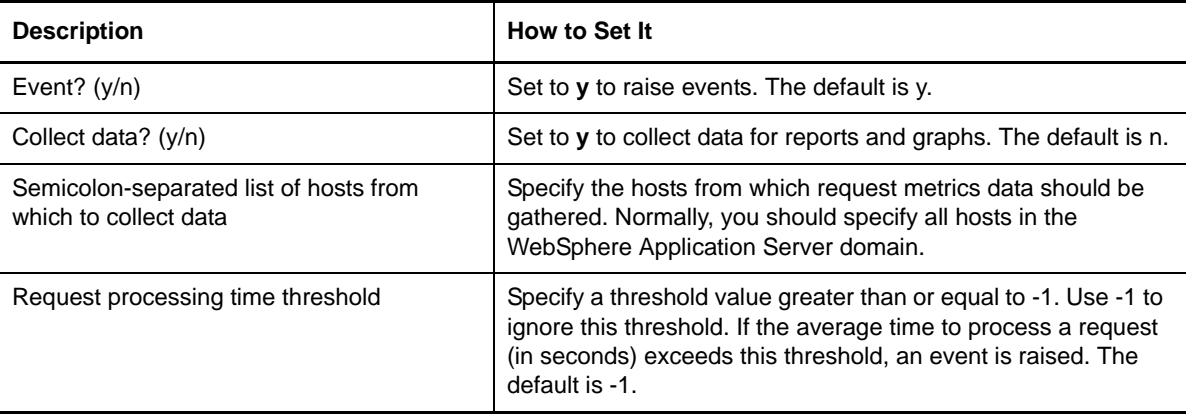

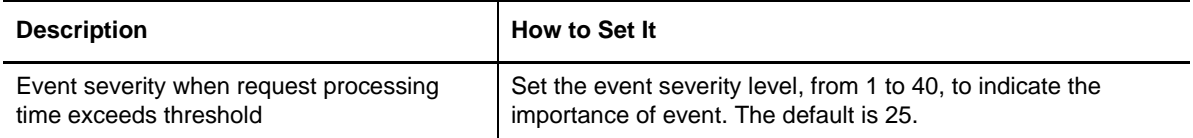

# **3.26 ServerCPU**

Use this Knowledge Script to monitor the CPU utilization for the application server. On multiprocessor systems, the CPU utilization is the average over all CPUs.

### **3.26.1 Resource Object**

WebSphere Application Server

#### **3.26.2 Default Schedule**

The default interval for this script is Every 15 Minutes.

### **3.26.3 Setting Parameter Values**

Set the following parameters as needed:

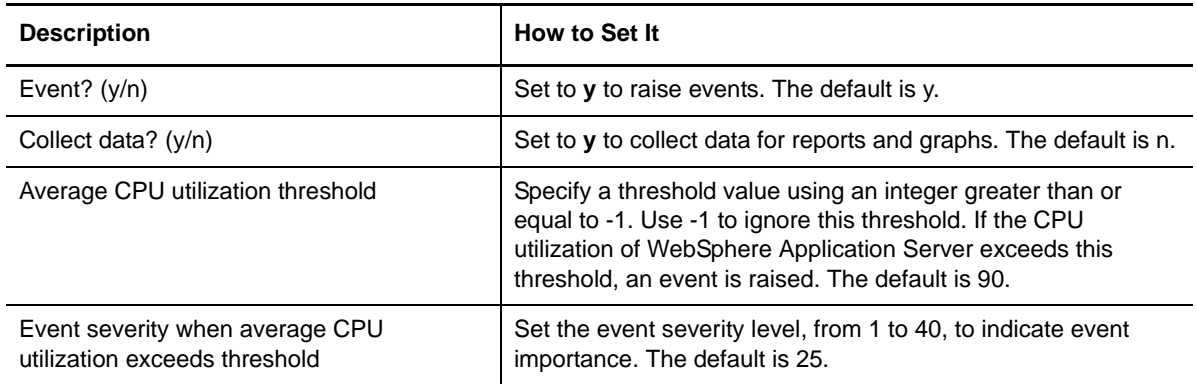

# <span id="page-55-0"></span>**3.27 ServerScanLog**

Use this Knowledge Script to monitor the server's primary Java Virtual Machine (JVM) log file. The script scans the log file for any lines written since the last iteration of the script that match the given inclusion filter and do not match the given exclusion filter. If the number of lines that pass this filtering exceeds a specified threshold, an event is raised. The detailed message associated with the event contains the matching lines.

The inclusion and exclusion filters are Perl regular expressions. Because the application server writes log entries in a specific format, a simple inclusion filter can be used to scan for errors of a specific type. For example, to scan for error entries, use an exclusion filter of " $\text{SENs}$ ". For fatal errors, replace 'E' with 'F'. For warnings, use 'W'.

In addition to raising an event when a threshold is exceeded, this script records a data stream for the number of matching lines.

# **3.27.1 Resource Object**

WebSphere Application Server

### **3.27.2 Default Schedule**

The default interval for this script is Every 15 Minutes.

## **3.27.3 Setting Parameter Values**

Set the following parameters as needed:

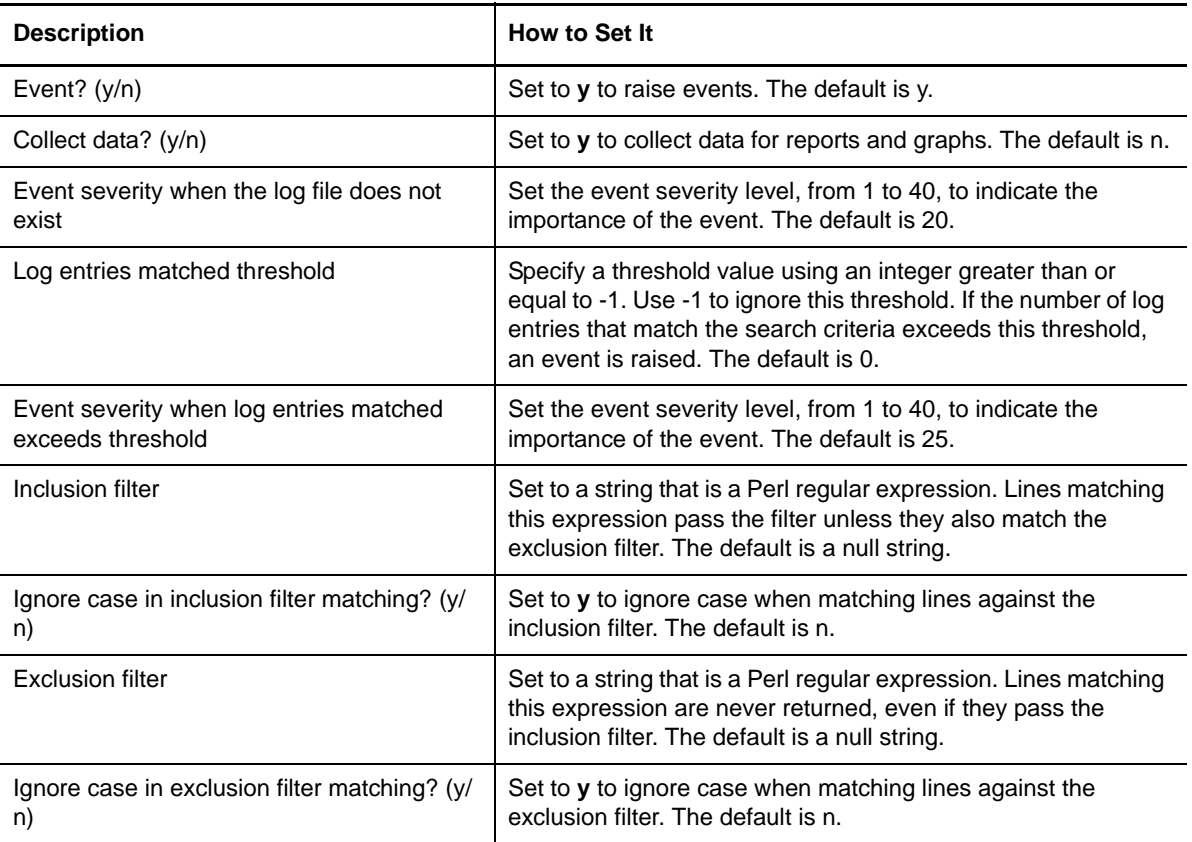

# **3.28 ServletErrors**

Use this Knowledge Script to monitor errors generated by a servlet, or by the N servlets with the highest, or lowest, number of errors.

## **3.28.1 Resource Object**

Web application or servlet

# **3.28.2 Default Schedule**

The default interval for this script is Every 15 minutes.

# **3.28.3 Setting Parameter Values**

Set the following parameters as needed:

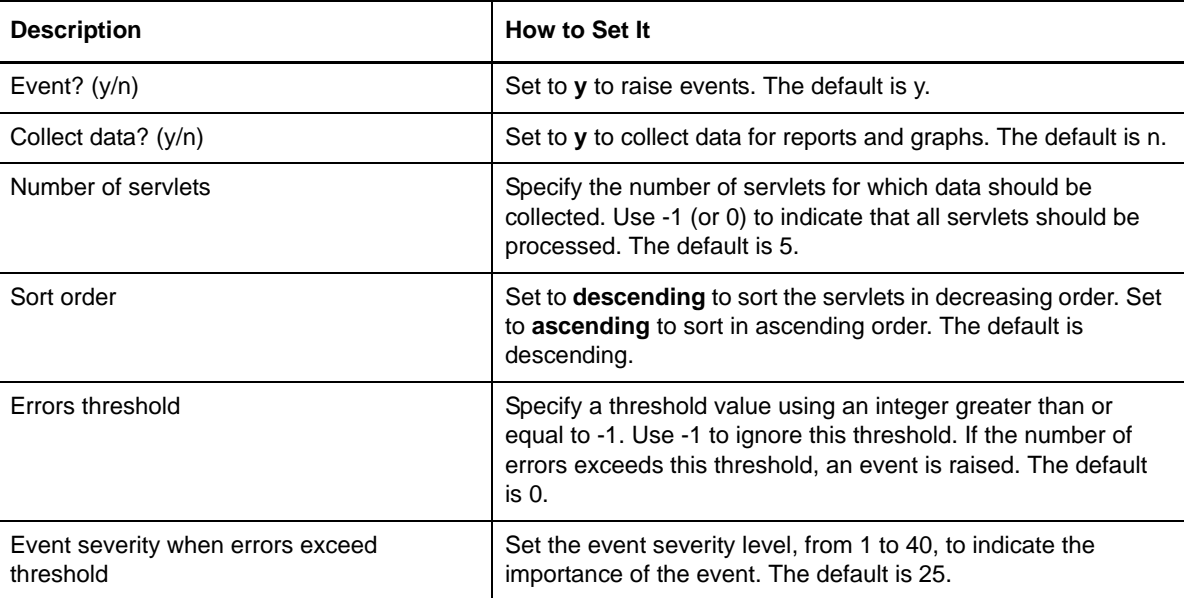

# **3.29 ServletRequests**

Use this Knowledge Script to monitor servlet requests and response times. This script records the number of requests received, the number of concurrent requests, and the average time taken to service a request. You can run this script against a single servlet, or you can run it against a Web application to get results for the servlets with the worst, or best, value for a specified performance metric.

### **3.29.1 Resource Object**

Web application or servlet

## **3.29.2 Default Schedule**

The default interval for this script is Every 15 minutes.

### **3.29.3 Setting Parameter Values**

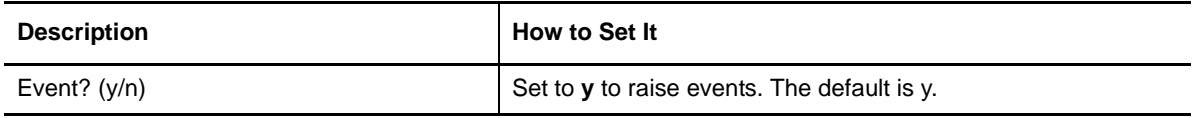

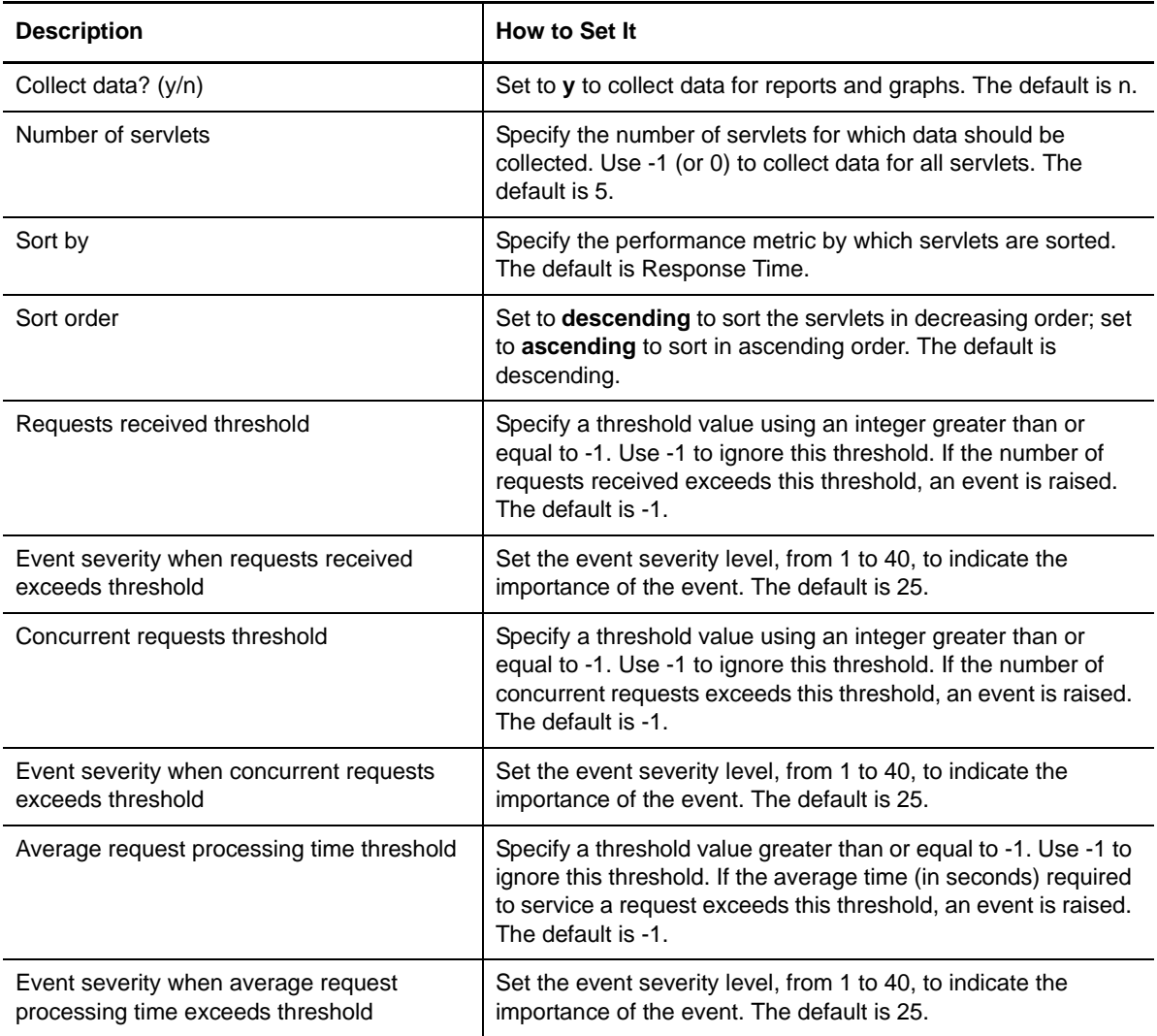

# **3.30 SessionErrors**

Use this Knowledge Script to monitor the following HTTP session errors:

- Requests received for sessions that were last accessed from another Web application, which might indicate either failover processing or a corrupt plug-in configuration.
- Requests for a new session that could not be processed because the threshold for the maximum number of sessions is exceeded. This applies only to sessions in memory with AllowOverflow = false.

## **3.30.1 Resource Object**

Session Manager

### **3.30.2 Default Schedule**

The default interval for this script is Every 15 minutes.

# **3.30.3 Setting Parameter Values**

Set the following parameters as needed:

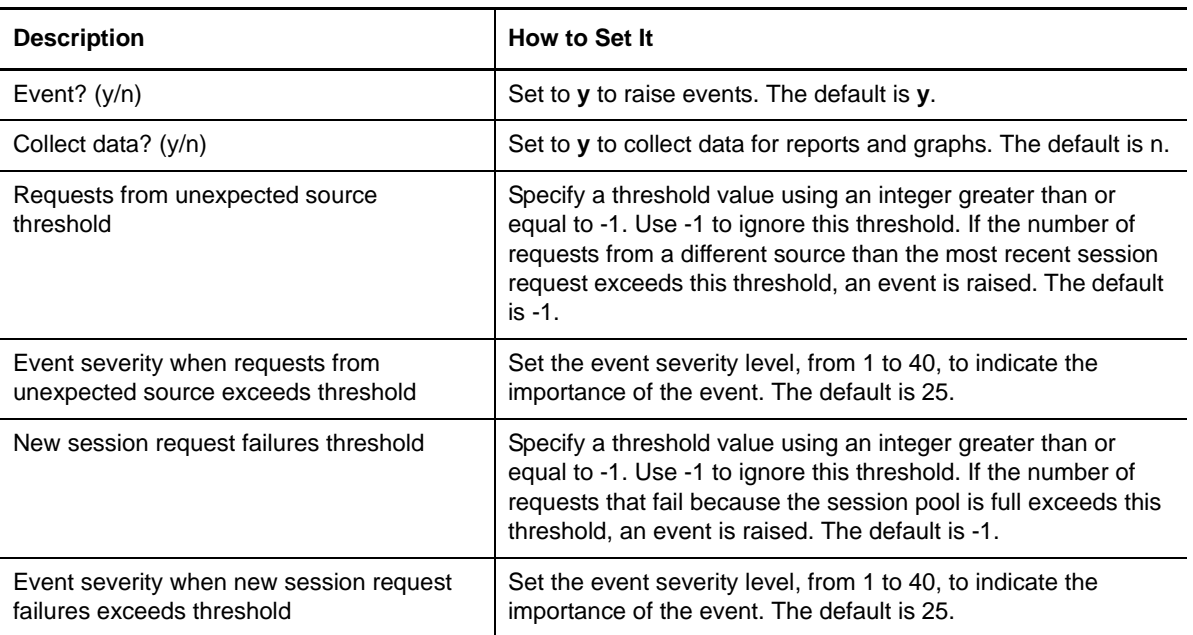

# **3.31 SessionInvalid**

Use this Knowledge Script to monitor HTTP session invalidation statistics. This script records the following data:

- The number of sessions that were invalidated.
- The number of sessions that were invalidated due to a timeout.
- The number of requests for a session that no longer exists, presumably because the session timed out.

### **3.31.1 Resource Object**

Session Manager

## **3.31.2 Default Schedule**

The default interval for this script is Every 15 minutes.

### **3.31.3 Setting Parameter Values**

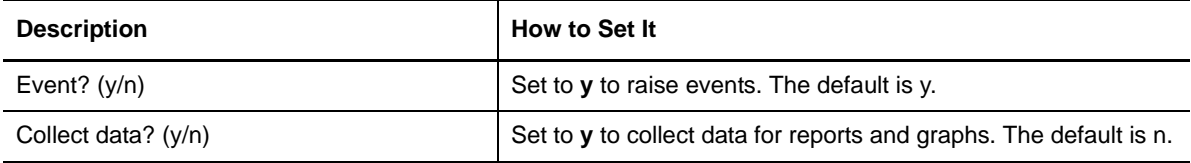

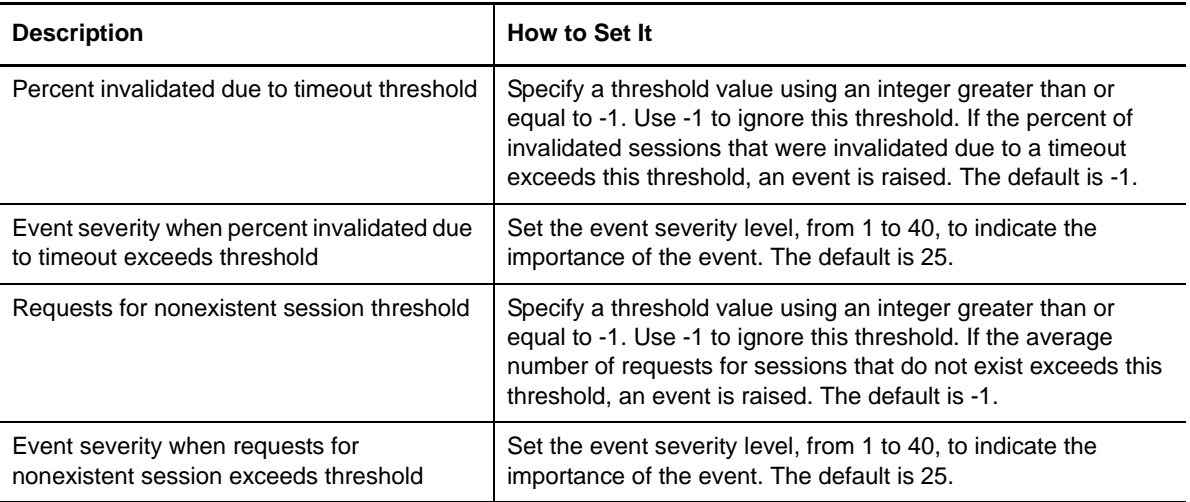

# **3.32 SessionLifetime**

Use this Knowledge Script to monitor HTTP sessions. This script records the following data:

- The number of sessions created.
- The average lifetime of a session.
- The average number of active sessions.
- The number of live (cached in memory) sessions.

#### **3.32.1 Resource Object**

Session Manager

### **3.32.2 Default Schedule**

The default interval for this script is Every 15 minutes.

### **3.32.3 Setting Parameter Values**

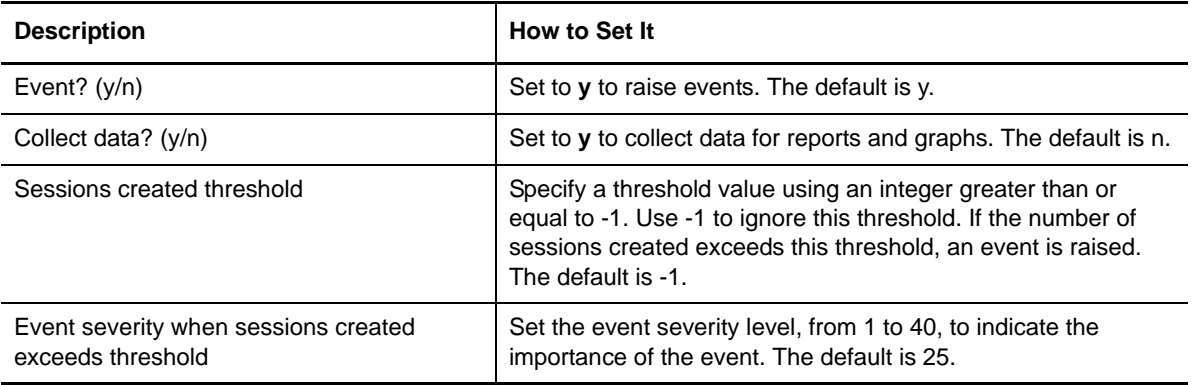

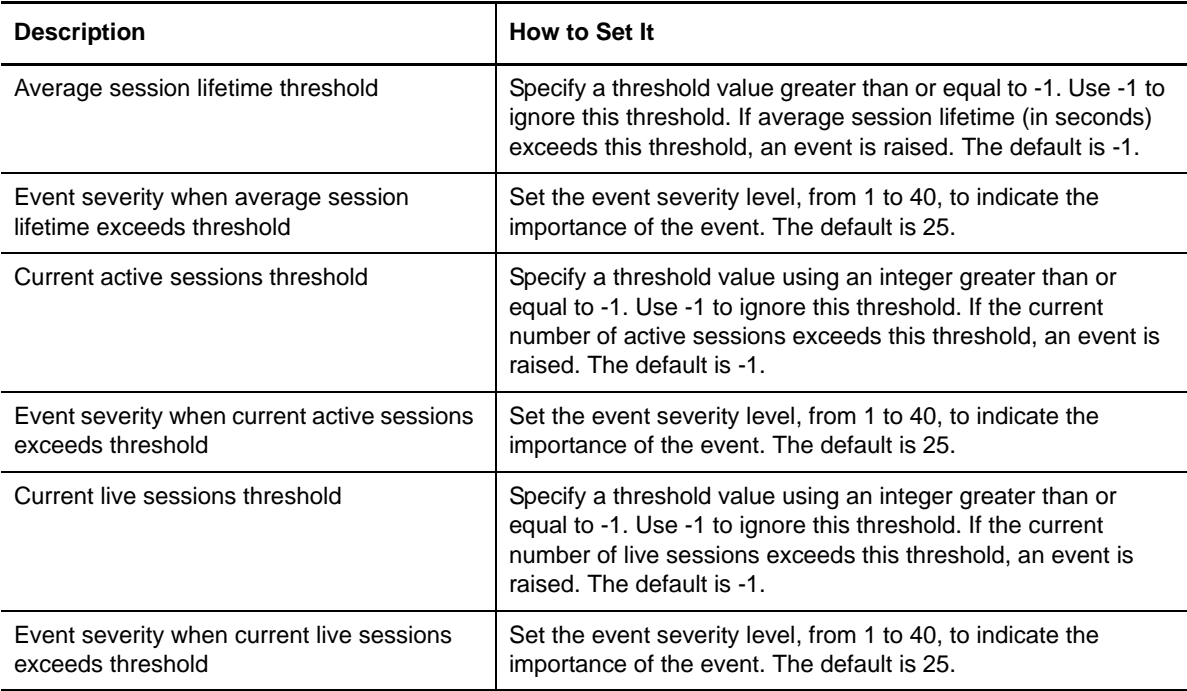

# <span id="page-61-0"></span>**3.33 SetRMFilters**

Use this Knowledge Script to specify the filters to be used for generating request metrics traces. You must specify filters using this script before you can collect response time data with the [RequestMetrics](#page-54-0) Knowledge Script. Three types of filtering can be specified, as described below. In each case, the filter pattern is expressed as a string that can optionally contain an asterisk (\*) as the last character. Matching is done character by character, until either an asterisk is found in the filter, a mismatch occurs, or an exact match occurs.

- URL filters: Requests are filtered based on the URL of the incoming HTTP request.
- Client IP address filters: Requests are filtered based on the IP address of the incoming HTTP request.
- EJB method name filters: Requests are filtered based on the full name of the enterprise bean method.

If both URL filters and client IP address filters are specified, a match occurs only if a filter of each type is matched. It is strongly suggested that at least one URL or client IP address filter be supplied, to avoid performance degradation due to the large number of trace records that otherwise would be written to the trace log.

If no filters are specified, this script turns off request metrics tracing altogether. That is, it has the effect of stopping request metrics tracing completely, rather than causing all requests to be traced. Thus, to turn on request metrics tracing, you must specify at least one filter. If you do not plan to run the [RequestMetrics](#page-54-0) Knowledge Script on any computer in the WebSphere Application Server domain for a long period of time, you can turn off tracing by specifying no filters to avoid the performance penalty engendered by writing request traces to the log file.

**NOTE:** In an IBM WebSphere Application Server network deployment, the Request Metrics configuration is managed centrally by the deployment manager, and the settings apply to all nodes and application servers in the cell. Therefore, you only need to run this Knowledge Script against a single server in the deployment cell.

### **3.33.1 Resource Object**

WebSphere Application Server

### **3.33.2 Default Schedule**

The default interval for this script is Run Once.

# **3.33.3 Setting Parameter Values**

Set the following parameters as needed:

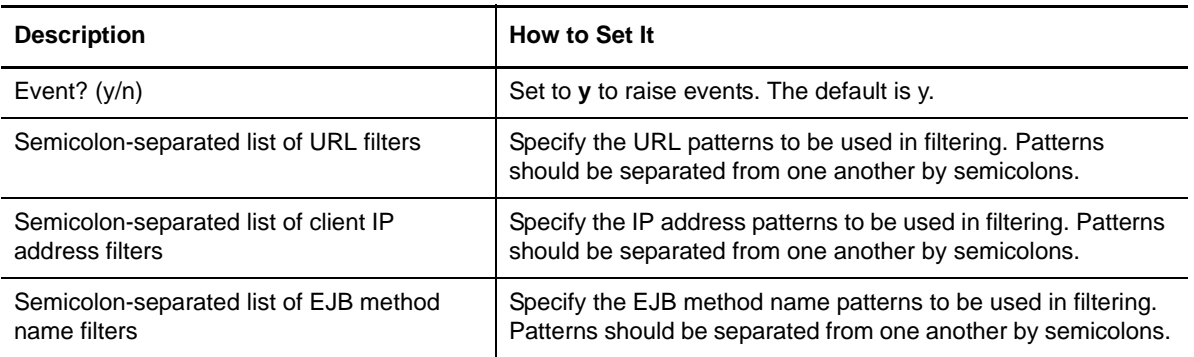

# **3.34 SetServerLogPath**

Use this Knowledge Script to specify the pathname of the server's primary Java Virtual Machine (JVM) log file. The JVM log contains messages written by the application server JVM itself, as well as by applications running within the server. If the JVM log file is being written to the default location, it is not necessary to run this script. However, if the JVM log file is being written to a different directory or has a different filename than the default, you must run this script before attempting to scan the log files using the [ServerScanLog](#page-55-0) Knowledge Script. Failing to do so will cause ServerScanLog to raise an event when it is run.

In addition, to enable the [RequestMetrics](#page-54-0) Knowledge Script to work properly, you must set the server log path because the RequestMetrics Knowledge Script collects traces from the server log file as well.

## **3.34.1 Resource Object**

WebSphere Application Server

#### **3.34.2 Default Schedule**

The default interval for this script is Run Once.

# **3.34.3 Setting Parameter Values**

Set the following parameters as needed:

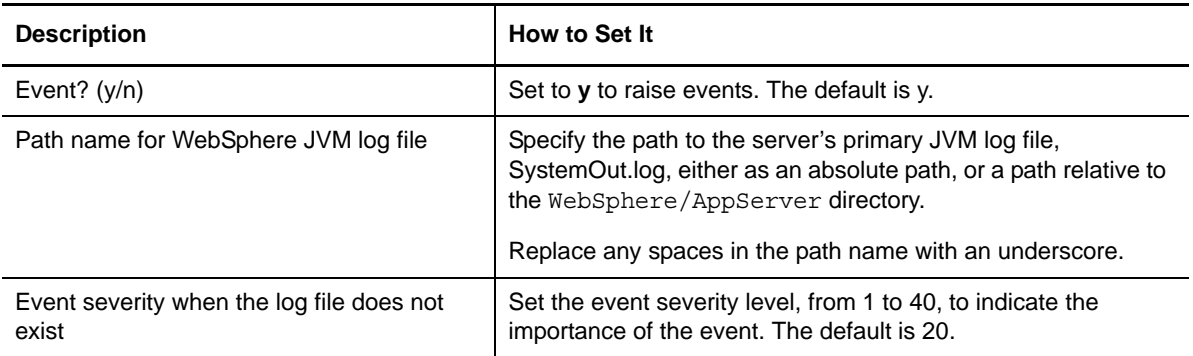

# **3.35 StartServer**

Use this Knowledge Script to start the WebSphere Application Server. Starting an application server starts a server process based on the application server's configuration.

If WebSphere Application Server security is enabled, you must use AppManager Security Manager to update the AppManager repository to provide the WebSphere Application Server account information that is required to start the application server.

If you are running the agent with a non-root account on WebSphere Application Server 8.0 or 8.5, ensure you have applied all required WebSphere Application Server fixes to start the server. Refer Authorized Program Analysis Report (APAR) number [PM63269](http://www.ibm.com/support/docview.wss?uid=swg1PM63269) on the IBM support site regarding this problem.

## **3.35.1 Resource Object**

WebSphere Application Server

#### **3.35.2 Default Schedule**

The default interval for this script is Run Once.

#### **3.35.3 Setting Parameter Values**

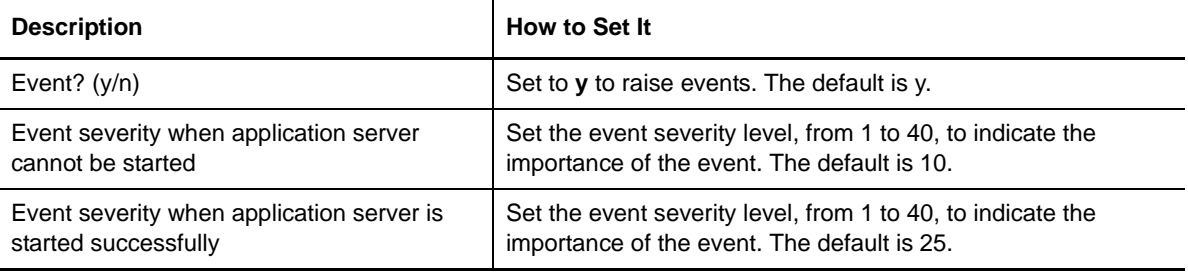

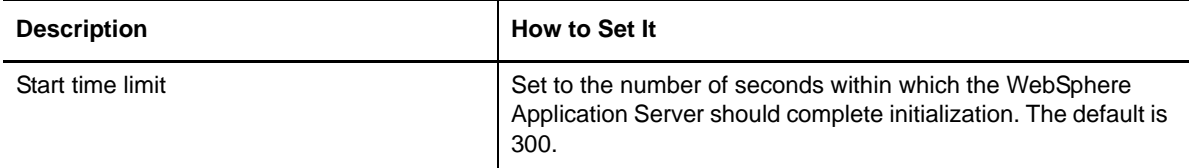

# **3.36 StopServer**

Use this Knowledge Script to stop the WebSphere Application Server. Stopping an application server stops a server process based on the process definition settings in the current application server configuration.

If WebSphere Application Server security is enabled, you must use AppManager Security Manager to update the AppManager repository to provide the WebSphere Application Server account information that is required to start the application server.

# **3.36.1 Resource Object**

WebSphere Application Server

# **3.36.2 Default Schedule**

The default interval for this script is Run Once.

## **3.36.3 Setting Parameter Values**

Set the following parameters as needed:

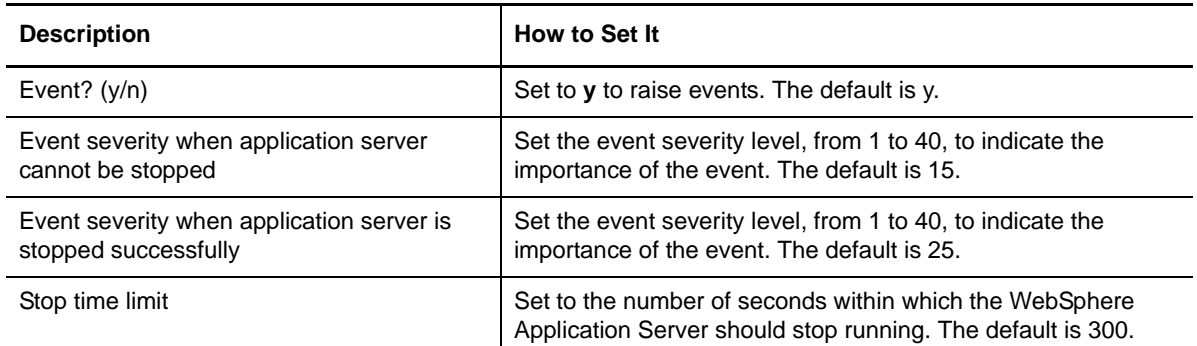

# **3.37 ThreadPoolUsage**

Use this Knowledge Script to monitor thread pool activity. This script records the following:

- The number of threads created.
- The number of threads destroyed.
- The number of active threads.
- The thread pool size.
- The percentage of time that all threads in the pool are in use.

This Knowledge Script requires time to complete an iteration before starting a new one. Do not set the interval to be less than Every 5 minutes.

### **3.37.1 Resource Object**

Thread Pools, or a particular thread pool

### **3.37.2 Default Schedule**

The default interval for this script is Every 15 minutes.

### **3.37.3 Setting Parameter Values**

Set the following parameters as needed:

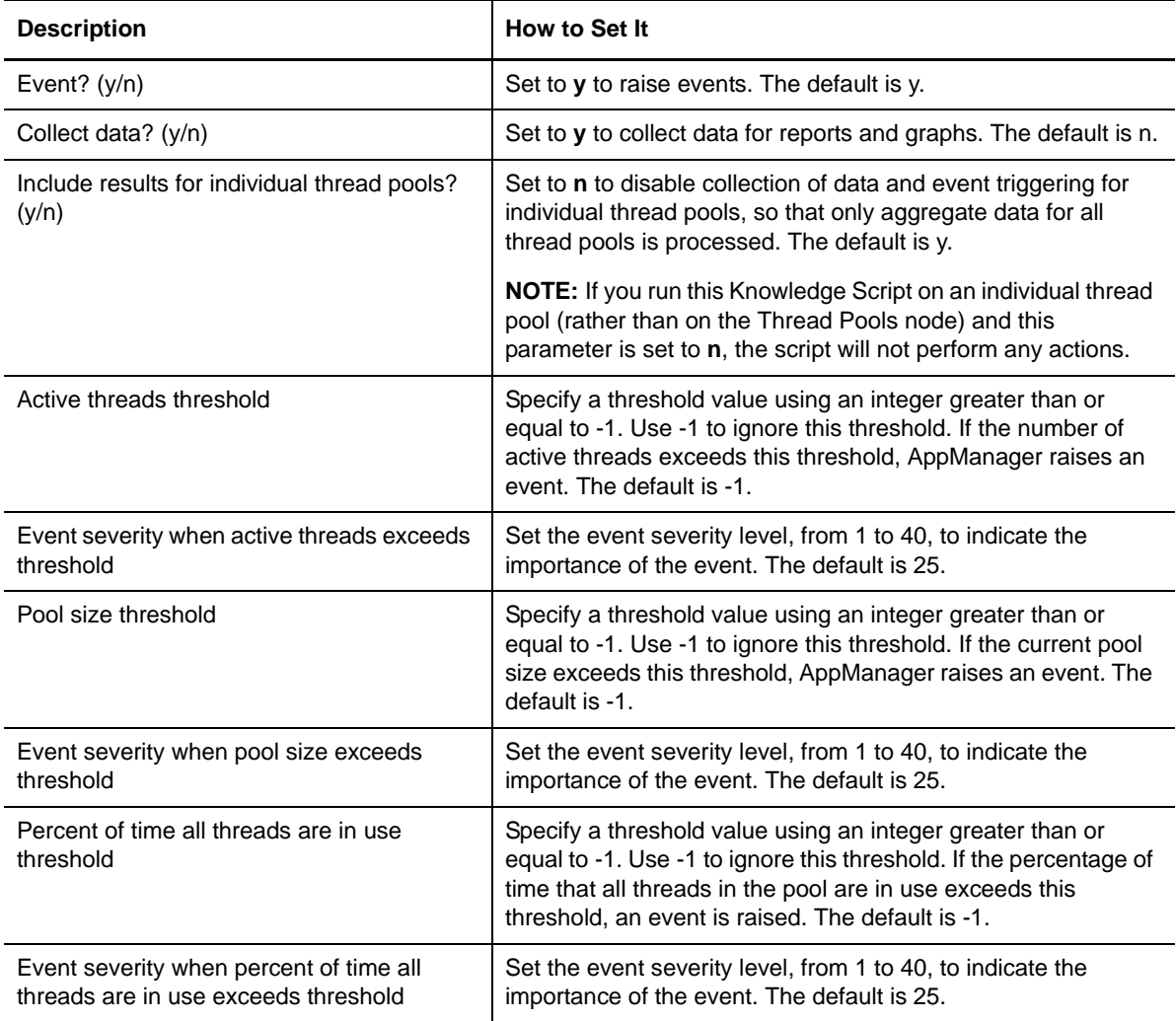

# **3.38 TransactionCommits**

Use this Knowledge Script to monitor the number of commits, rollbacks and timeouts, for both local and global transactions.

# **3.38.1 Resource Object**

Transaction Manager

### **3.38.2 Default Schedule**

The default interval for this script is Every 15 minutes.

# **3.38.3 Setting Parameter Values**

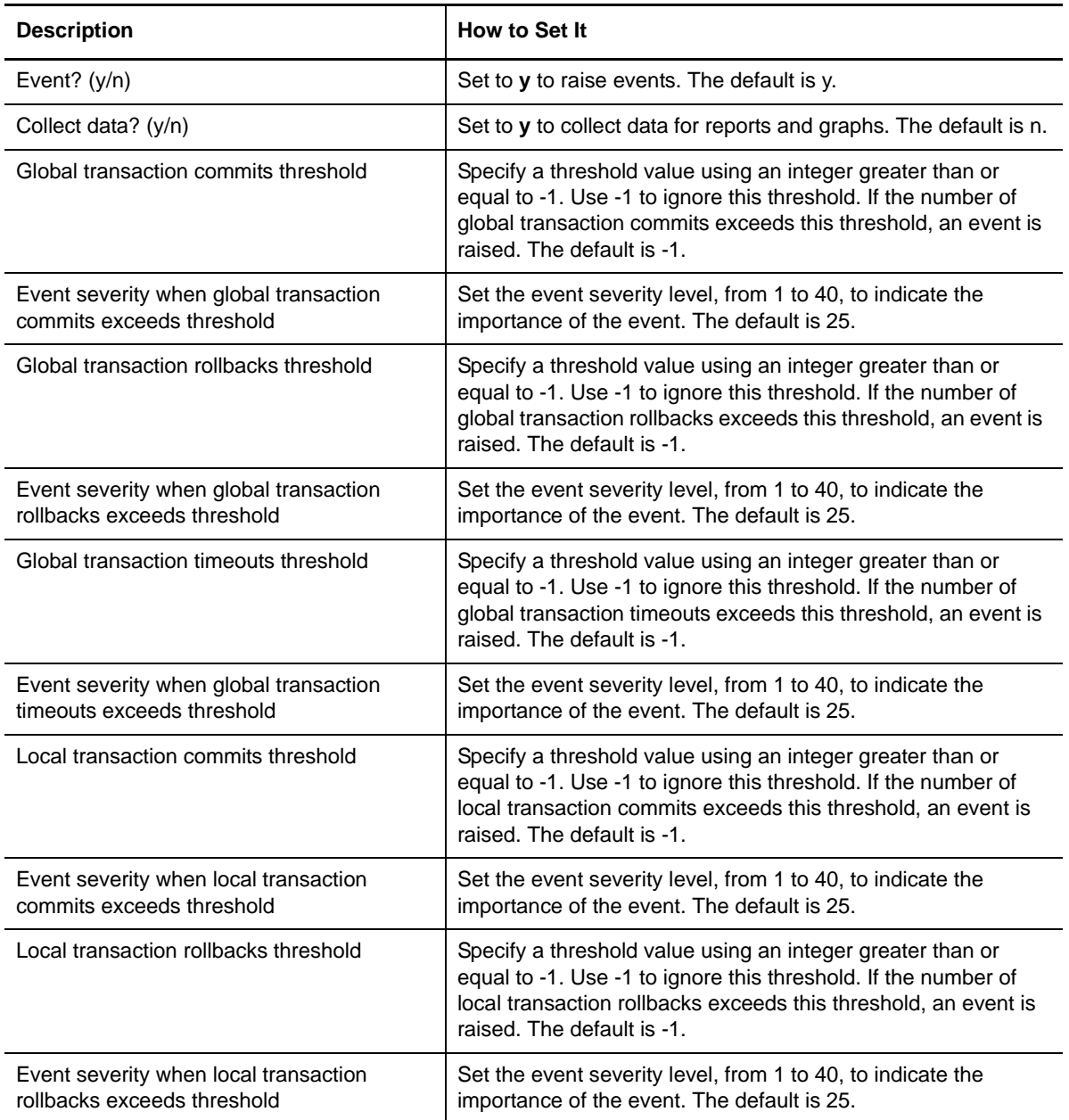

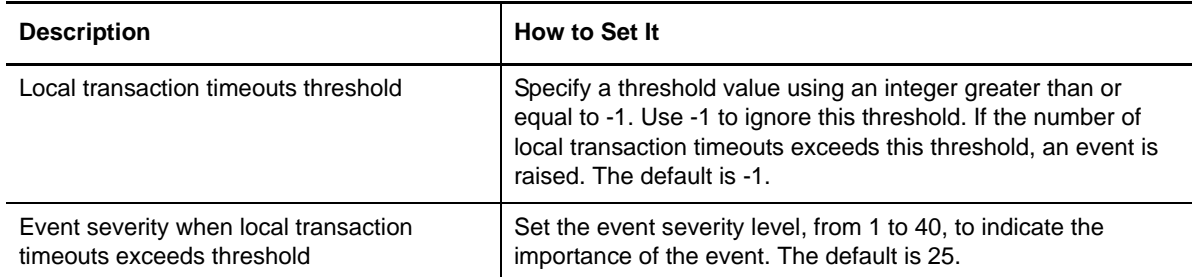

# **3.39 TransactionDuration**

Use this Knowledge Script to monitor the average transaction duration, as well as the duration of transaction prepares and commits, for both local and global transactions.

### **3.39.1 Resource Object**

Transaction Manager

# **3.39.2 Default Schedule**

The default interval for this script is Every 15 minutes.

# **3.39.3 Setting Parameter Values**

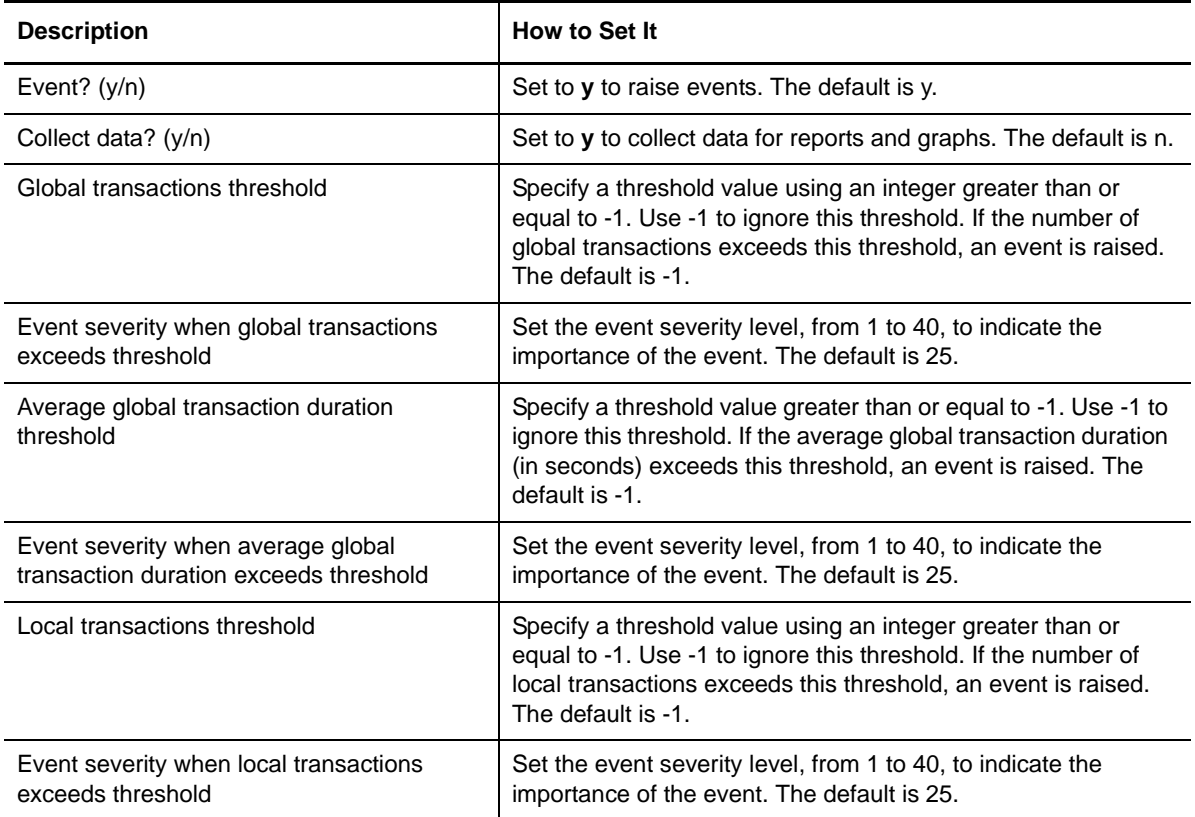

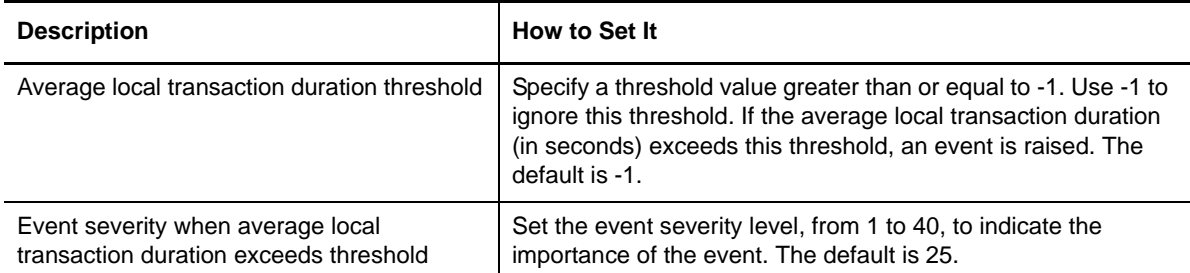

# **3.40 WebAppLoads**

Use this Knowledge Script to monitor the number of servlets loaded and reloaded for a particular Web application, or for the top N Web applications, sorted by a specified metric.

## **3.40.1 Resource Object**

Web Applications, or a particular Web application

# **3.40.2 Default Schedule**

The default interval for this script is Every 15 minutes.

# **3.40.3 Setting Parameter Values**

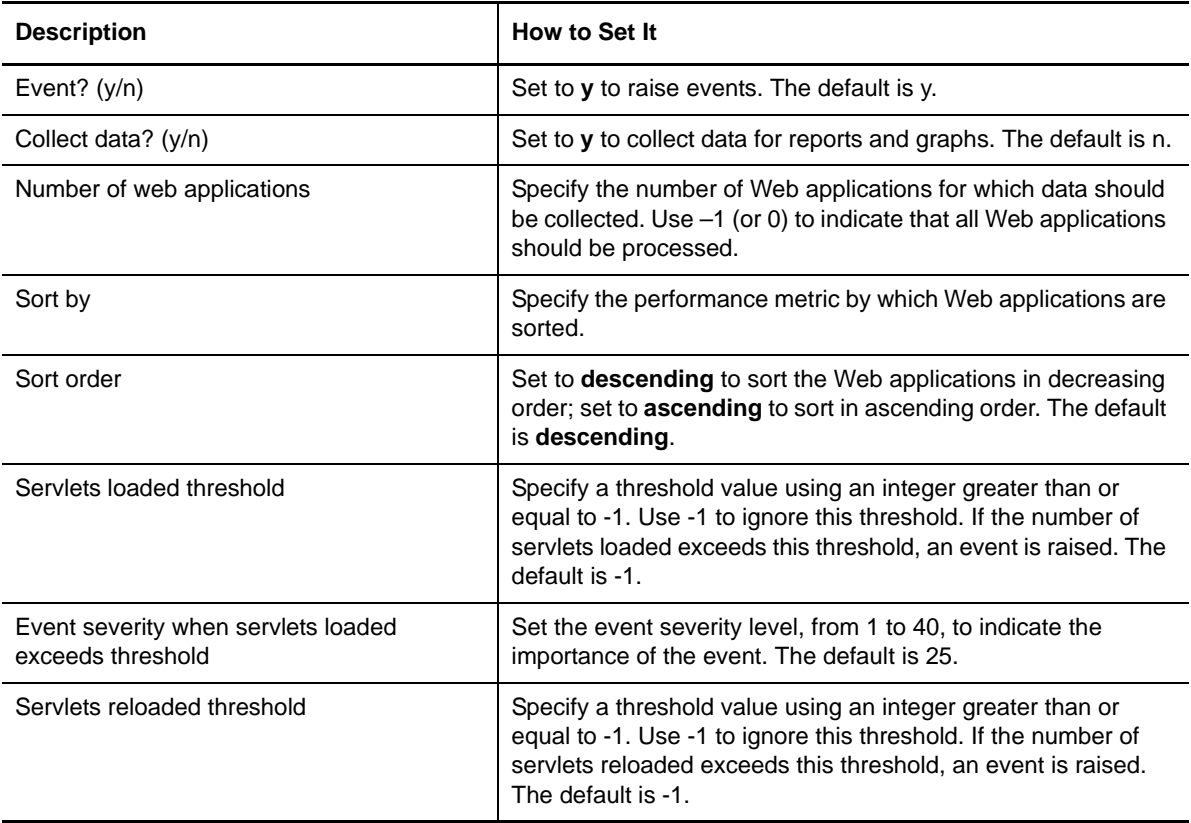

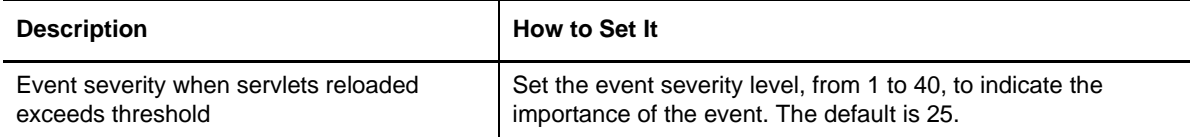

# **3.41 WLMClientRequests**

Use this Knowledge Script to monitor the outgoing request-processing statistics for the Workload Manager. The script records the following data:

- The number of outgoing requests processed.
- The average response time required to service those requests.

### **3.41.1 Resource Object**

Workload Manager (Client)

### **3.41.2 Default Schedule**

The default interval for this script is **Every 15 minutes.**

### **3.41.3 Setting Parameter Values**

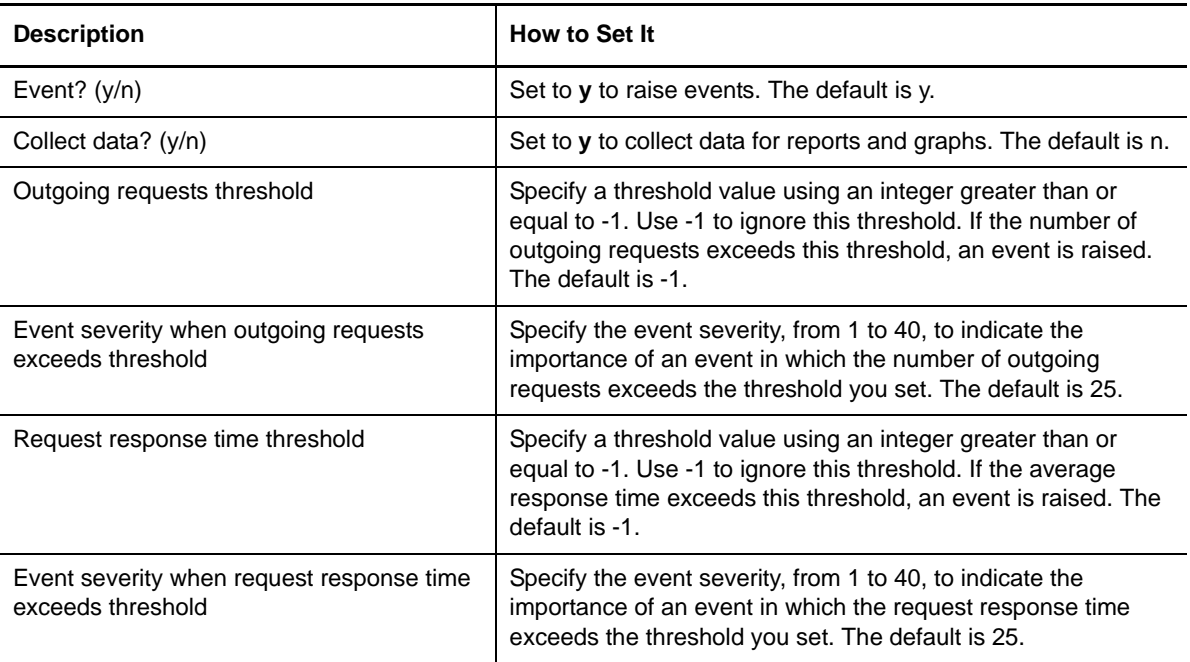

# **3.42 WLMServerRequests**

Use this Knowledge Script to monitor the request-processing statistics for the Workload Manager. The script records the following data:

- The number of requests currently being processed.
- The number of requests processed.
- The average number of requests processed that have a strong affinity to the server. A strong affinity request is one that must be serviced by this application server because of a dependency that resides on the server. One example of this is transactional affinity.
- The average number of requests processed that do not have a strong affinity to the server.
- The average number of requests processed that came from a non-WLM enabled client, or were marked by the client not to participate in workload management.

#### **3.42.1 Resource Object**

Workload Manager Server

### **3.42.2 Default Schedule**

The default interval for this script is Every 15 minutes.

# **3.42.3 Setting Parameter Values**

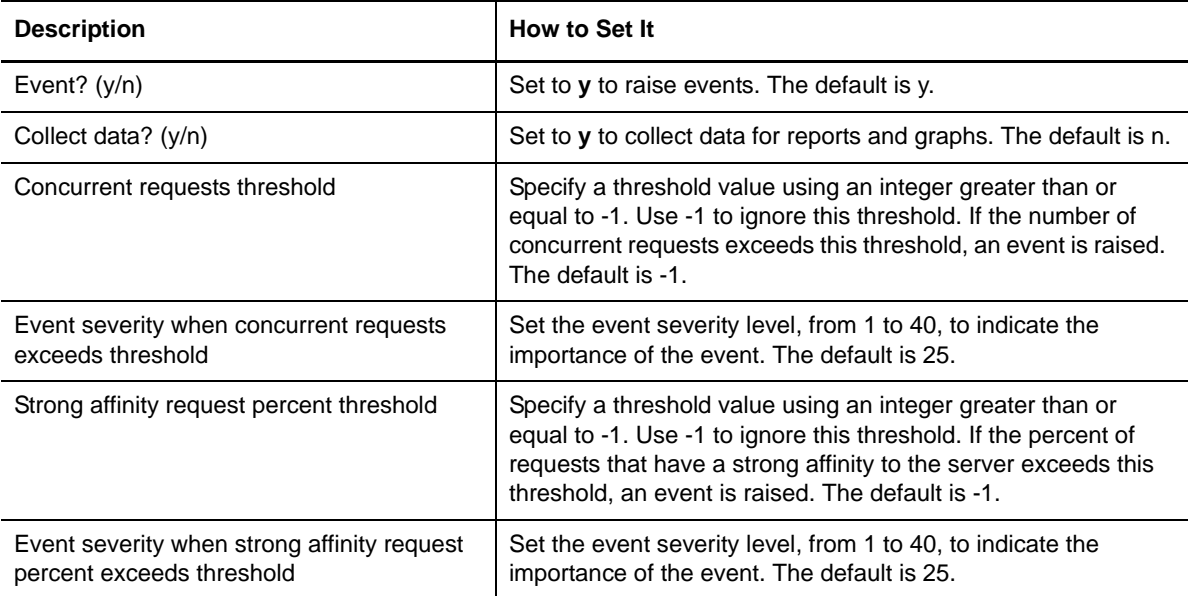

# **3.43 WSGWRequests**

Use this Knowledge Script to monitor requests received and responses sent by a Web service.

### **3.43.1 Resource Object**

Web Services or a particular Web service

#### **3.43.2 Default Schedule**

The default interval for this script is Every 15 minutes.

### **3.43.3 Setting Parameter Values**

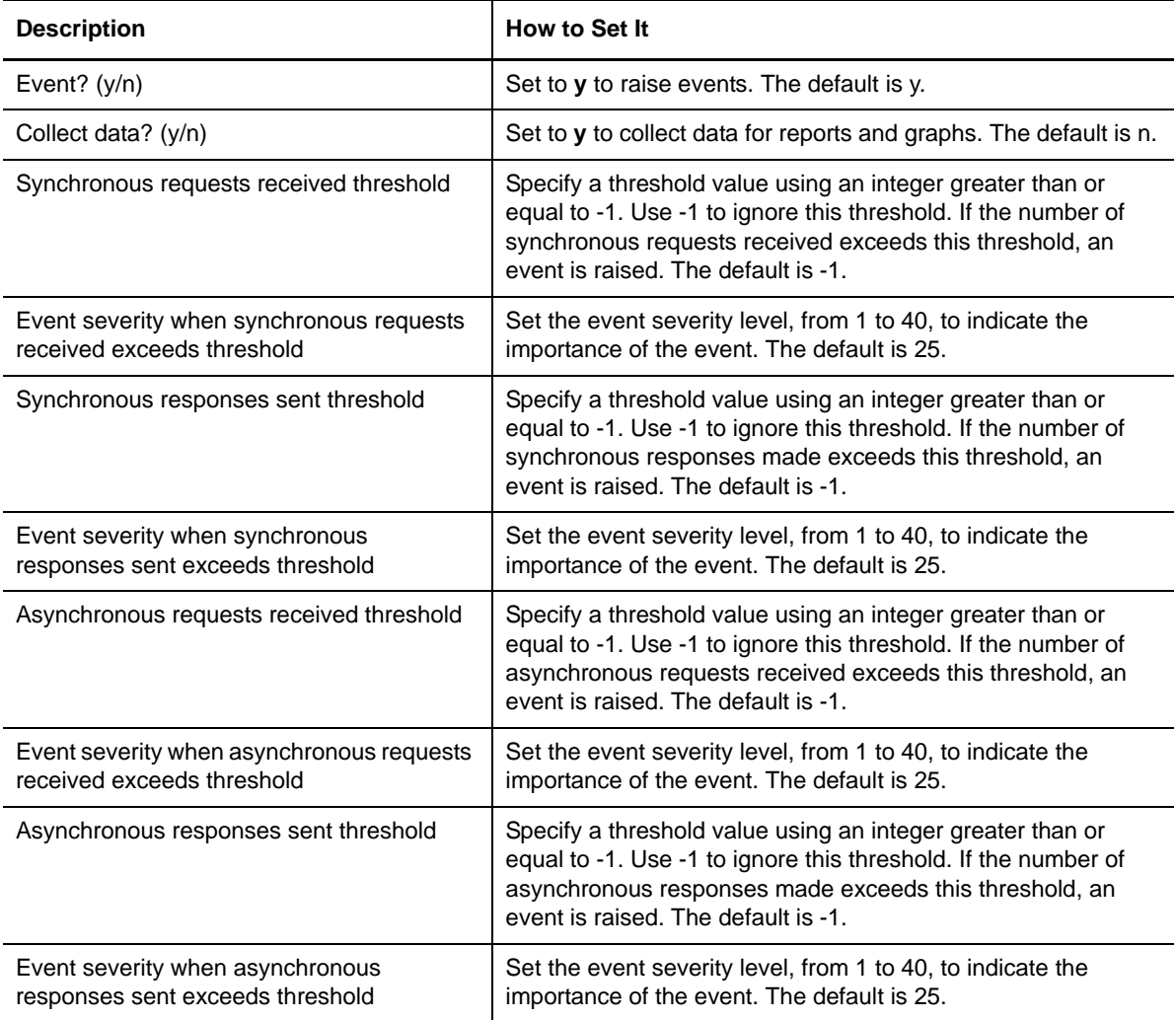
# A **Internal AppManager Events**

In addition to the events you can configure and raise, AppManager for IBM WebSphere Application Server UNIX can raise a number of internal events with fixed severity levels. The following topics summarize these internal events.

# **A.1 Alert Events**

AppManager for IBM WebSphere Application Server UNIX raises the following internal alert events using event severity 10.

## **The servlet did not respond.**

The HealthCheck Knowledge Script raises this event when the servlet fails to respond. This can occur when the Knowledge Script is running as a non-root user and does not have proper permissions to access the servlet. Check that the non-root user has the necessary permissions. For more information, see [Section 2.3, "Giving the Agent Required Access to Files and Folders,"](#page-13-0)  [on page 14.](#page-13-0)

The event detailed message is "The servlet did not respond."

# **A.2 Critical Events**

AppManager for IBM WebSphere Application Server UNIX raises the following internal critical events using event severity 15.

# **Failed to connect to the NetIQ Agent.**

A Knowledge Script raises this event when it fails to connect to the NetIQ agent.

The event detailed message is "The Knowledge Script failed to connect to the NetIQ Agent. This may be because the NetIQ Agent, a Java program, was unable to load one or more jar and/or class files that it requires to run. If you have accidentally removed jar or class files needed by the NetIQ Agent, you will need to either reinstate those files manually, or reinstall the WebSphereAppSrv (or WebSphereAppSrvUNIX) software."

# **Lost connection to the NetIQ Agent.**

A Knowledge Script raises this event when, after initially connecting to the NetIQ agent, a subsequent command or function call to the agent fails.

The event detailed message is "The connection to the NetIQ Agent was lost while the Knowledge Script was communicating with the agent. When this occurs, the agent should automatically start running again the next time a Knowledge Script attempts to contact it. If it fails to start automatically, you can start the agent manually by running the NetIQAgent Knowledge Script."

#### **The configuration directory could not be created.**

The NetIQ agent raises this event when it cannot create its configuration directory.

The event detailed message is "The configuration directory, *<name\_of\_dir>* could not be created, for the following reason: *<reason>*."

#### **The configuration file could not be parsed.**

The NetIQ agent raises this event when it cannot parse its configuration file.

The event detailed message is "The configuration file, <file\_name>, could not be parsed. Run the Discovery Knowledge Script to regenerate the file."

#### **An unexpected error occurred.**

Any AppManager for IBM WebSphere Application Server UNIX Knowledge Script can raise this event when it encounters an unexpected error while executing.

The event detailed message is "An unexpected error occurred while executing the job. The following message was generated by perl, and may provide some indication of the reason for the failure: *<reason>*."

# **A.3 Error Events**

AppManager for IBM WebSphere Application Server UNIX raises the following internal error events using event severity 20.

## **The NetIQ Agent failed to start.**

AppManager for IBM WebSphere Application Server UNIX raises this event when it cannot start the NetIQ agent.

The event detailed message is "The NetIQ Agent failed to start."

### **Java agent failed to stop.**

AppManager for IBM WebSphere Application Server UNIX raises this event when it cannot stop the NetIQ agent.

The event detailed message is "The NetIQ Agent failed to stop."

# **The state file directory could not be created. This directory is used by the RequestMetrics Knowledge Script to store per-job states. RequestMetrics will fail to work if this directory does not exist.**

AppManager for IBM WebSphere Application Server UNIX raises this event when it cannot create the state directory.

The event detailed message is "The state file directory could not be created. This directory is used by the RequestMetrics Knowledge Script to store per-job state. RequestMetrics will fail to work if this directory does not exist.

The state file directory is: *<directory\_name>*

The reason for the failure to create the directory is: *<reason>*."

# **The XML returned by the perfservlet is not valid.**

AppManager for IBM WebSphere Application Server UNIX raises this event when it detects that the perfServlet XML is invalid.

The event detailed message is "The XML returned by the perfservlet is incomplete or otherwise invalid.

The URL used to fetch the perfservlet data is: *<url>*

A portion of the document received from the perfservlet is: *<perfservlet\_text\_portion>*."

### **Invalid proxy parameter settings.**

Discovery raises this event when it detects that the provided proxy parameters are invalid.

The event detailed message is "The proxy parameters are invalid. To use a proxy server to access the perfservlet, you must specify at least the hostname (or IP address) and the port number of the proxy server. If the proxy server requires authentication, you must supply a user name and (optionally) a password."

## **One or more metrics are missing from the perfservlet output.**

AppManager for IBM WebSphere Application Server UNIX raises this event when some of the metrics were not found in the perfServlet.

The event detailed message is "One or more metrics were not found in the XML document returned by the perfservlet. This is probably because either the monitoring level for the WebSphere module is not set sufficiently high, or there are no instances of the type represented by the TreeView resource that are active in the WebSphere application server."

### **Missing inclusion and exclusion filters.**

The ServerScanLog Knowledge Script raises this event when the Inclusion filter and Exclusion filter parameters are both unset.

The event detailed message is "You must supply either an inclusion filter or an exclusion filter, or both."

# **The remote NetIQ agent could not be contacted.**

A Knowledge Script raises this event when it cannot contact a NetIQ agent on a remote host.

The event detailed message is "The remote NetIQ agents on the following hosts could not be contacted: <hostnames>."

# **A.4 Warning Events**

AppManager for IBM WebSphere Application Server UNIX raises the following internal warning events using event severity 25.

# **No request metrics traces were found.**

A Knowledge Script raises this event when no root trace could be found for a particular entry point.

The event detailed message is "No request metrics traces whose entry point was *<entry\_point>* were found."

# **The specified text was not found.**

The HealthCheck Knowledge Script raises this event if it does not find expected text when accessing the test servlet URL.

The event detailed message is "The specified text was not found in the document returned by the servlet.

The text that was searched for is:

<text>"

# **A.5 Notification Events**

AppManager for IBM WebSphere Application Server UNIX raises the following internal notification events using event severity 30.

#### **The script performed no actions.**

A Knowledge Script raises this event when it is configured such that it does not collect data or raise events.

The event detailed message is "You have set the Knowledge Script parameters in such a way that the script does not collect data or generate events. Most likely this is because you indicated that metrics for child objects such as EJBs or JDBC datasources were not to be included in the results, but you did not run the script against any TreeView resource other than such nodes.

To create datastreams and events for a folder node, such as Enterprise Java Beans, without generating events for the individual EJBs, drop the script on the folder, and set "Include results for individual EJBs?" to "n".

To create datastreams for child nodes as well as the parent folder, drop the script on a parent node and set "Include results for individual EJBs?" to "y".

To create datastreams for a child node, but not the parent folder, drop the script on a single child node, and set "Include results for EJBs?" to "y". (You can also run the script on a set of child nodes by dropping the script on the parent node, and then deselecting the parent node in the Objects tab of the Knowledge Script properties dialog.)"

# **The server is in an unknown state.**

AppManager for IBM WebSphere Application Server UNIX raises this event when it detects that the IBM WebSphere Application Server is in an unknown state.

The event detailed message is "The server is in an unknown state. The output of the command used to determine the server state follows: *<output>*."

# **A.6 Information Events**

AppManager for IBM WebSphere Application Server UNIX raises the following internal information events using event severity 35.

# **This KS does not support Deployment Manager profiles**

A Knowledge Script raises this event because it does not support IBM Websphere Application Server in a distributed or clustered environment as discovered through the deployment manager.

The event detailed message is "This KS does not support Deployment Manager profiles on system <host\_name>."

#### **The NetIQ Agent is already running.**

AppManager for IBM WebSphere Application Server UNIX raises this event when it attempts to start the NetIQ agent and finds it already running.

The event detailed message is "The NetIQ Agent is already running. The process id is *<pid>*."

## **The NetIQ Agent is not running.**

AppManager for IBM WebSphere Application Server UNIX raises this event when it attempts to stop the NetIQ agent and finds it already stopped.

The event detailed message is "The NetIQ Agent is not running."

## **The NetIQ Agent was started successfully.**

AppManager for IBM WebSphere Application Server UNIX raises this event when it successfully starts the Java agent.

The event detailed message is "The NetIQ Agent was started successfully."

### **The NetIQ Agent was stopped successfully.**

AppManager for IBM WebSphere Application Server UNIX raises this event when it successfully stops the Java agent.

The event detailed message is "The NetIQ Agent was stopped successfully."

### **This resource has no associated metrics.**

A Knowledge Script raises this event when a resource instance has no performance metrics associated with it.

The event detailed message is "This resource represents a folder, which does not have performance metrics directly associated with it. Since no descendent nodes (in the TreeView) for which metrics are available were included in the execution of this job, no aggregated metrics could be computed for this node.

Note: If there are no descendent nodes of this resource instance in the TreeView, it may be because the WebSphere performance monitoring levels have not been set sufficiently high in the WebSphere Application Server, or it could be because you have not run the Discovery Knowledge Script since the performance monitoring levels were set. Set the performance monitoring levels appropriately, then run the Discovery script again to update the TreeView."

### **Request metrics were collected successfully.**

A Knowledge Script raises this event when it successfully collects request metrics.

The event detailed message is "The average response time for the collected request metrics was *<sec>* seconds. Following is a detailed breakdown of the request processing: *<details>*."